## **Embedded MATLAB 1** User's Guide

# **MATLAB®**

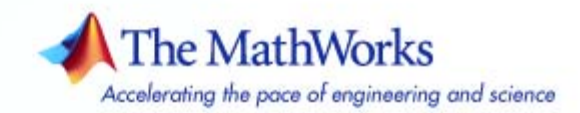

#### **How to Contact The MathWorks**

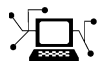

 $\varpi$ 

www.mathworks.com Web comp.soft-sys.matlab Newsgroup www.mathworks.com/contact\_TS.html Technical Support

bugs@mathworks.com Bug reports

suggest@mathworks.com Product enhancement suggestions doc@mathworks.com Documentation error reports service@mathworks.com Order status, license renewals, passcodes info@mathworks.com Sales, pricing, and general information

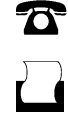

 $\bowtie$ 

508-647-7001 (Fax)

508-647-7000 (Phone)

#### The MathWorks, Inc. 3 Apple Hill Drive Natick, MA 01760-2098

For contact information about worldwide offices, see the MathWorks Web site.

*Embedded MATLAB User's Guide*

© COPYRIGHT 2007 by The MathWorks, Inc.

The software described in this document is furnished under a license agreement. The software may be used or copied only under the terms of the license agreement. No part of this manual may be photocopied or reproduced in any form without prior written consent from The MathWorks, Inc.

FEDERAL ACQUISITION: This provision applies to all acquisitions of the Program and Documentation by, for, or through the federal government of the United States. By accepting delivery of the Program or Documentation, the government hereby agrees that this software or documentation qualifies as commercial computer software or commercial computer software documentation as such terms are used or defined in FAR 12.212, DFARS Part 227.72, and DFARS 252.227-7014. Accordingly, the terms and conditions of this Agreement and only those rights specified in this Agreement, shall pertain to and govern the use, modification, reproduction, release, performance, display, and disclosure of the Program and Documentation by the federal government (or other entity acquiring for or through the federal government) and shall supersede any conflicting contractual terms or conditions. If this License fails to meet the government's needs or is inconsistent in any respect with federal procurement law, the government agrees to return the Program and Documentation, unused, to The MathWorks, Inc.

#### **Trademarks**

MATLAB, Simulink, Stateflow, Handle Graphics, Real-Time Workshop, and xPC TargetBox are registered trademarks, and SimBiology, SimEvents, and SimHydraulics are trademarks of The MathWorks, Inc.

Other product or brand names are trademarks or registered trademarks of their respective holders.

#### **Patents**

The MathWorks products are protected by one or more U.S. patents. Please see www.mathworks.com/patents for more information.

#### **Revision History**

March 2007 Online only New for Version 1.0 (Release 2007a)

## **Contents**

## **[Working with Embedded MATLAB](#page-6-0)**

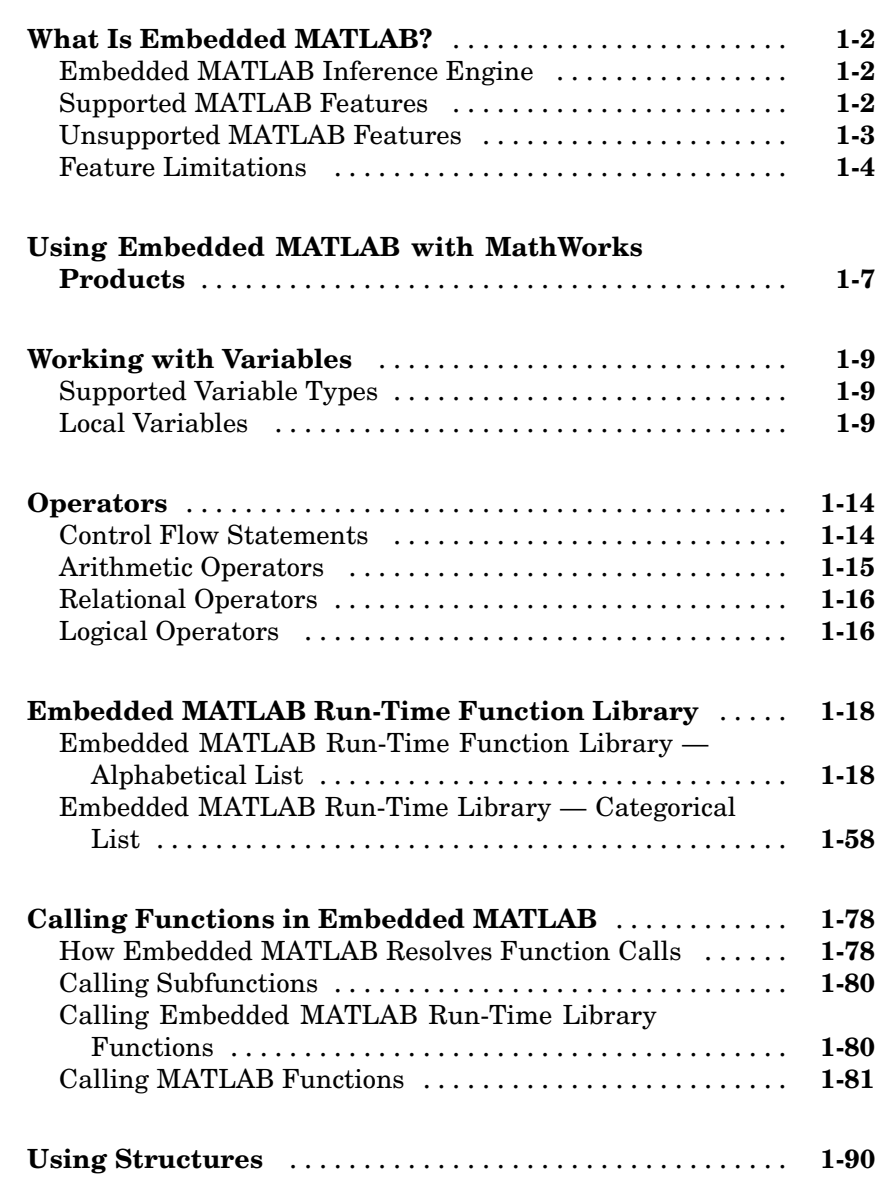

*[1](#page-6-0)*

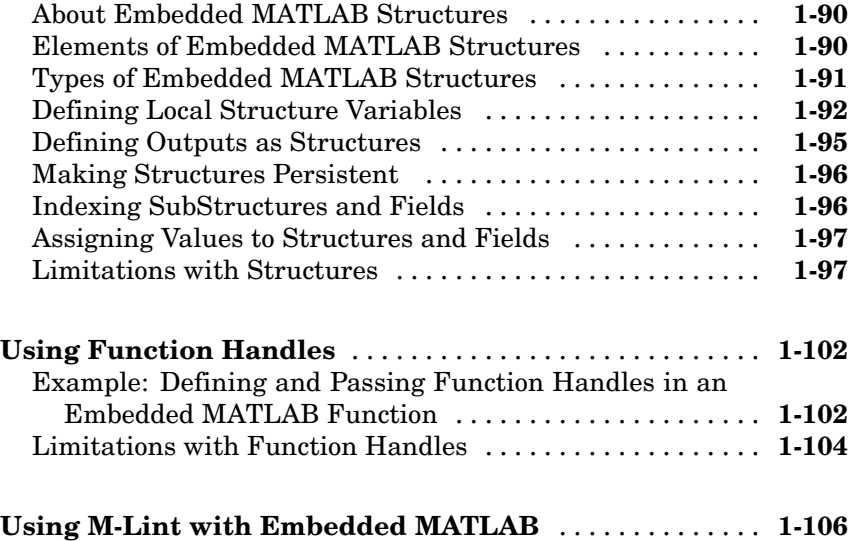

## **[Working with Embedded MATLAB MEX](#page-112-0)**

## *[2](#page-112-0)*

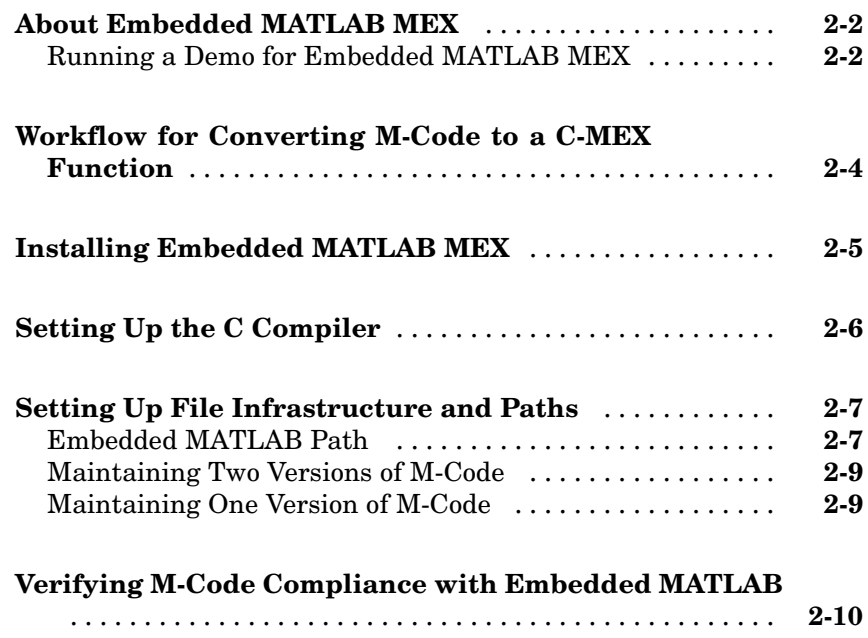

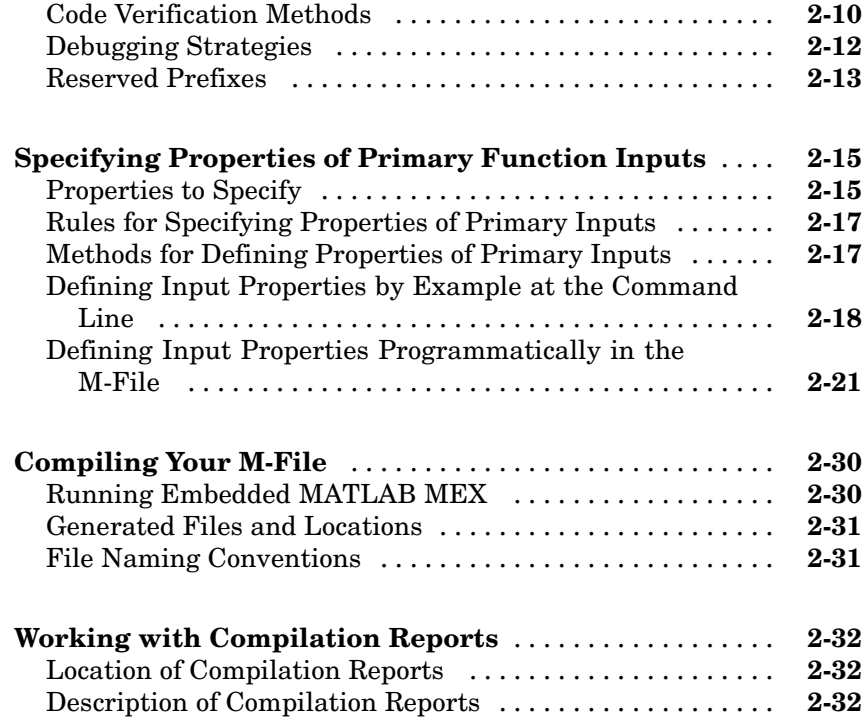

## **[Functions — Alphabetical List](#page-146-0)**

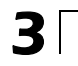

 $\mathbf{I}$ 

**[Index](#page-154-0)**

## <span id="page-6-0"></span>Working with Embedded **MATLAB**

[What Is Embedded MATLAB?](#page-7-0) (p. [1-2](#page-7-0))

[Using Embedde](#page-12-0)d MATLAB with MathWorks Products (p. [1-7\)](#page-12-0)

[Embedded MAT](#page-23-0)LAB Run-Time Function Library (p. [1-18](#page-23-0))

[Calling Functio](#page-83-0)ns in Embedded MATLAB (p. [1-78\)](#page-83-0)

[Using Function Handles](#page-107-0) (p. [1-102\)](#page-107-0) Describes how to use function

[Using M-Lint w](#page-111-0)ith Embedded MATLAB (p. [1-106](#page-111-0))

Describes the Embedded MATLAB subset of the MATLAB® language

**1**

Describes how to use Embedded MATLAB with Simulink®, Stateflow®, and Fixed-Point Toolbox

[Working with Variables](#page-14-0) (p. [1-9\)](#page-14-0) Explains how to use variables in Embedded MATLAB and lists the supported types

[Operators](#page-19-0) (p. [1-14](#page-19-0)) Lists perators supported by Embedded MATLAB functions

> Lists run-time library functions that you can call in an Embedded MATLAB function

Presents rules for calling functions in Embedded MATLAB and using their return values

[Using Structures](#page-95-0) (p. [1-90](#page-95-0)) Explains how to define and use structures in Embedded MATLAB

handles in Embedded MATLAB

Explains how Embedded MATLAB automatically checks code with M-Lint

## <span id="page-7-0"></span>**What Is Embedded MATLAB?**

Embedded MATLAB is a restricted subset of the MATLAB language that provides optimizations for generating efficient, production-quality C code for embedded applications and accelerating fixed-point algorithms.

This topic describes the features of Embedded MATLAB.

- **•** "Embedded MATLAB Inference Engine" on page 1-2
- **•** "Supported MATLAB Features" on page 1-2
- **•** ["Unsupported MATLAB Features" on page 1-3](#page-8-0)
- **•** ["Feature Limitations" on page 1-4](#page-9-0)

### **Embedded MATLAB Inference Engine**

Embedded MATLAB uses an inference engine to enforce language constraints for simulation and code generation. Embedded MATLAB works with Real-Time Workshop to convert code from a dynamically typed language (MATLAB) to a statically typed language (C), without using dynamic memory allocation. To convert data types accurately, the Embedded MATLAB inference engine requires that you define the class, size, and complexity of data in the source code so it can assign data types correctly at compile time.

### **Supported MATLAB Features**

Embedded MATLAB supports the following MATLAB features:

- **•** N-dimensional arrays
- **•** Matrix operations
- Subscripting (see ["Limitations on Indexing Operations" on page 1-4\)](#page-9-0)
- **•** Complex numbers (see ["Limitations with Complex Numbers" on page 1-5](#page-10-0))
- **•** Numeric classes (see ["Supported Variable Types" on page 1-9](#page-14-0))
- **•** Double-precision, single-precision, and integer math
- **•** Fixed-point arithmetic (see "Working with the Fixed-Point Embedded MATLAB Subset" in the Fixed-Point Toolbox documentation)
- <span id="page-8-0"></span>**•** if, switch, while, and for statements
- Subfunctions (see ["Calling Functions in Embedded MATLAB" on page 1-78](#page-83-0))
- **•** Persistent variables (see ["](#page-18-0)Declaring [Persistent Variables" on page 1-13\)](#page-18-0)
- **•** Structures (see ["Using Structures" on page 1-90](#page-95-0))
- Characters (see ["Limitations with Characters" on page 1-6\)](#page-11-0)
- **•** Function handles (see ["Using Function Handles" on page 1-102](#page-107-0))
- **•** Frames (see "Working with Frame-Based Signals" in the Simulink documentation.
- **•** Subset of MATLAB functions (see ["Embedded MAT](#page-23-0)LAB Run-Time Function Library[" on page 1-18\)](#page-23-0)

#### **Unsupported MATLAB Features**

Embedded MATLAB does not support the following MATLAB features:

- **•** Cell arrays
- **•** Command/function duality

**Note** Embedded MATLAB supports function-style syntax — but not command-style syntax — for function calls. MATLAB supports both styles (see "MATLAB Calling Syntax" in the MATLAB Programming documentation).

**•** Dynamic variables

**Note** You cannot use variables of dynamic size, or variables of different sizes.

- **•** Global variables
- **•** Java
- **•** MATLAB functions

<span id="page-9-0"></span>**Note** Embedded MATLAB does not generate code for functions on the MATLAB path, but allows you to call MATLAB functions during simulation (see ["Calling MATLAB Functions" on page 1-81](#page-86-0)).

- **•** Matrix deletion
- **•** Nested functions
- **•** Objects
- **•** Sparse matrices
- **•** Try/catch statements

#### **Feature Limitations**

This topic describes limitations on MATLAB features supported by Embedded MATLAB .

- **•** "Limitations on Indexing Operations" on page 1-4
- ["Limitations with Complex Numbers" on page 1-5](#page-10-0)
- **•** ["Limitations with Characters" on page 1-6](#page-11-0)

#### **Limitations on Indexing Operations**

Embedded MATLAB supports matrix indexing operations for a matrix M with limitations for the following types of expressions:

**•** M(i:j) where i and j change in a loop

Embedded MATLAB never dynamically allocates memory for the size of the expressions that change as the program executes. To implement this behavior, use for loops as shown in the following example:

```
for i=1:10
 for j = i:10M(i, j) = 2 * M(i, j);end
end
```
<span id="page-10-0"></span>**•** M(i:i+k) where i is unknown but k is known

In this case, since  $i$  — and therefore  $i+k$  — are not known, memory cannot be allocated for the numerical result. However, memory can be allocated for the following workaround:

 $M(i + (0:k))$ 

In this case, an unknown scalar value i is added to each element of the known index vector 0...k. This means that memory for k+1 elements of M is allocated.

**•** Initialization of the following style:

```
for i = 1:10M(i) = 5;end
```
In this case, the size of M changes as the loop is executed.

#### **Limitations with Complex Numbers**

Embedded MATLAB supports complex numbers and operations with the following exceptions:

**•** The first use of a variable that is later assigned a complex result must also be complex. For example,

 $X = 3$ ; . . .  $X = 4 + 5i$ :

fails because X is not defined as a complex variable by its first assignment. However,

```
X = 3 + 0i;
 .
 .
 .
X = 4 + 5i;
```
<span id="page-11-0"></span>succeeds because X is defined as a complex variable in its first assignment.

**•** Even if the imaginary part is zero, if the result might be complex, Embedded MATLAB will treat it as complex. For example, although

 $X = \text{ifft}(fft(Y));$ 

yields a real answer, Embedded MATLAB assumes that the function ifft might return a complex result. The workaround is to use the real function:

 $X = real(ifft(fft(Y)))$ ;

#### **Limitations with Characters**

Embedded MATLAB represents characters in 8 bits and, therefore, does not support the complete set of Unicode characters. Because many mathematical operations require more than 8 bits of precision, it is recommended that you do not perform arithmetic with Embedded MATLAB characters.

## <span id="page-12-0"></span>**Using Embedded MATLAB with MathWorks Products**

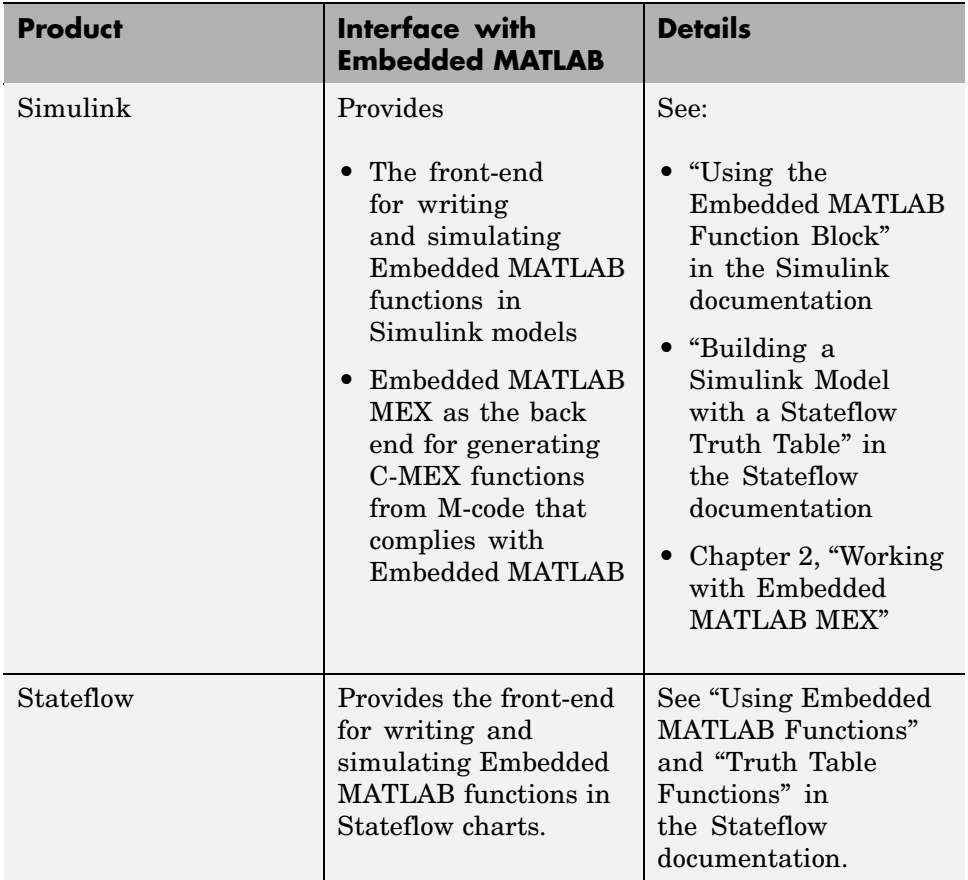

Embedded MATLAB works with the following products:

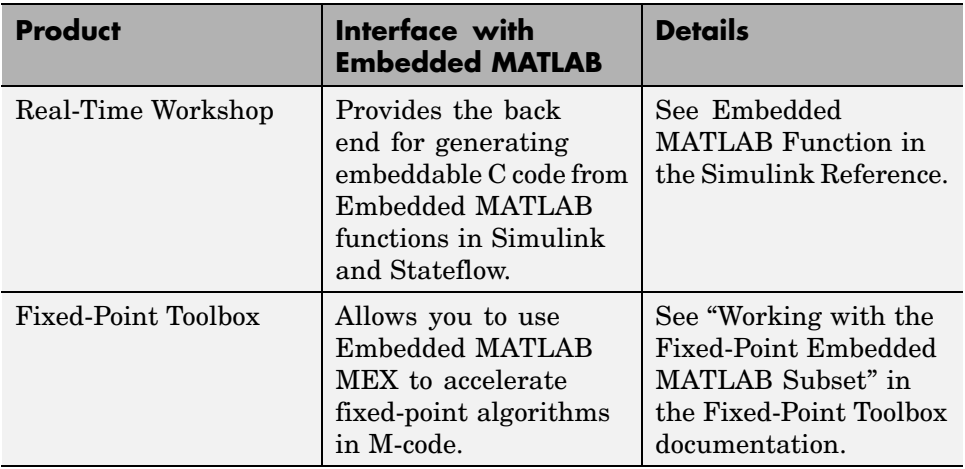

## <span id="page-14-0"></span>**Working with Variables**

This topic describes how to create local and persistent variables in Embedded MATLAB.

- **•** "Supported Variable Types" on page 1-9
- **•** "Local Variables" on page 1-9

## **Supported Variable Types**

Embedded MATLAB functions support a subset of MATLAB data types represented by the following cast functions:

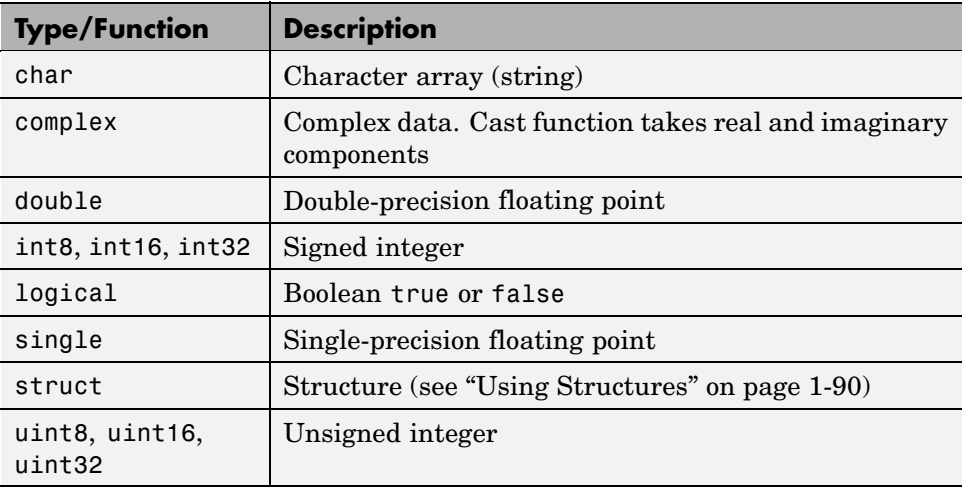

Embedded MATLAB also supports fixed-point data, as described in "Working with the Fixed-Point Embedded MATLAB Subset" in the Fixed-Point Toolbox User's Guide documentation.

## **Local Variables**

In Embedded MATLAB, you define local variables implicitly in the function code, but you declare function arguments in the Model Explorer. This topic describes how to work with local variables in Embedded MATLAB and explains any exceptions or deviations from MATLAB behavior:

- **•** "Creating Local Variables Implicitly" on page 1-10
- **•** ["Creating Local Complex Variables Implicitly" on page 1-11](#page-16-0)
- **•** ["Declaring Persistent Variables" on page 1-13](#page-18-0)

#### **Creating Local Variables Implicitly**

As in MATLAB, you create variables in Embedded MATLAB by assignment. Unlike MATLAB, you cannot change the size, type, or complexity of the variable after the initial assignment. Therefore, you must set these properties as part of the assignment.

For example, the following initial assignments create variables in an Embedded MATLAB function:

```
...
% a is a scalar of type double.
a = 14.7;% b has properties of a, scalar of type double.
b = a;
% c is a 5-by-2 double array of zeros.
c = zeros(5, 2);
% d has properties of c (5-by-2 double array of zeros).
d = c;% e is 5-by-2 array of type double.
e = [1 2 3 4 5; 6 7 8 9 0];
...
```
The following rules apply when you create variables implicitly in the body of an Embedded MATLAB function:

- **•** By default, variables are local; they do not persist between function calls. To make variables persistent, see ["Declaring Persistent Variables" on page](#page-18-0) 1-[13.](#page-18-0)
- **•** Unlike in MATLAB, you cannot set the size of a variable with indexing in an assignment statement.

<span id="page-16-0"></span>For example, the following initial assignment is not allowed in Embedded MATLAB functions:

 $g(3,2) = 14.6$ ; % Not allowed for creating g % OK for assigning value once created

**•** You can use typecast functions in assignment statements.

In the following example code, you declare y and z to be integers with these initial assignments:

```
x = 15; % Because constants are of type double, so is x.
y = int16(3); % y is a constant of type int16.
z = \text{uint8(x)}; % z has the value of x, but cast to uint8.
```
**•** Unlike in MATLAB, you cannot change the size, type, or complexity of variables after the initial assignment.

In the following example, the last two statements each flag an error:

 $x = 2.75$  % OK  $y = [1 2; 3 4]$  % OK  $x = int16(x);$  % ERROR: cannot recast x  $y = [1 2 3; 4 5 6]$  %ERROR: cannot resize y

#### **Creating Local Complex Variables Implicitly**

As in MATLAB, you create complex variables in Embedded MATLAB by assignment. Unlike MATLAB, you must set complexity at the time of assignment, either by assigning the variable to a complex constant or using the complex function, as in these examples:

```
x = 5 + 6i; % x is a complex number by assignment.
y = 7 + 8j; % y is a complex number by assignment.
x = complex(5,6); % x is the complex number 5 + 6i.
```
Use the following rules to specify and use complex variables in Embedded MATLAB functions:

**•** Complex numbers obey the Embedded MATLAB rule that once a variable is typed and sized, it cannot be cast to another type or size.

In the following example, the variable x is declared complex and stays complex:

```
x = 1 + 2i; % x is declared a complex variable.
y = int16(x); % Real and imaginary parts of y are int16.
x = 3; % x now has the value 3 + 0i.
```
Conflicts can occur from operations with real operands that can have complex results. For example, the following code generates an error:

```
z = 3; % Sets type of z to double (real)
z = 3 + 2i; % ERROR: cannot recast z to complex
```
The following is a possible workaround that you can use if you know that a variable can be assigned a complex number:

```
m = complex(3); % Sets m to complex variable of value 3 + 0im = 5 + 6.7i; % Assigns a complex result to a complex number
```
**•** Cases in which a function can return a complex number for a real argument are handled individually for each function.

Generally, this can result in a complex result or a warning that the function takes only arguments producing real results. For example, for negative arguments, the function sqrt warns that only real positive or complex arguments are allowed.

**•** In general, if an expression has a complex number or variable in it, its result is a complex number, even if the result is 0.

For example, the following code produces the complex result z:

 $x = 2 + 3i$ ;  $y = 2 - 3i$ ;  $z = x + y$ ; % z is 4 + 0i.

In MATLAB, this code generates the real result  $z = 0$ . However, in Embedded MATLAB, when code for  $z = x + y$  is generated, the types for x and y are known, but their values are not. Because either or both operands in this expression are complex, z is declared a complex variable requiring storage for both a real and an imaginary part. This means that z has the complex result 4 + 0i in Embedded MATLAB, not 4 as in MATLAB.

<span id="page-18-0"></span>An exception to the preceding rule is a function call that takes complex arguments but produces real results, as shown in the following examples:

 $y = real(x)$ ; % y is the real part of the complex number x.  $y = \text{imag}(x)$ ; % y is the real-valued imaginary part of x.  $y = isreal(x);$  % y is false (0) for a complex number x.

Another exception is a function call that takes real arguments but produces complex results, as shown in the following example:

 $z = \text{complex}(x, y)$ ; % z is a complex number for a real x and y.

#### **Declaring Persistent Variables**

Persistent variables are local to the function in which they are declared, but their values are retained in memory between calls to the function. To declare persistent variables in your Embedded MATLAB function, use the persistent statement, as in this example:

```
persistent PROD_X;
```
The declaration should appear at the top of the function body, after the header and comments, but before the first use of the variable.

**Initializing Persistent Variables.** You initialize persistent variables in Embedded MATLAB functions the same way as in MATLAB (see Persistent Variables in the MATLAB Programming documentation). When you declare a persistent variable, Embedded MATLAB initializes its value to an empty matrix. After the declaration statement, you can assign your own value to it using the isempty statement, as in this example:

```
function findProduct(inputvalue)
persistent PROD_X
if isempty(PROD_X)
   PROD X = 1;
end
PROD X = PROD X * inputvalue;
```
## <span id="page-19-0"></span>**Operators**

Embedded MATLAB functions support a subset of MATLAB operators.

- **•** "Control Flow Statements" on page 1-14
- **•** ["Arithmetic Operators" on page 1-15](#page-20-0)
- **•** ["Relational Operators" on page 1-16](#page-21-0)
- **•** ["Logical Operators" on page 1-16](#page-21-0)

Each listing includes a link to the MATLAB Function Reference documentation (help) for the equivalent MATLAB function along with a one-line description and any limitations that apply.

## **Control Flow Statements**

Embedded MATLAB functions support the following MATLAB program statements:

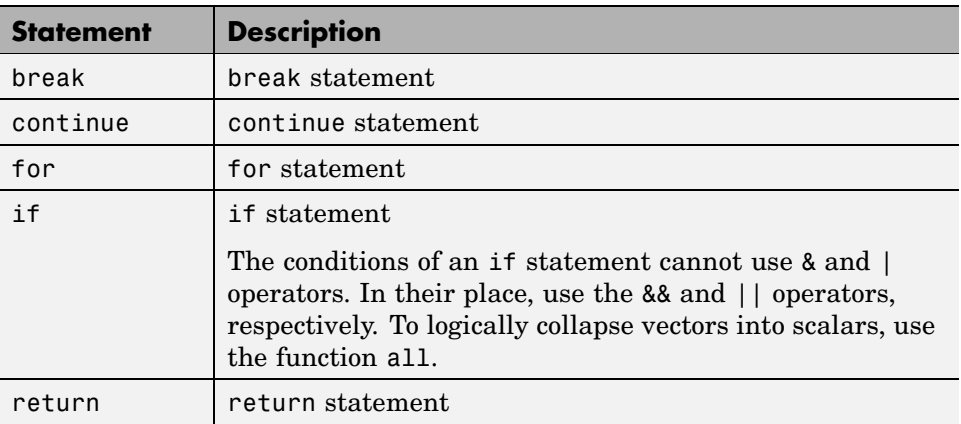

<span id="page-20-0"></span>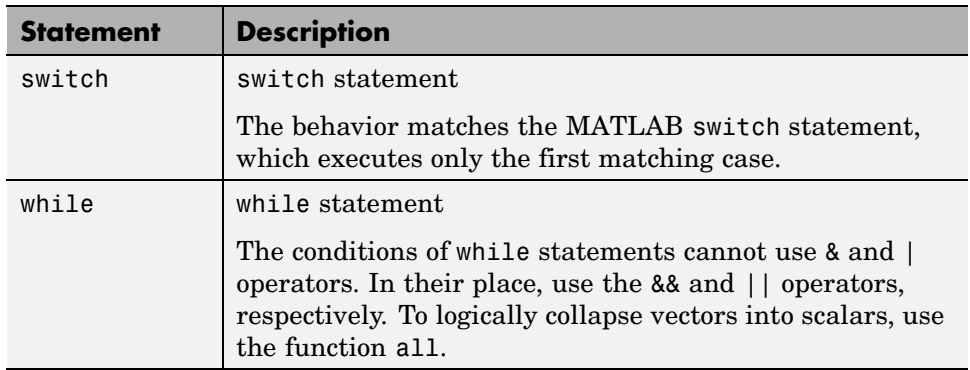

## **Arithmetic Operators**

Embedded MATLAB functions support the following MATLAB arithmetic operations:

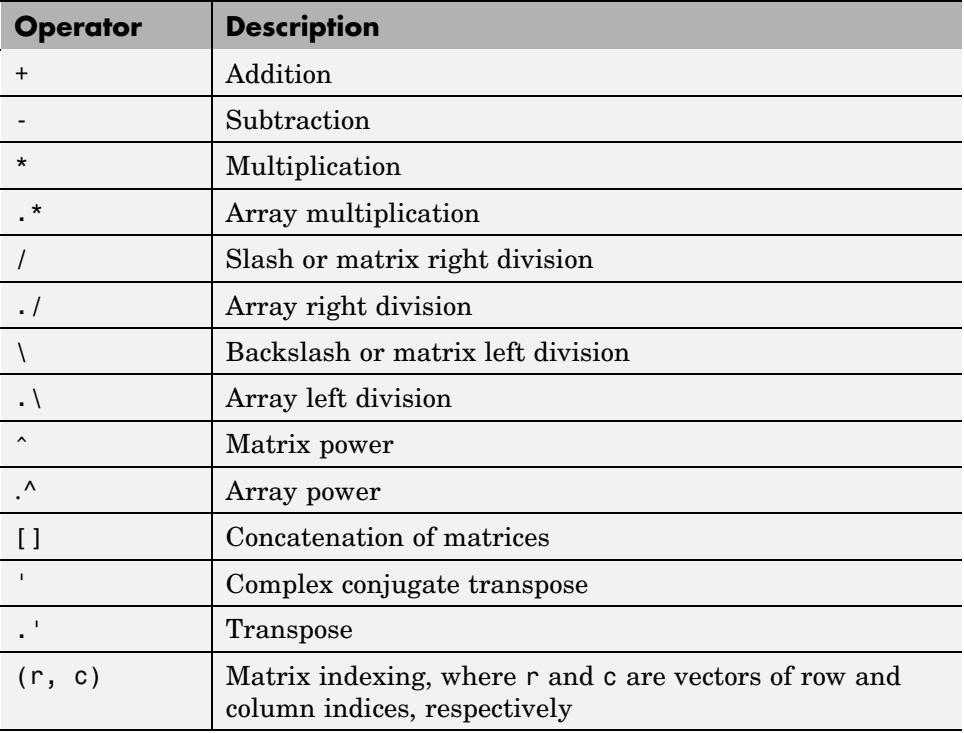

<span id="page-21-0"></span>See Arithmetic Operators + -  $*/ \wedge \wedge '$  in the MATLAB Function Reference documentation for detailed descriptions of each operator.

#### **Relational Operators**

Embedded MATLAB functions support the following element-wise relational operators:

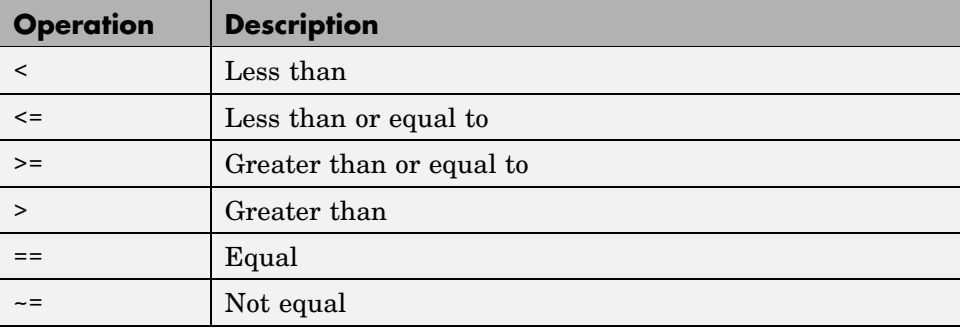

See Relational Operators  $\langle \rangle \langle \rangle = \rangle = \rangle = -\rangle$  in the MATLAB Function Reference documentation for detailed descriptions of each operator.

#### **Logical Operators**

Embedded MATLAB functions support the following element-wise logical operators:

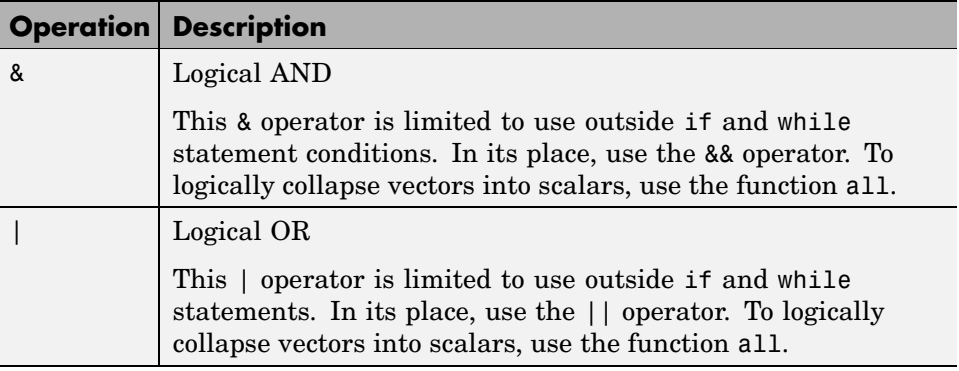

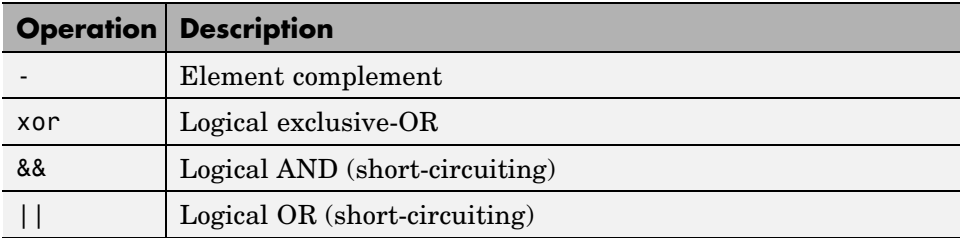

See Logical Operators: Element-wise  $\& \, |$  ~ and Logical Operators: Short-circuit && || in the MATLAB Function Reference documentation for detailed descriptions of each operator.

## <span id="page-23-0"></span>**Embedded MATLAB Run-Time Function Library**

This section lists the MATLAB functions supported by Embedded MATLAB in its library of run-time functions. Each Embedded MATLAB library function has the same name, arguments, and functionality as its MATLAB, Fixed-Point Toolbox, or Signal Processing Toolbox counterpart, but they come with limitations that allow Embedded MATLAB to generate efficient embeddable code. By using this set of functions when programming in Embedded MATLAB, you can use the generated code to build a portable standalone executable target.

For more information on fixed-point support in Embedded MATLAB, refer to "Working with the Fixed-Point Embedded MATLAB Subset" in the Fixed-Point Toolbox documentation.

The following topics list and describe the functions supported by the Embedded MATLAB run-time library:

- **•** "Embedded MATLAB Run-Time Function Library Alphabetical List" on page 1-18
- **•** ["Embedded MATLAB Run-Time Library Categorical List" on page 1-58](#page-63-0)

#### **Embedded MATLAB Run-Time Function Library — Alphabetical List**

This topic lists the MATLAB functions supported by Embedded MATLAB in alphabetical order. See also ["Embedded MAT](#page-63-0)LAB Run-Time Library — Categorical List[" on page 1-58](#page-63-0).

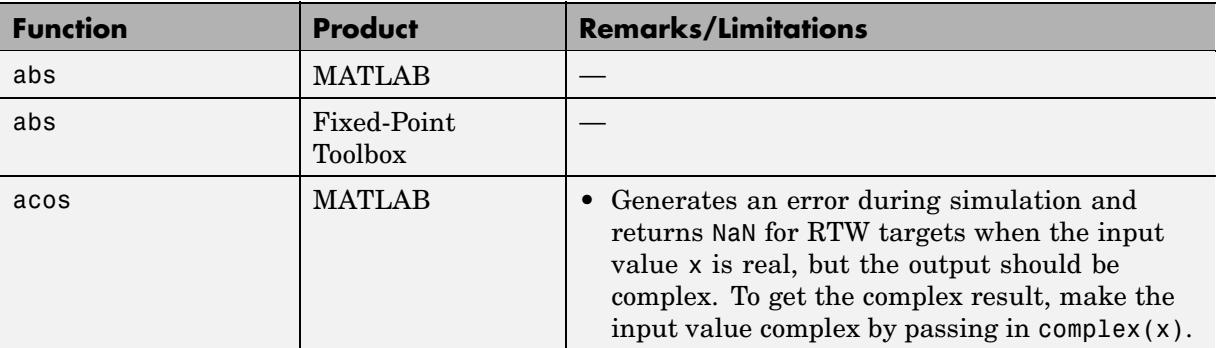

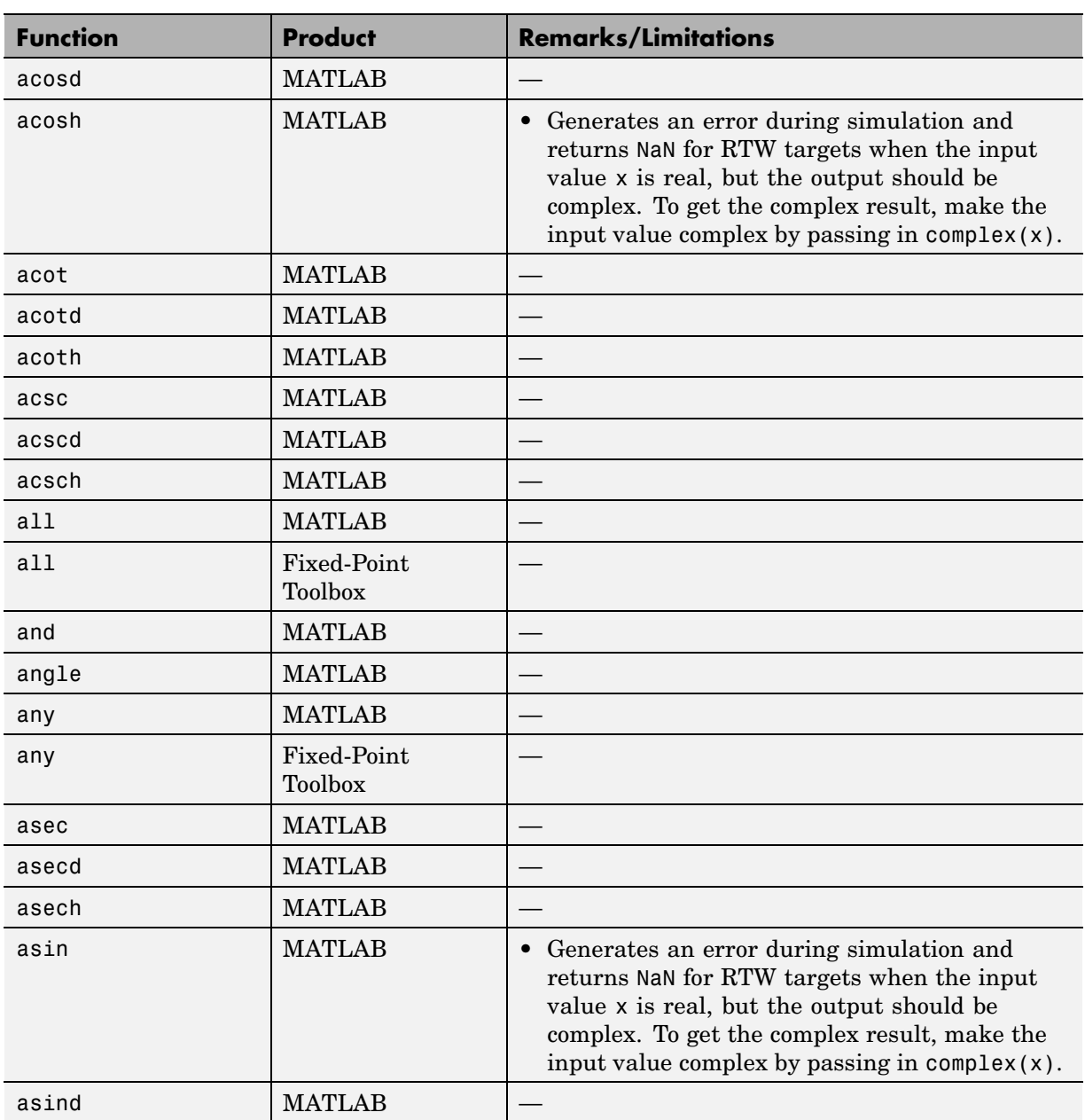

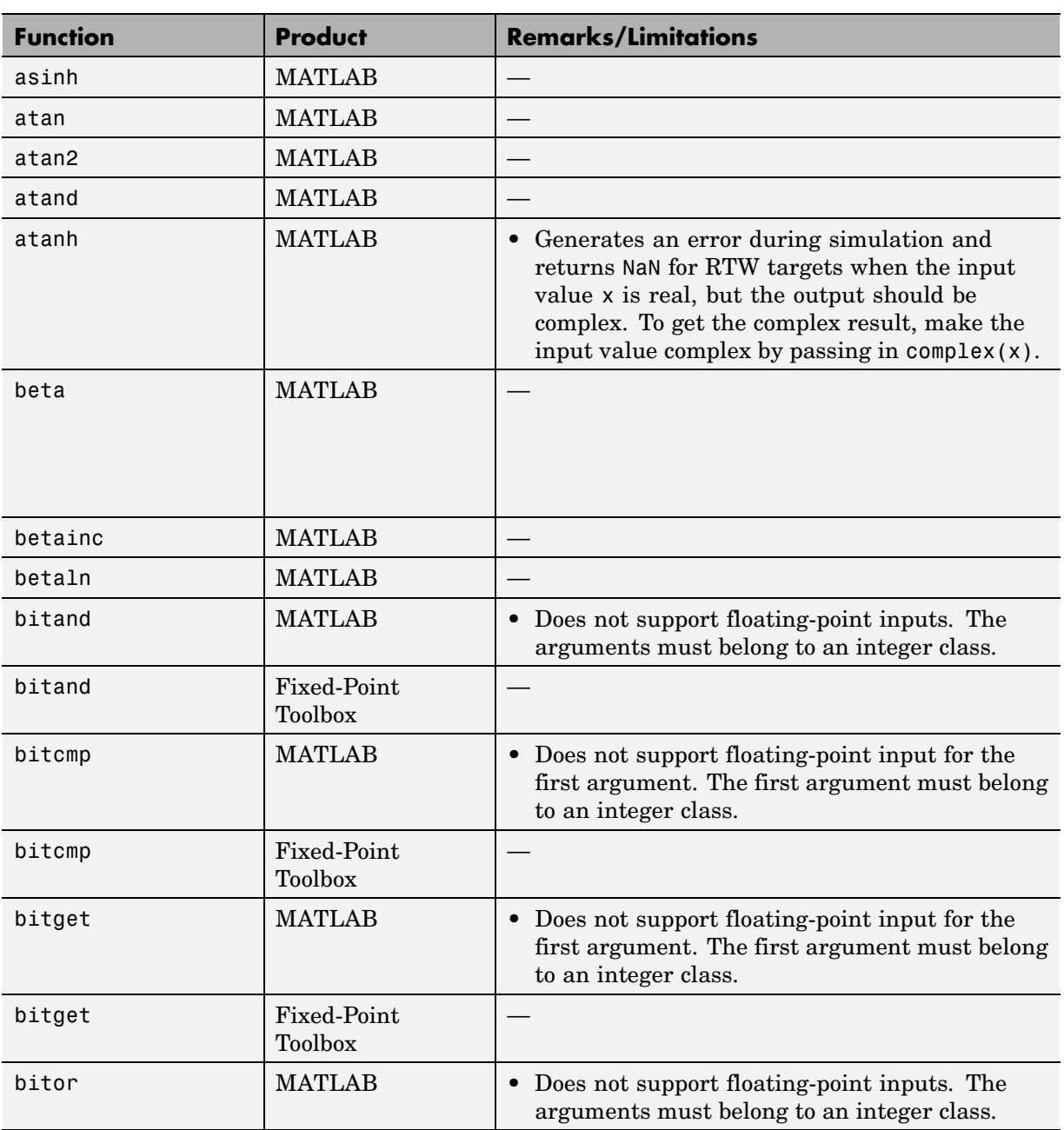

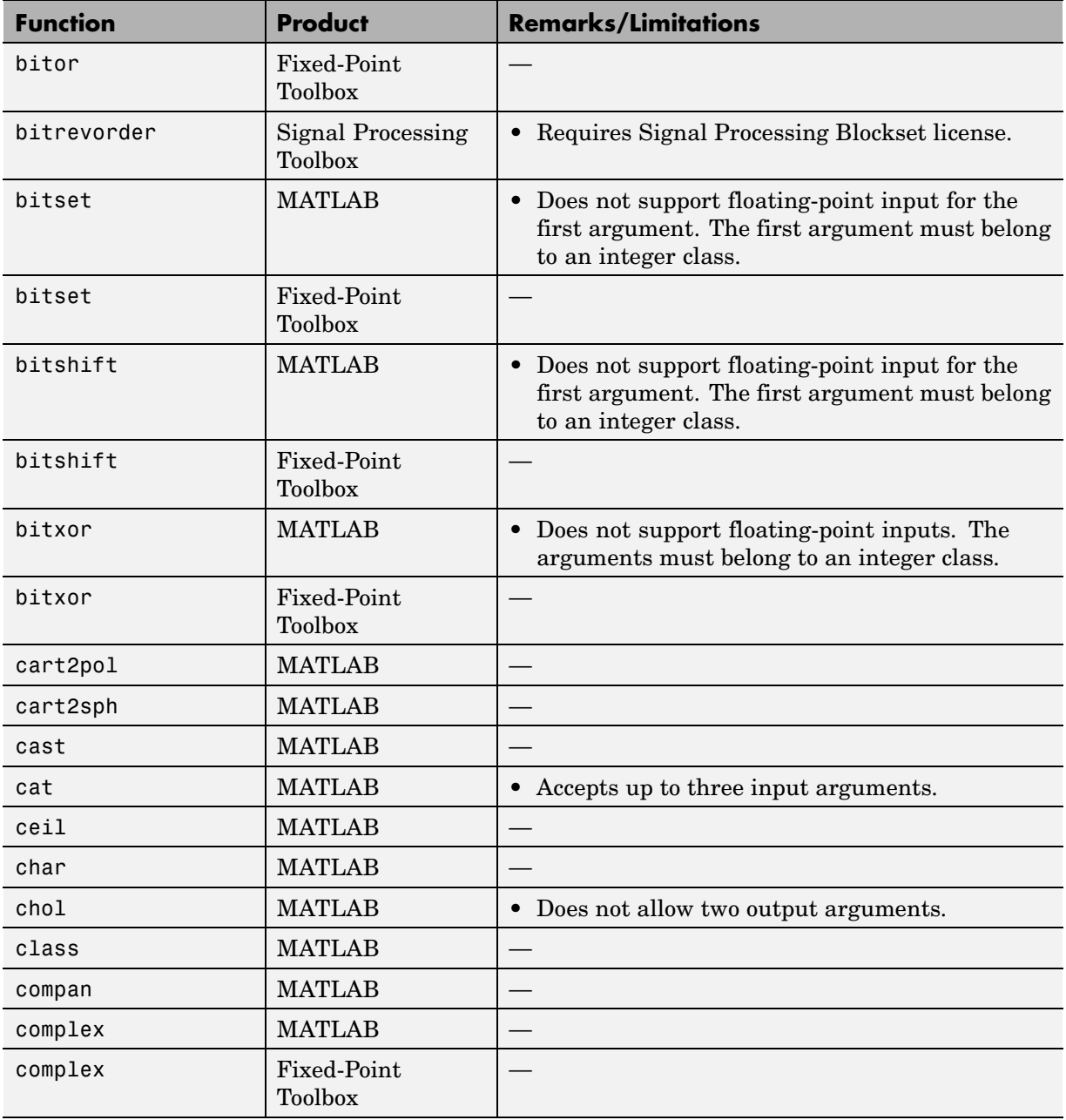

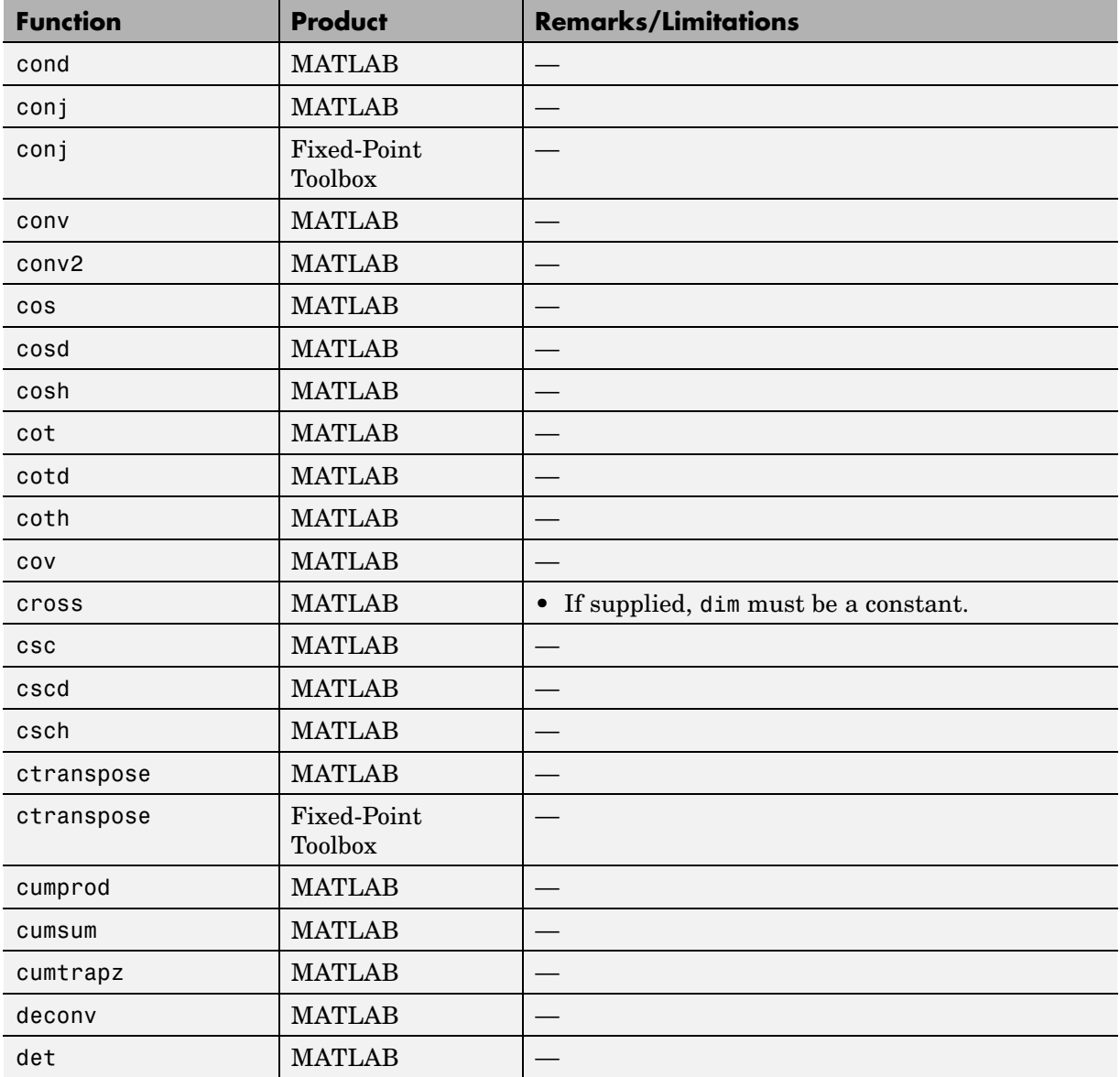

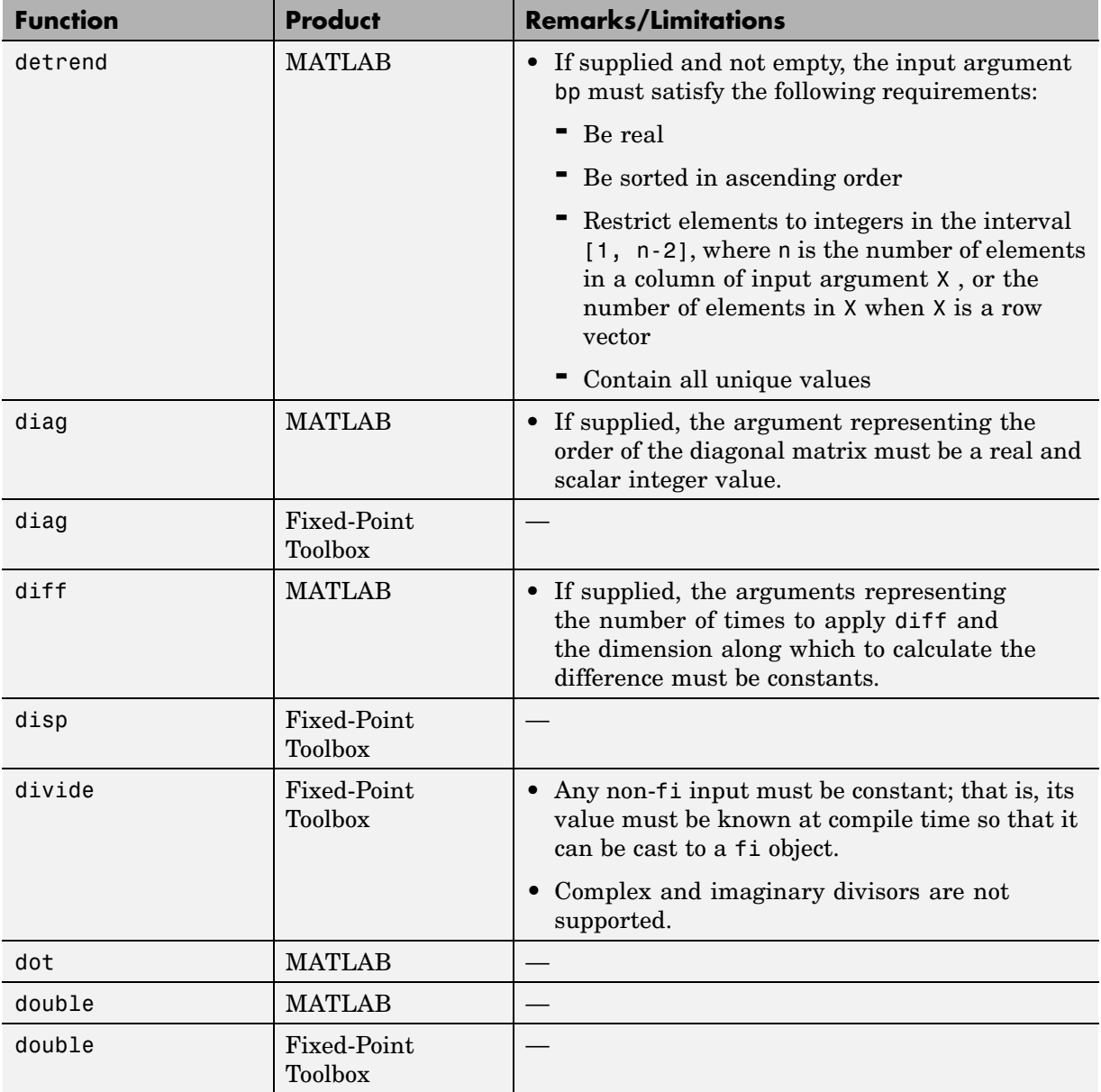

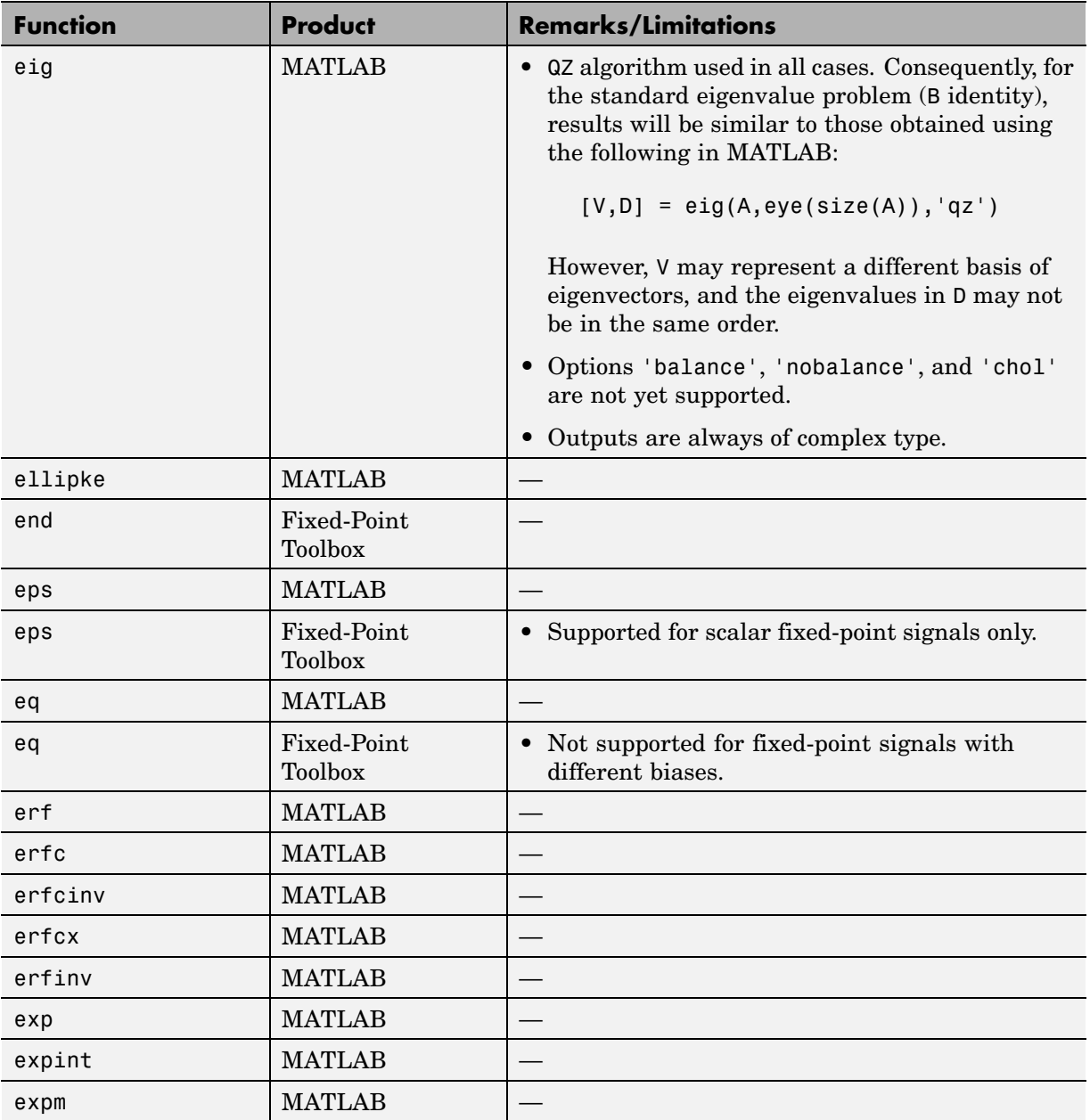

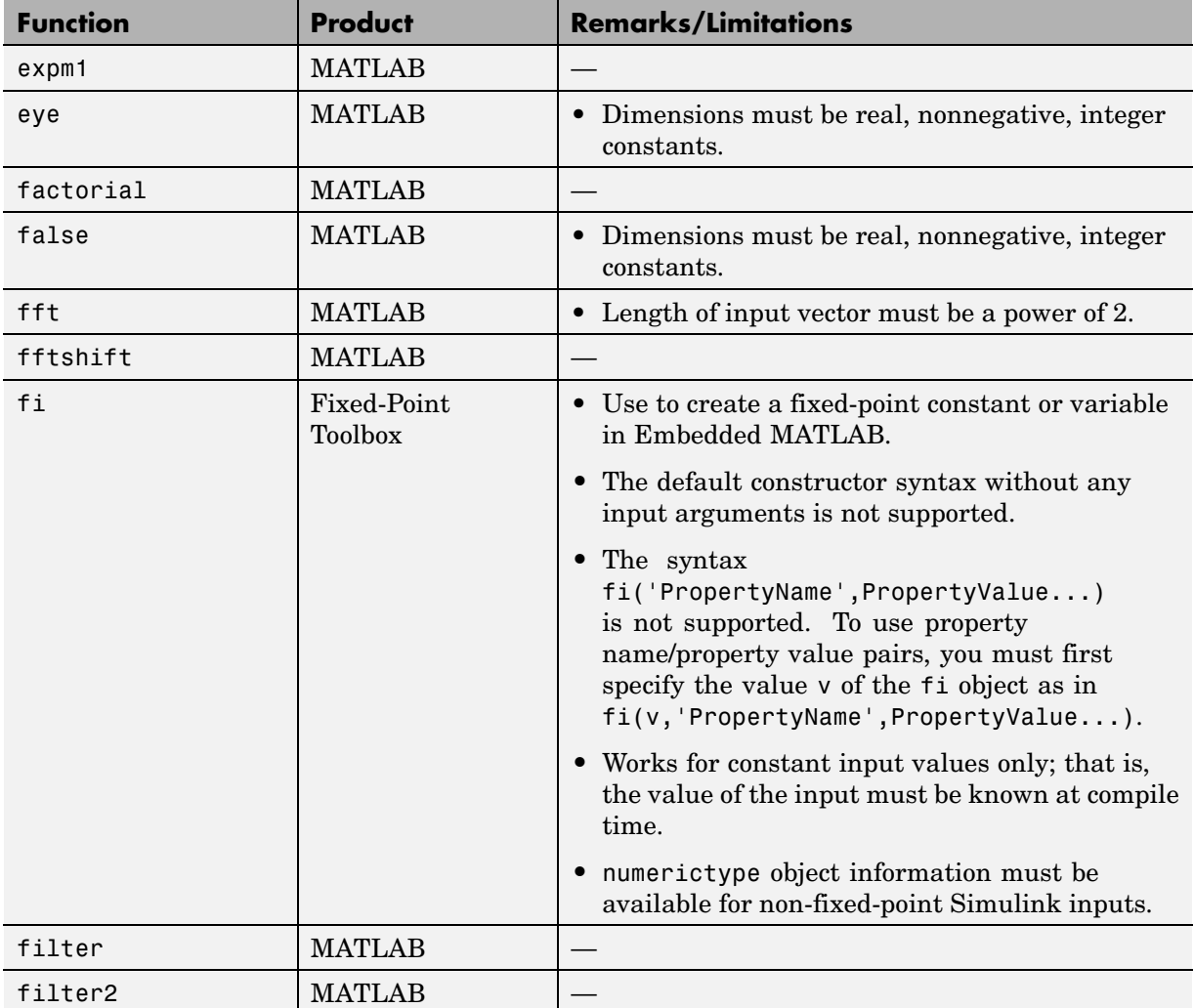

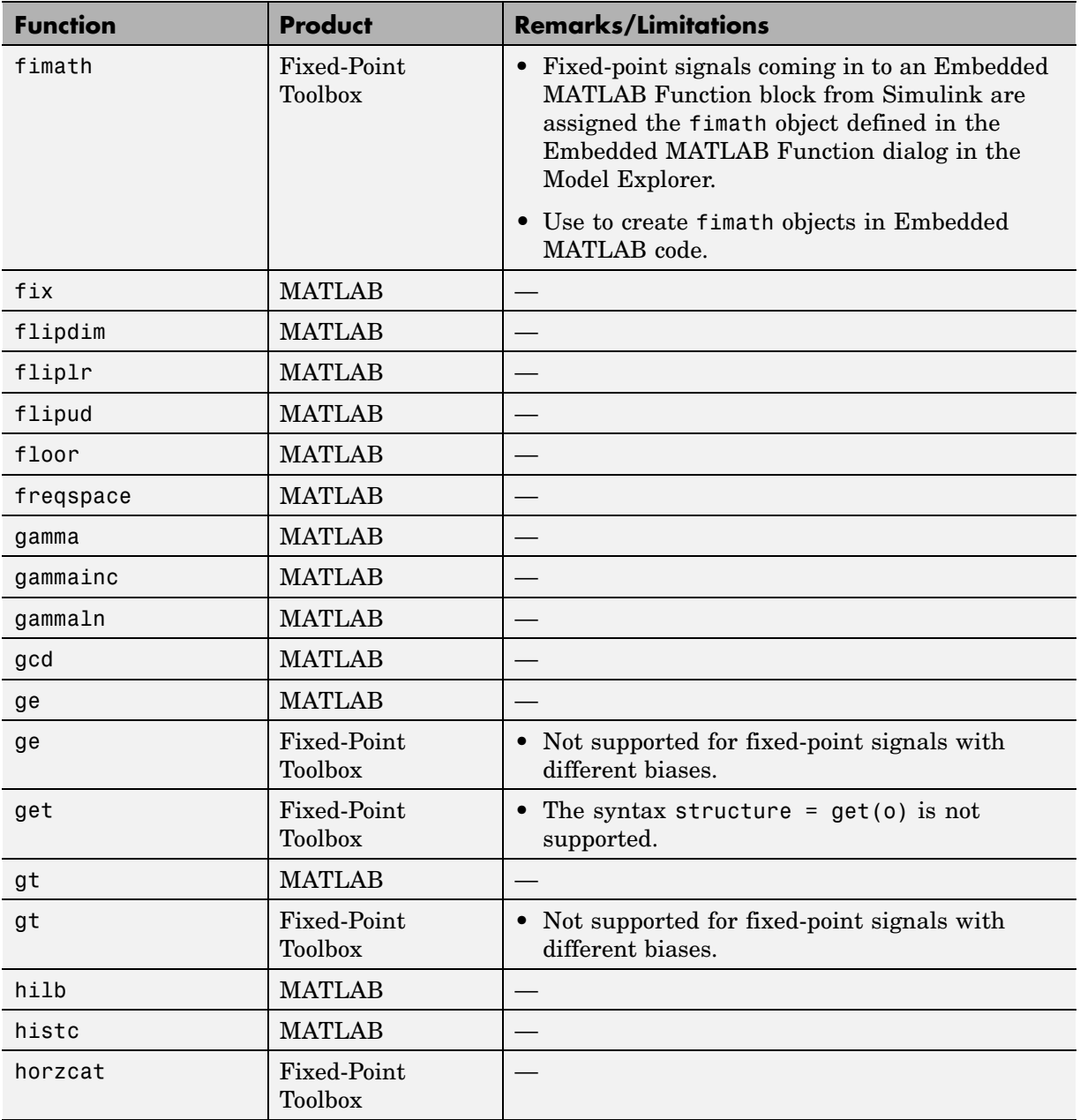

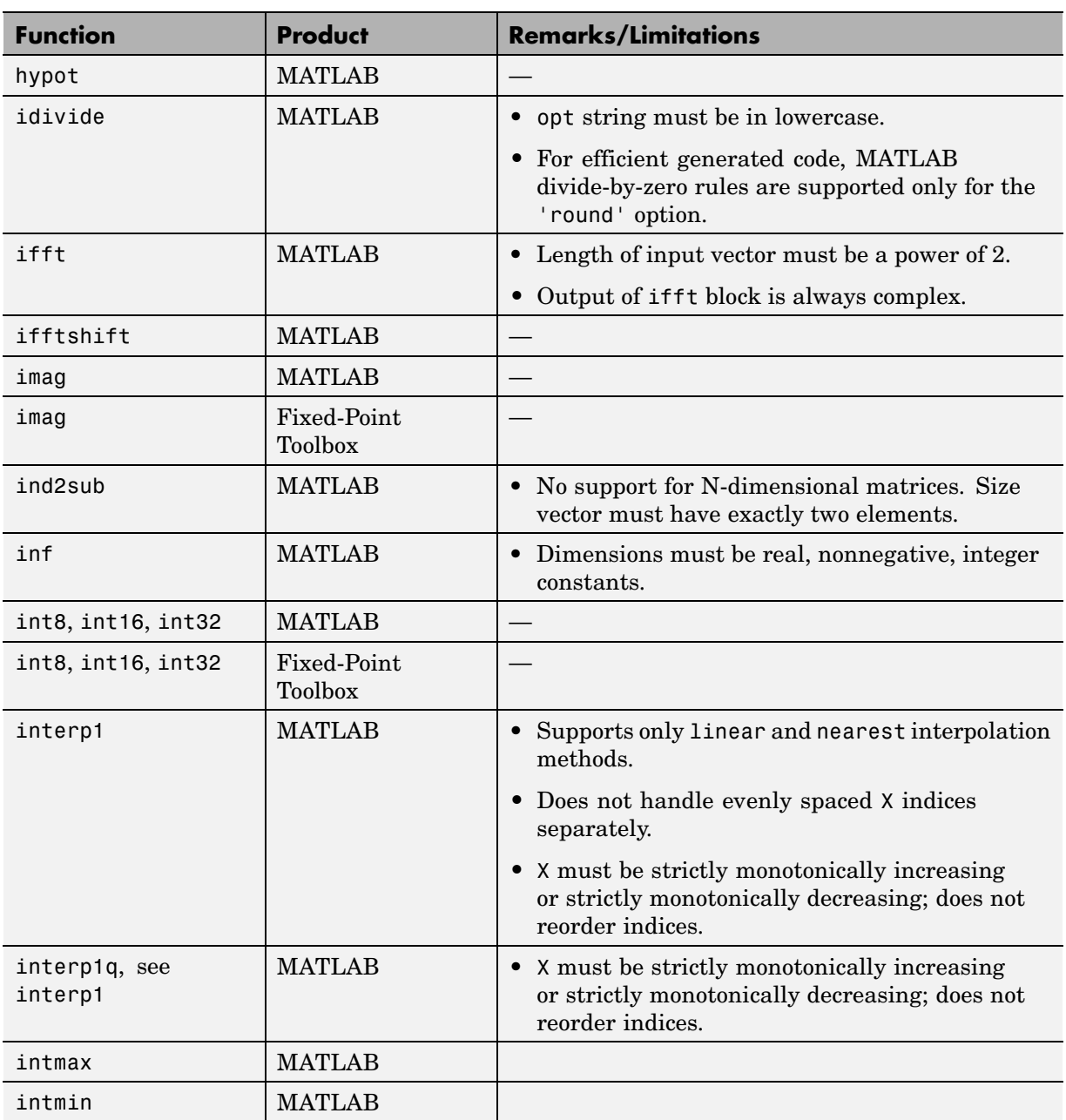

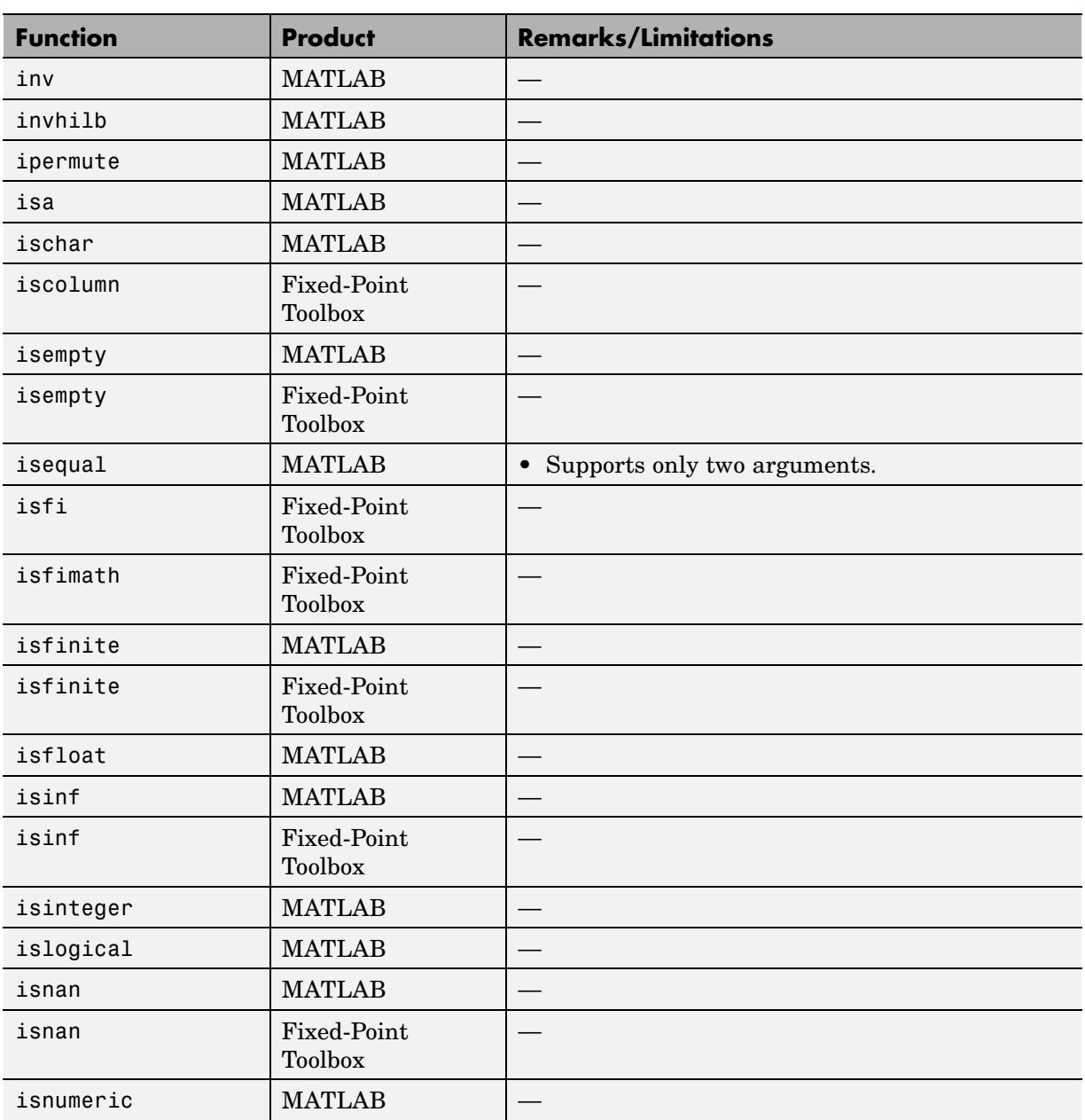

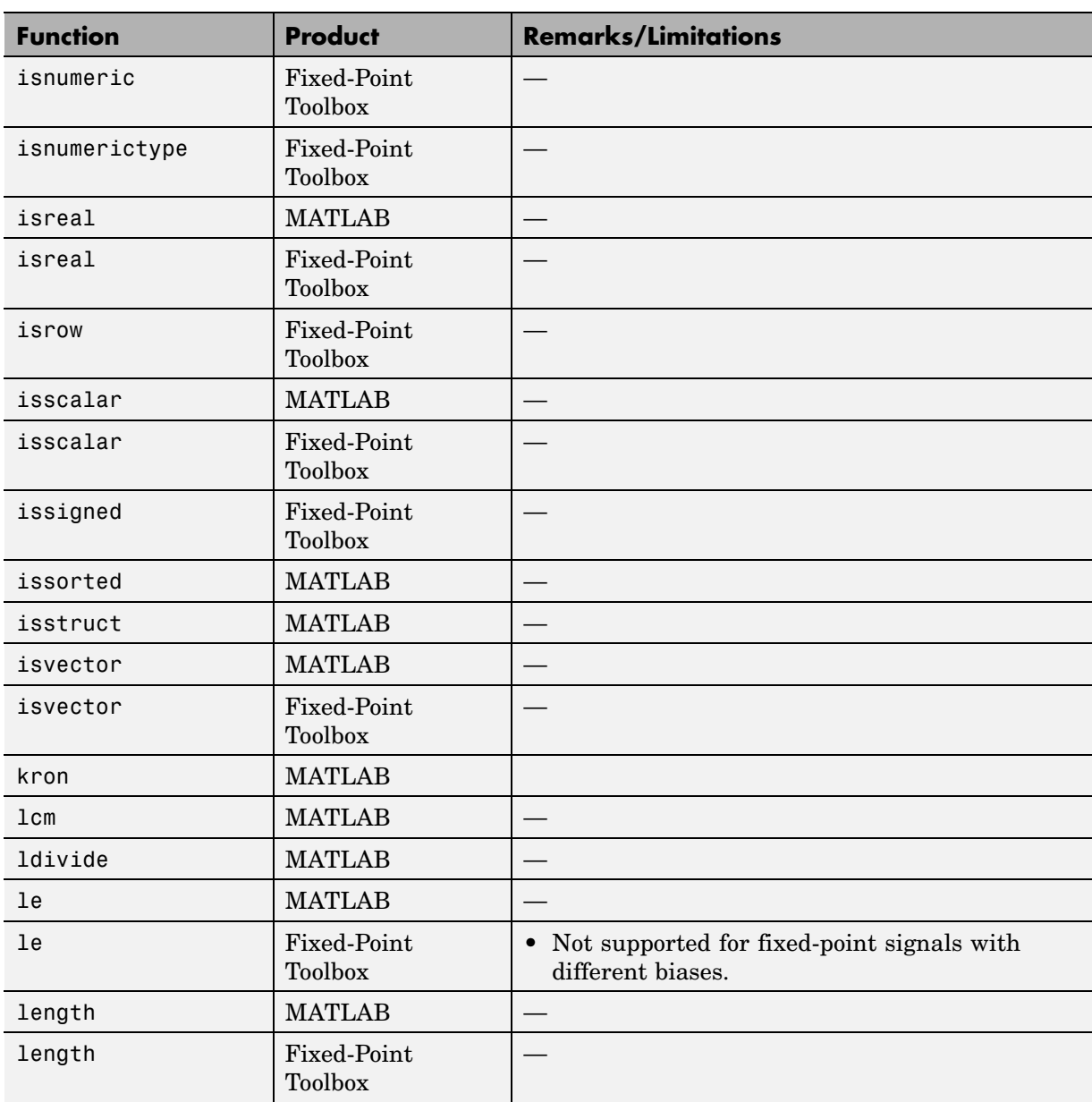

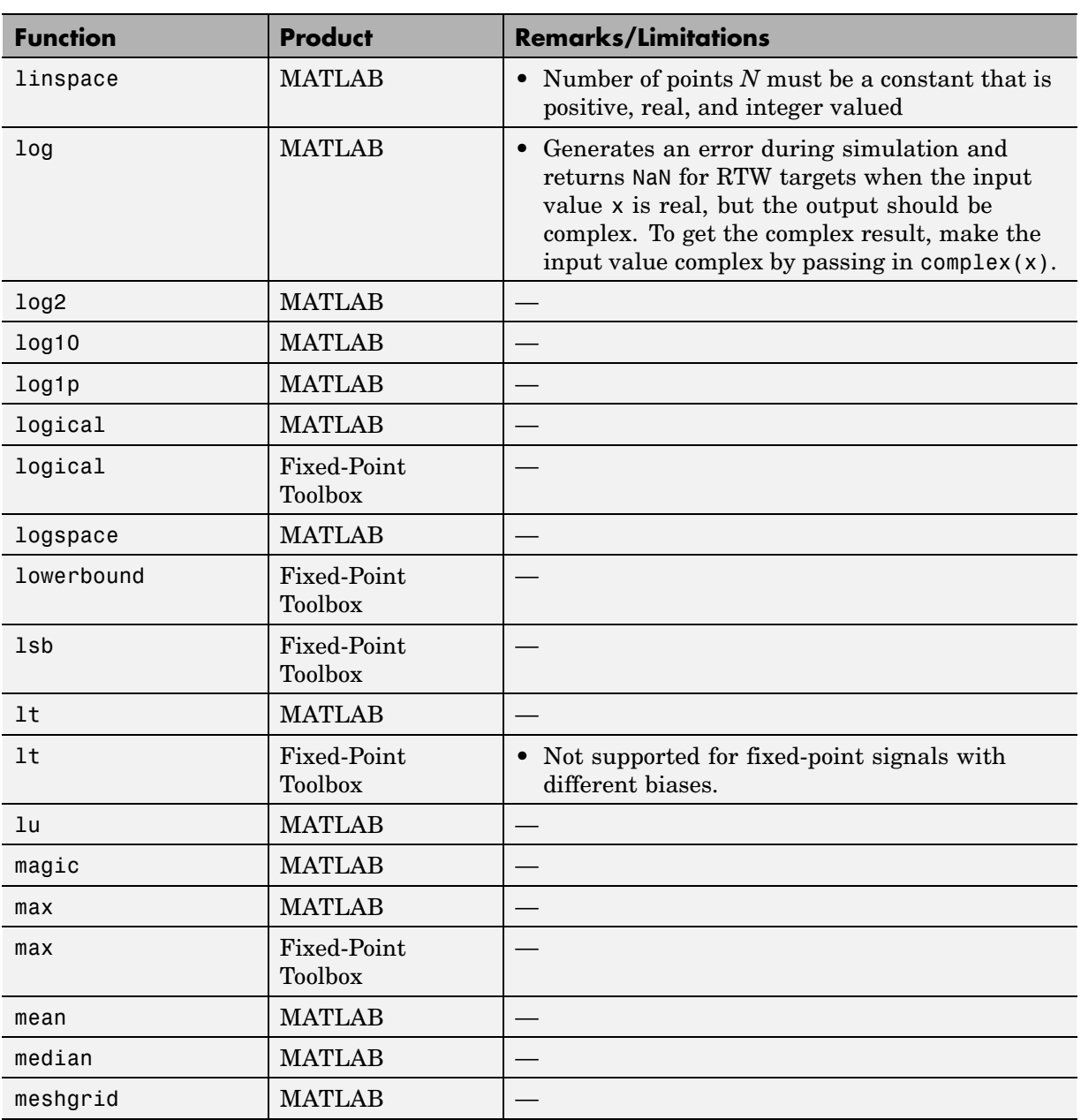
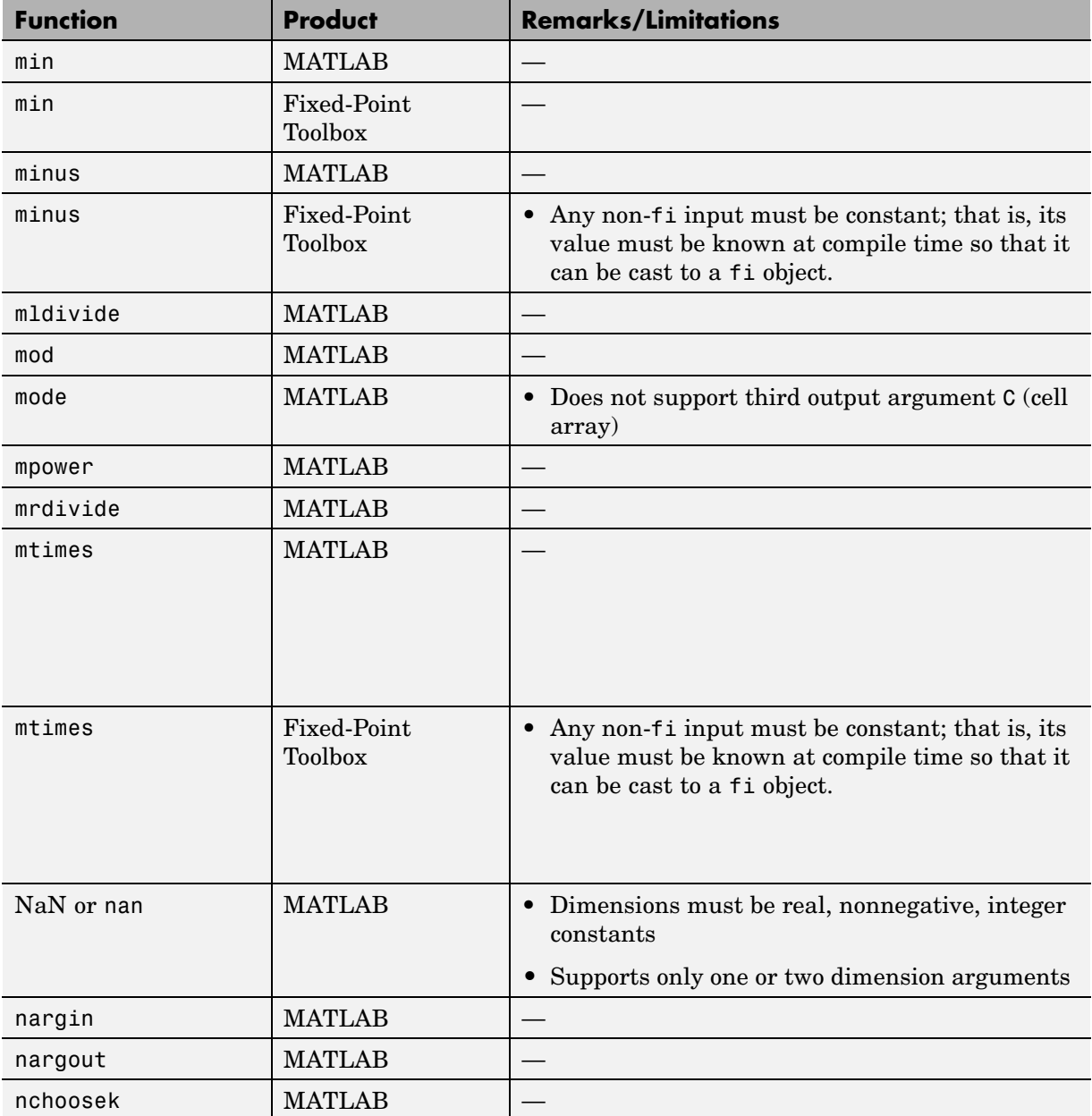

L

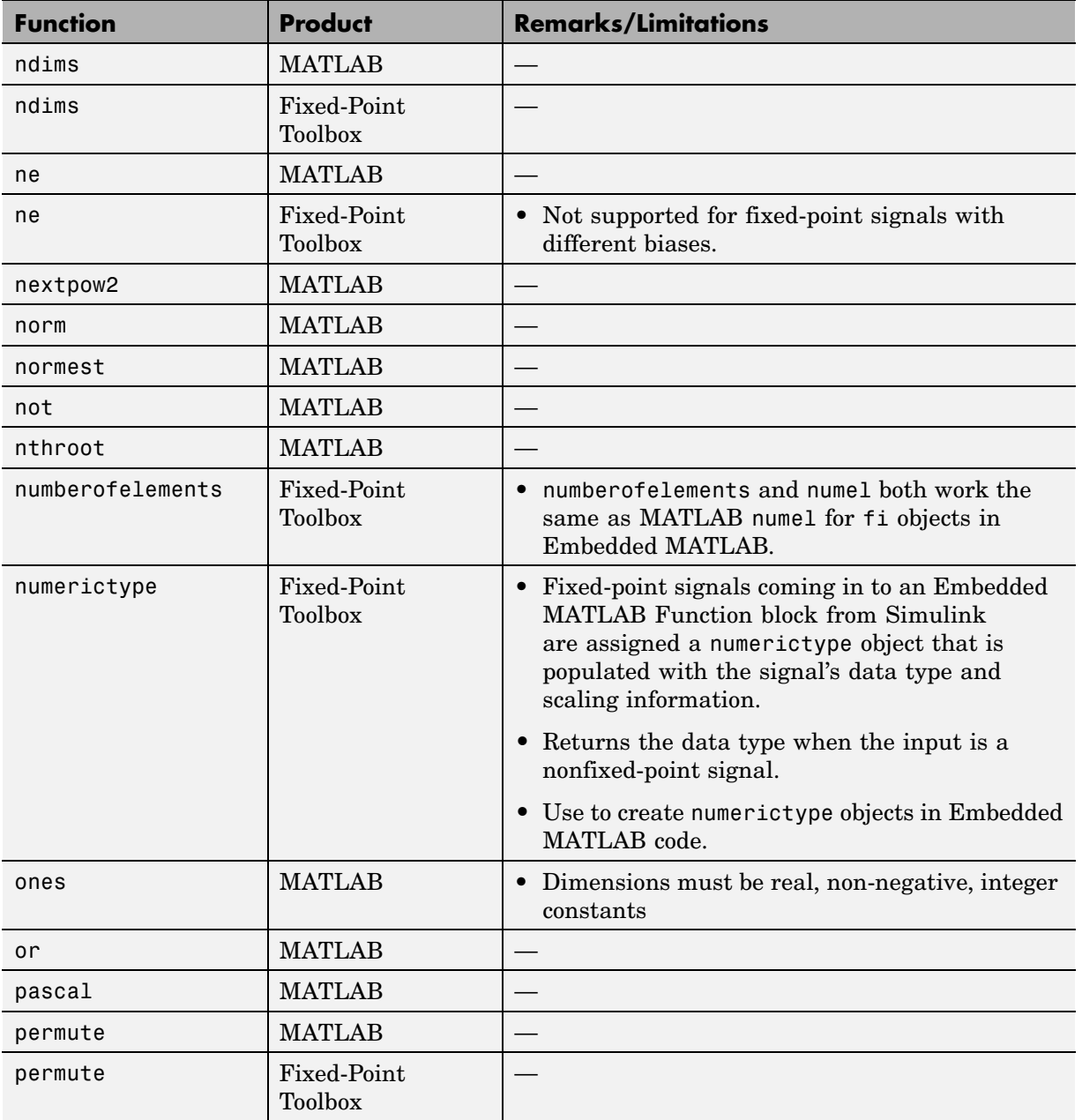

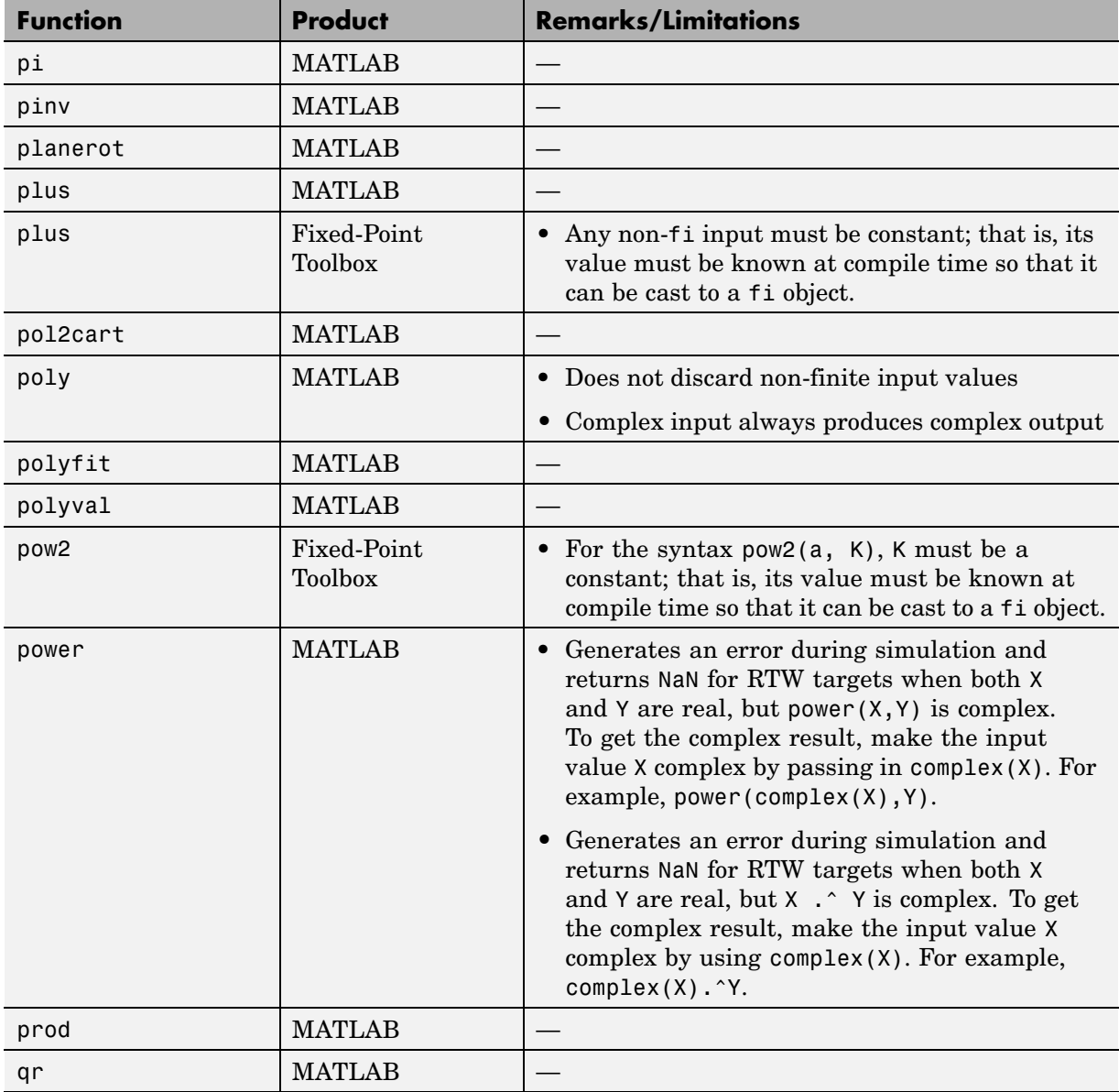

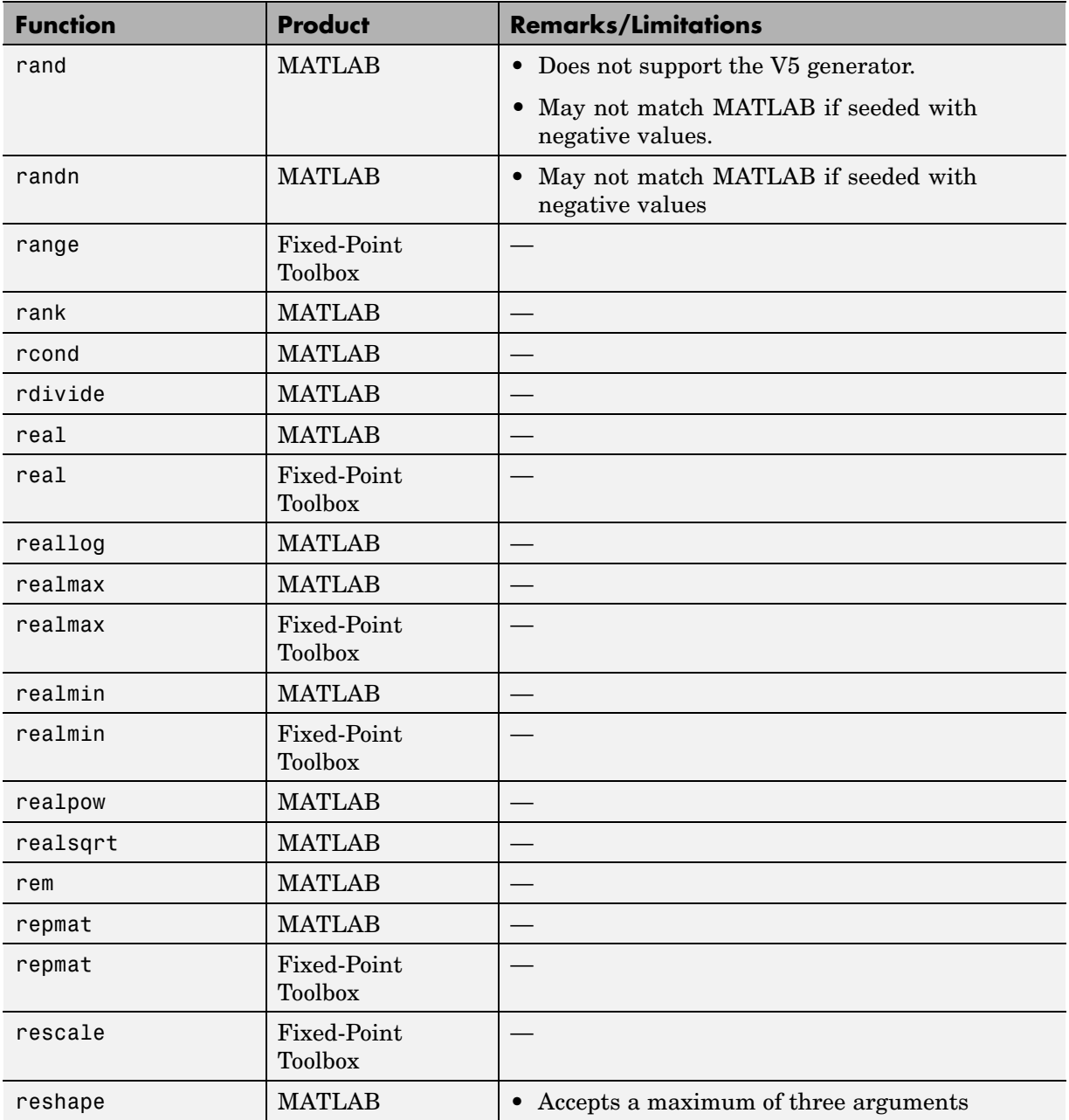

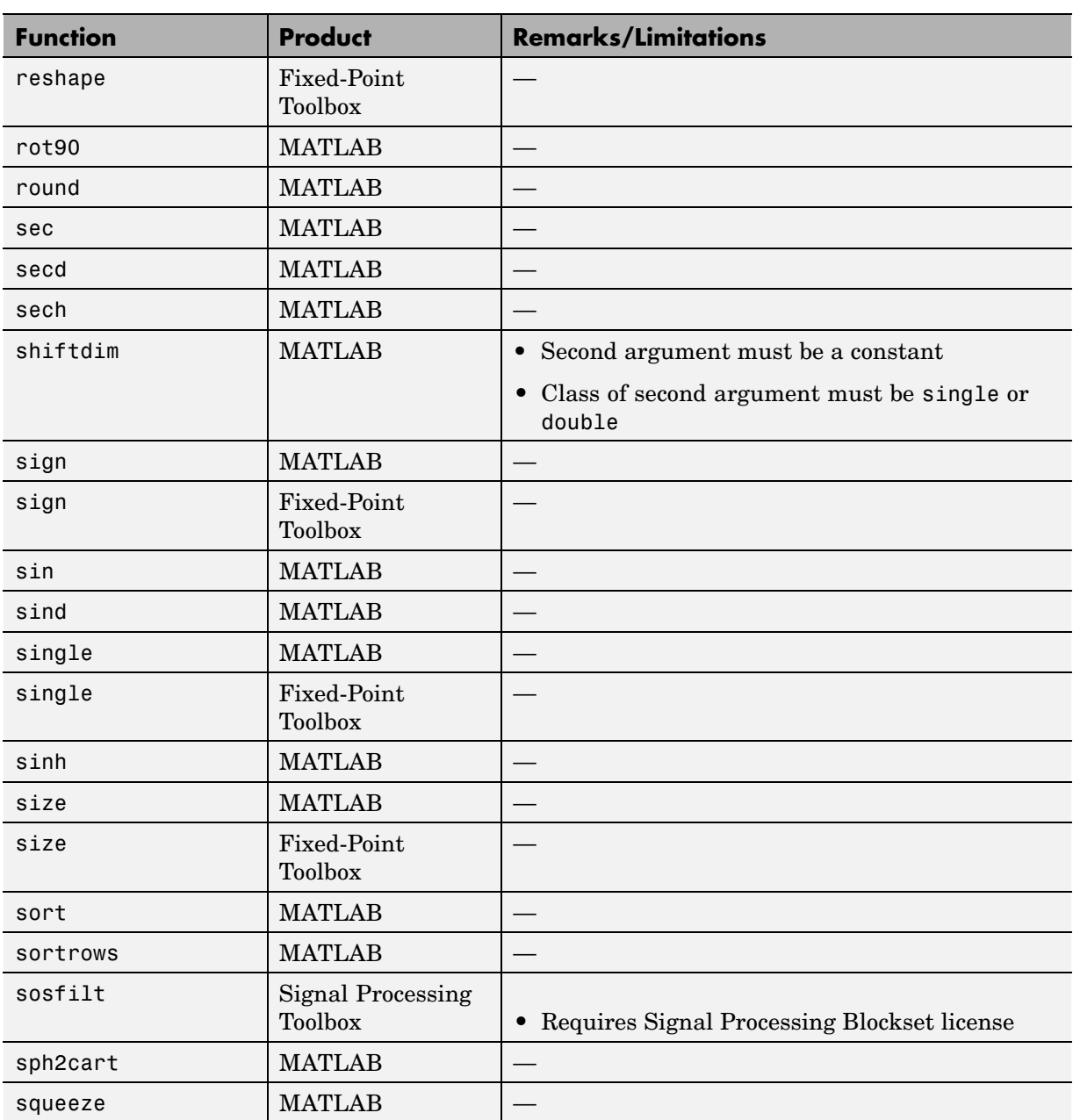

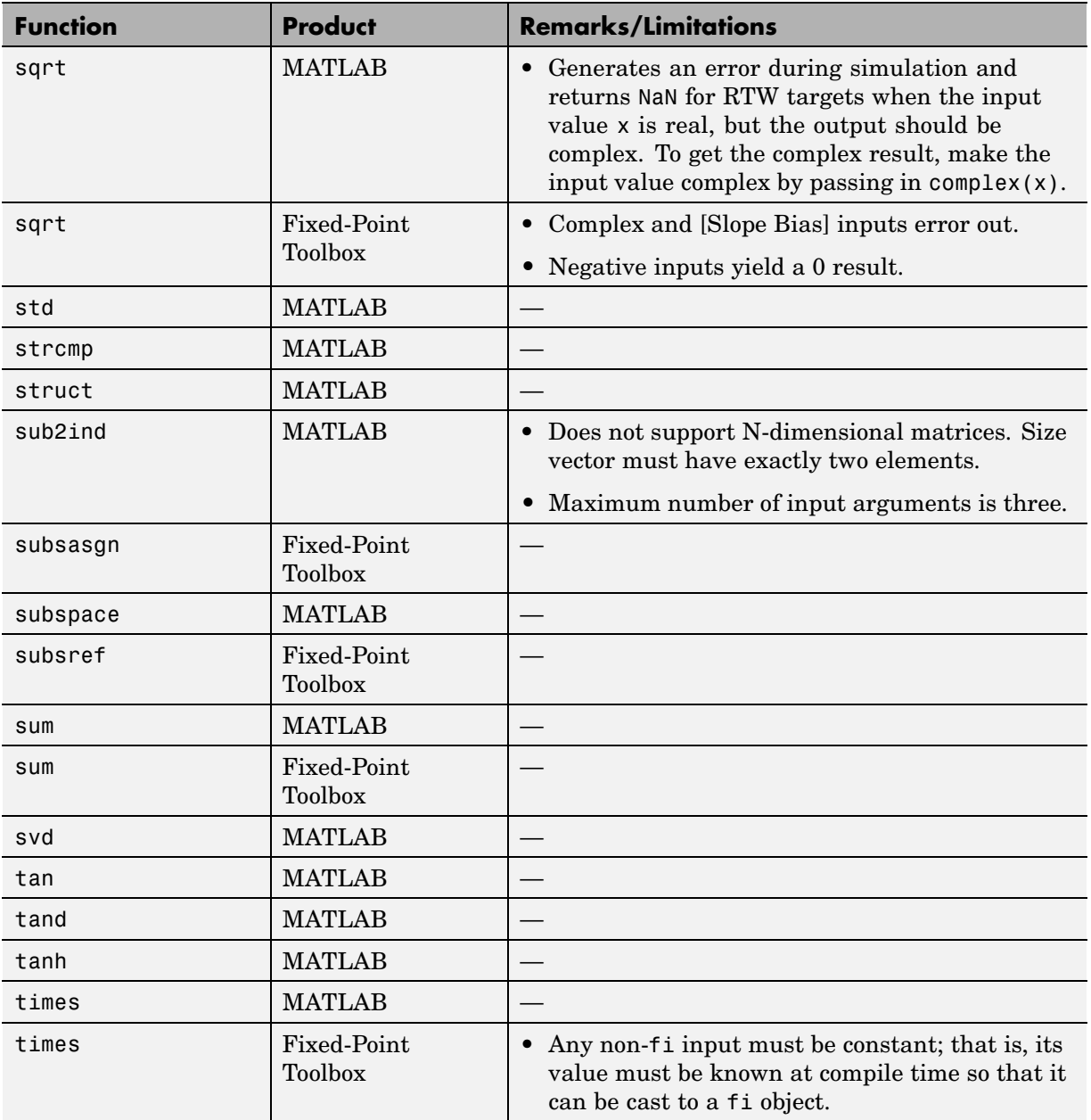

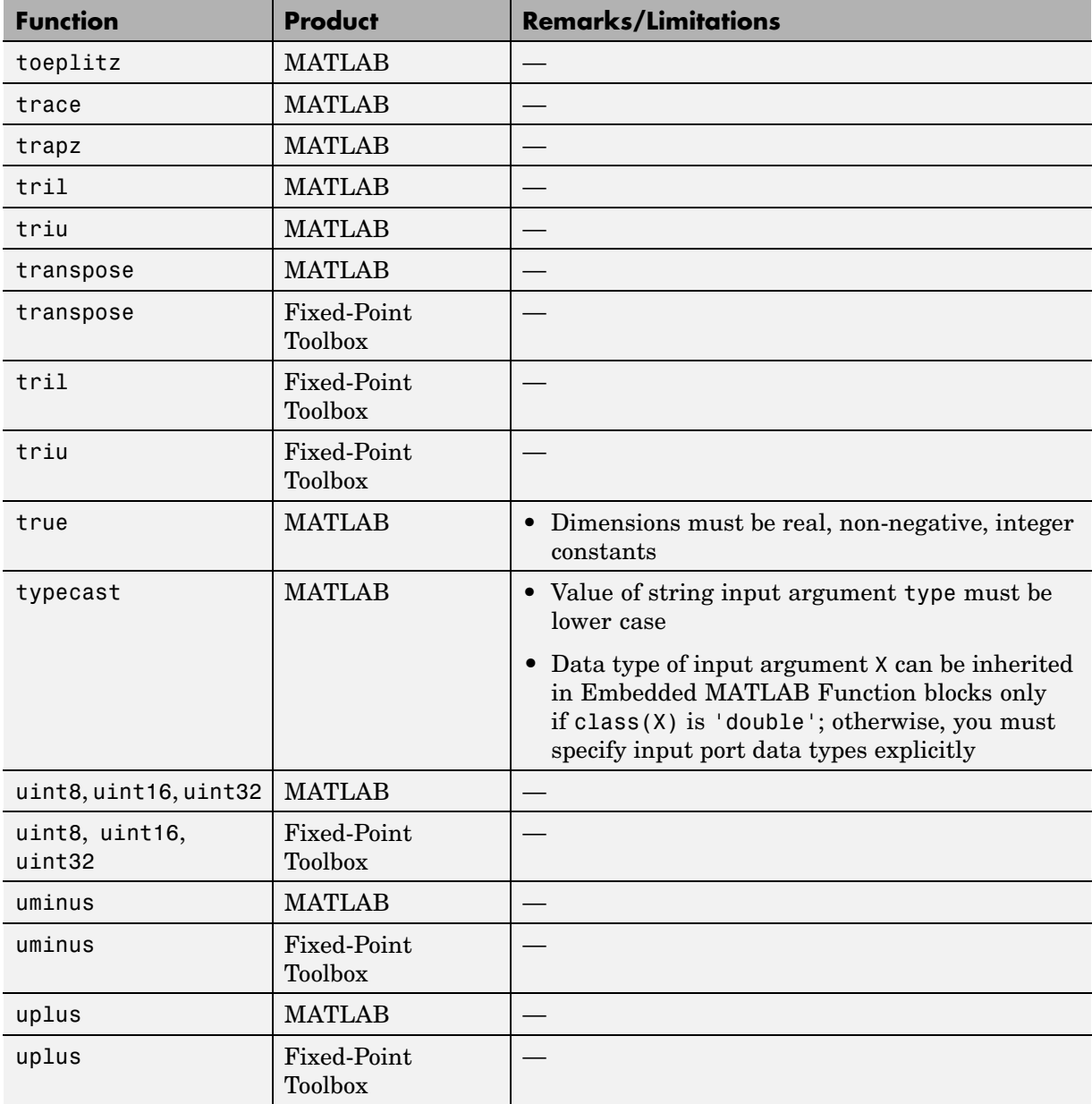

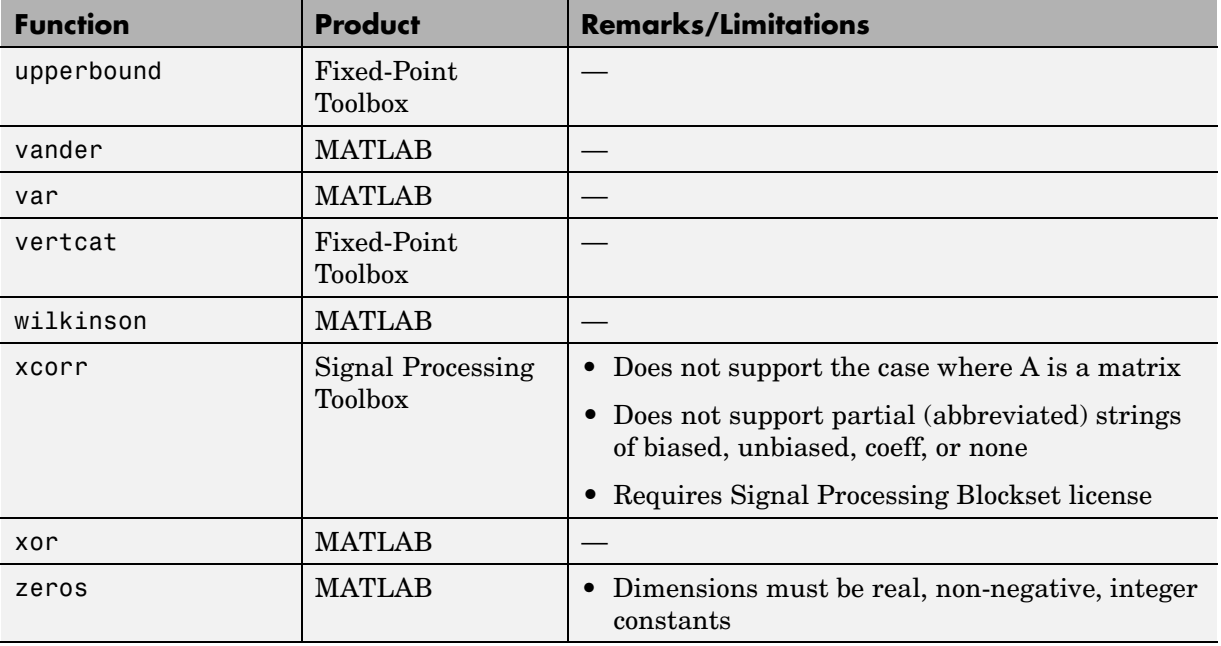

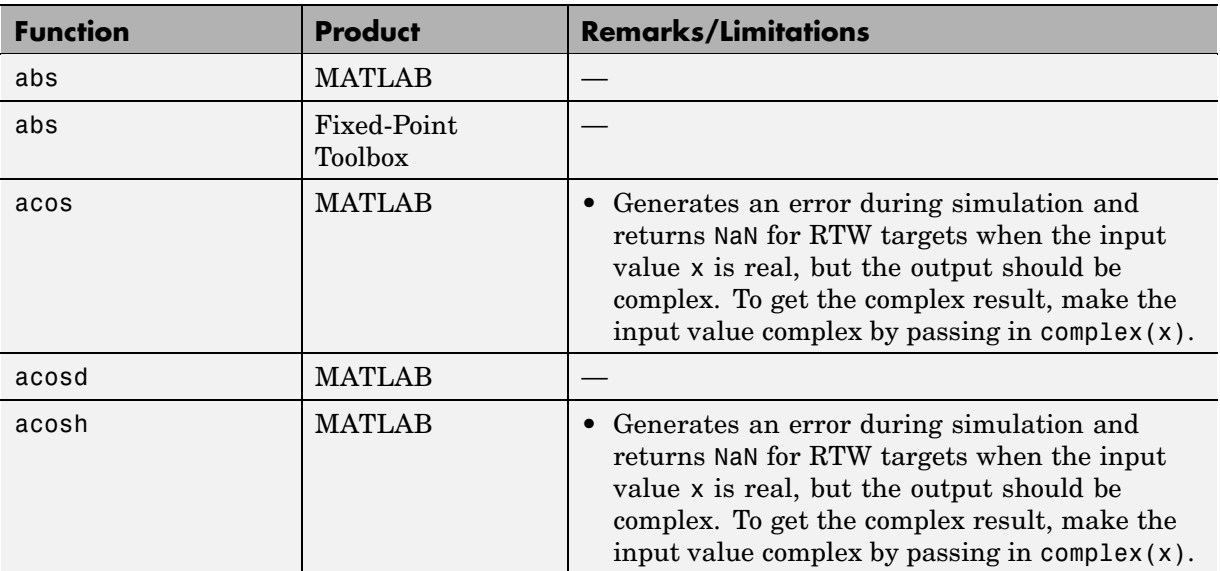

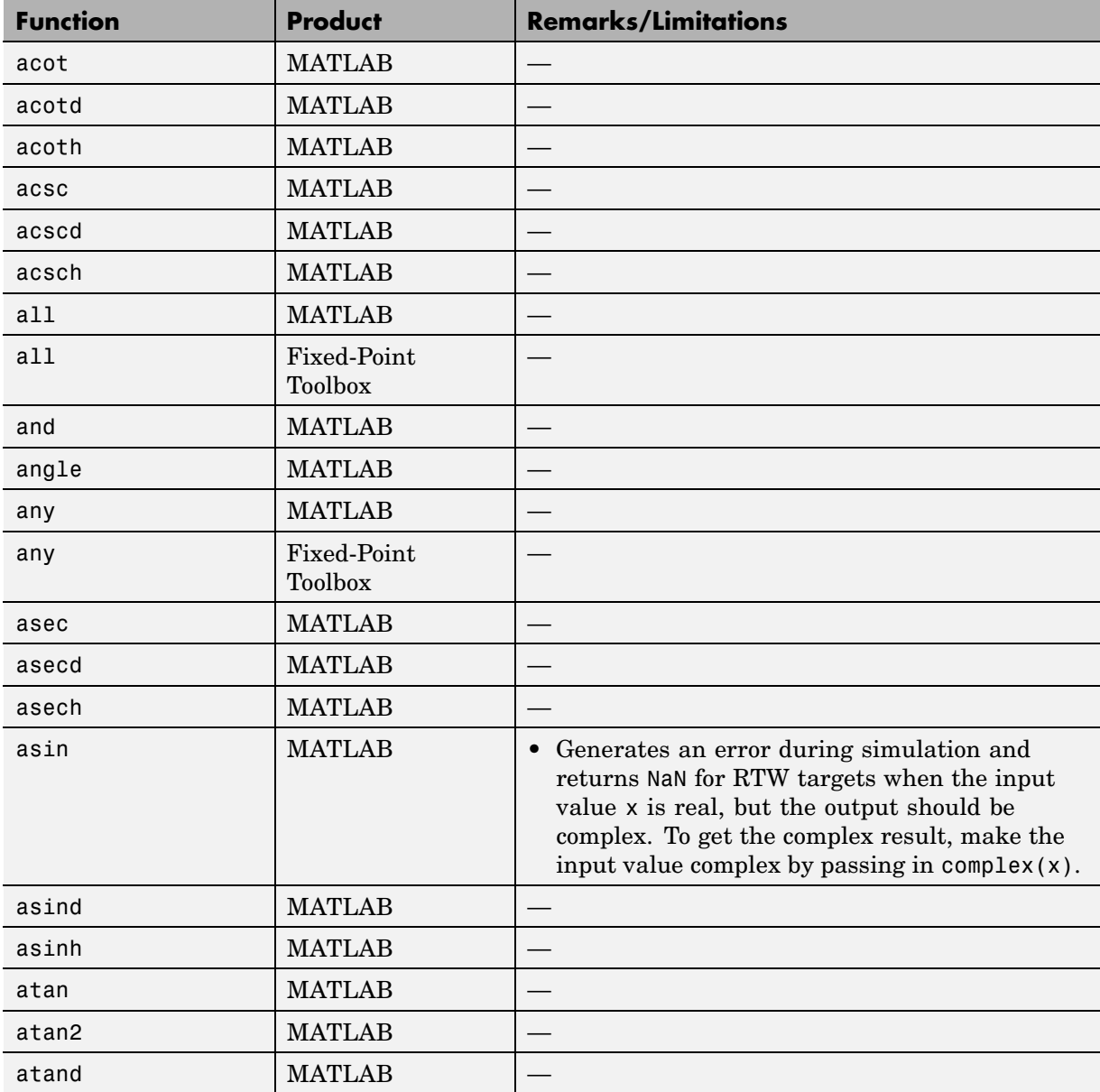

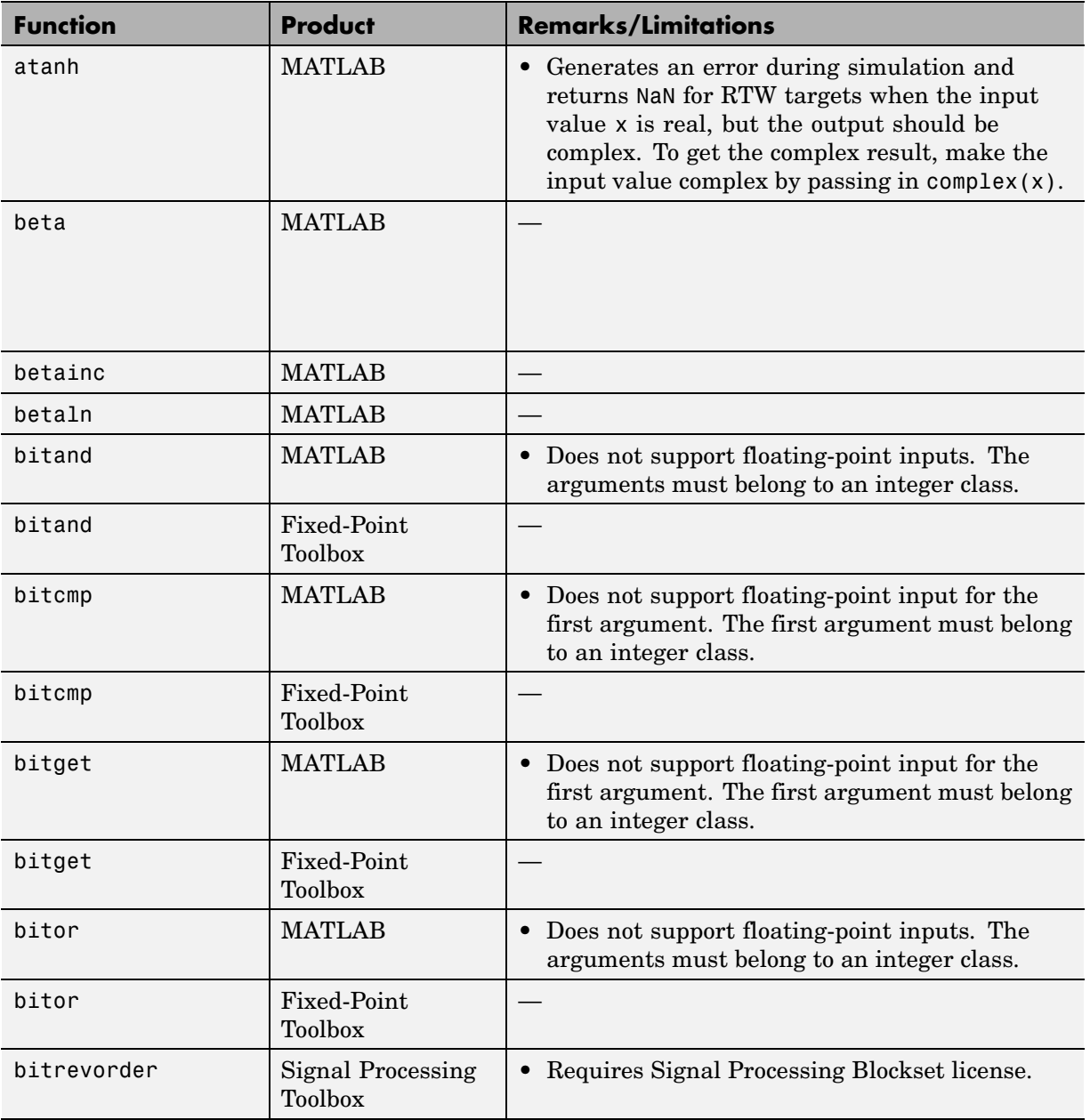

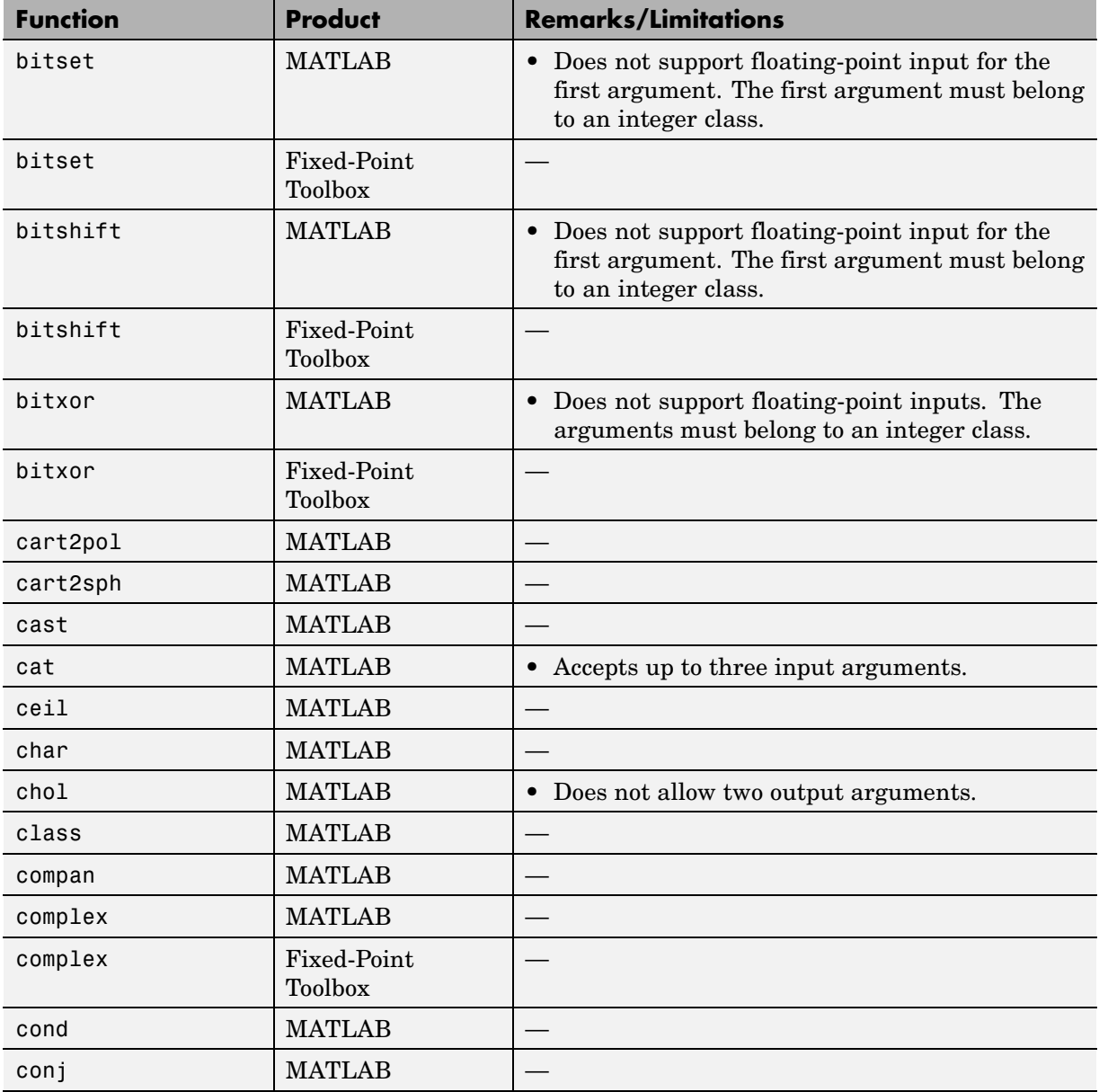

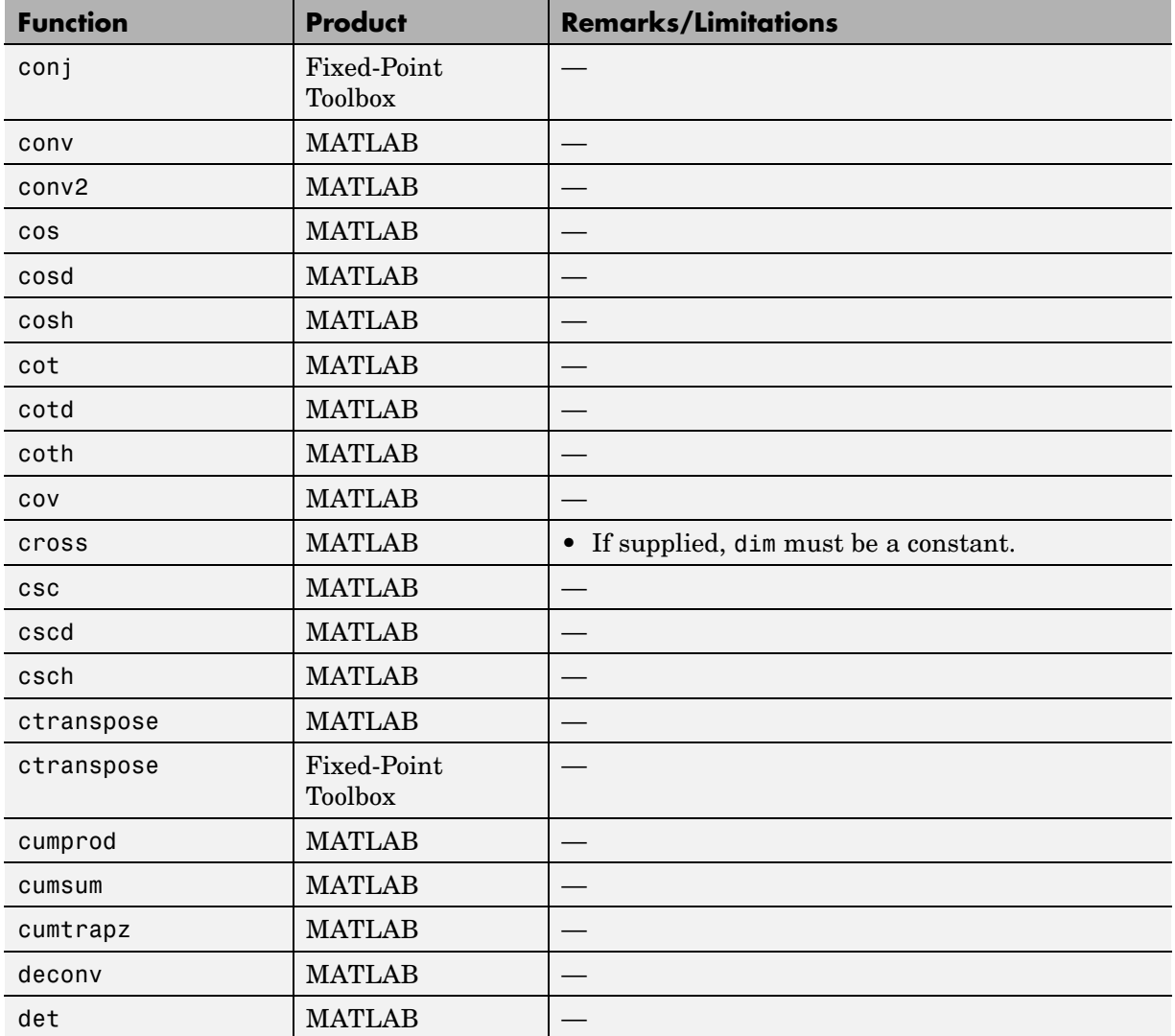

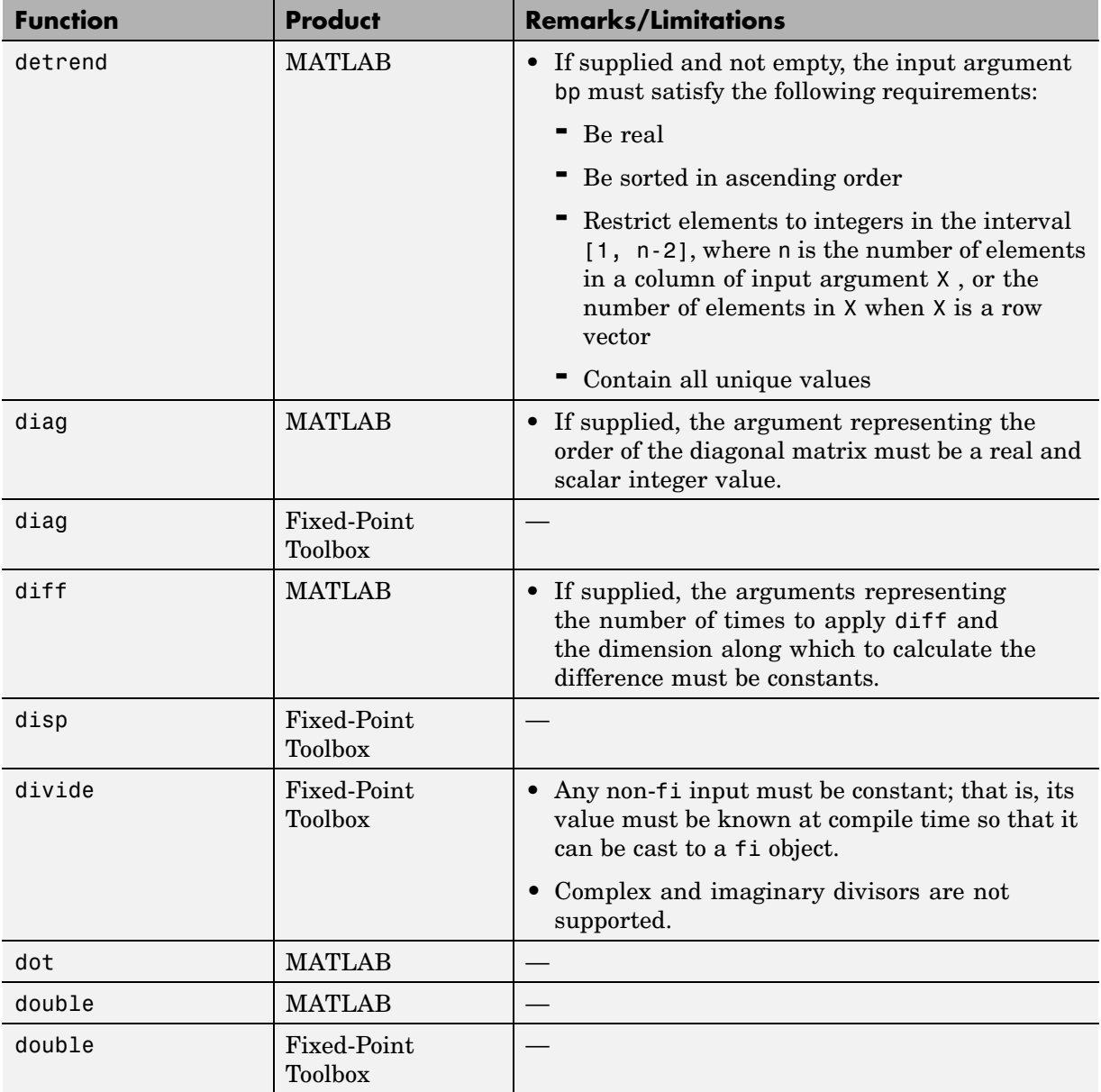

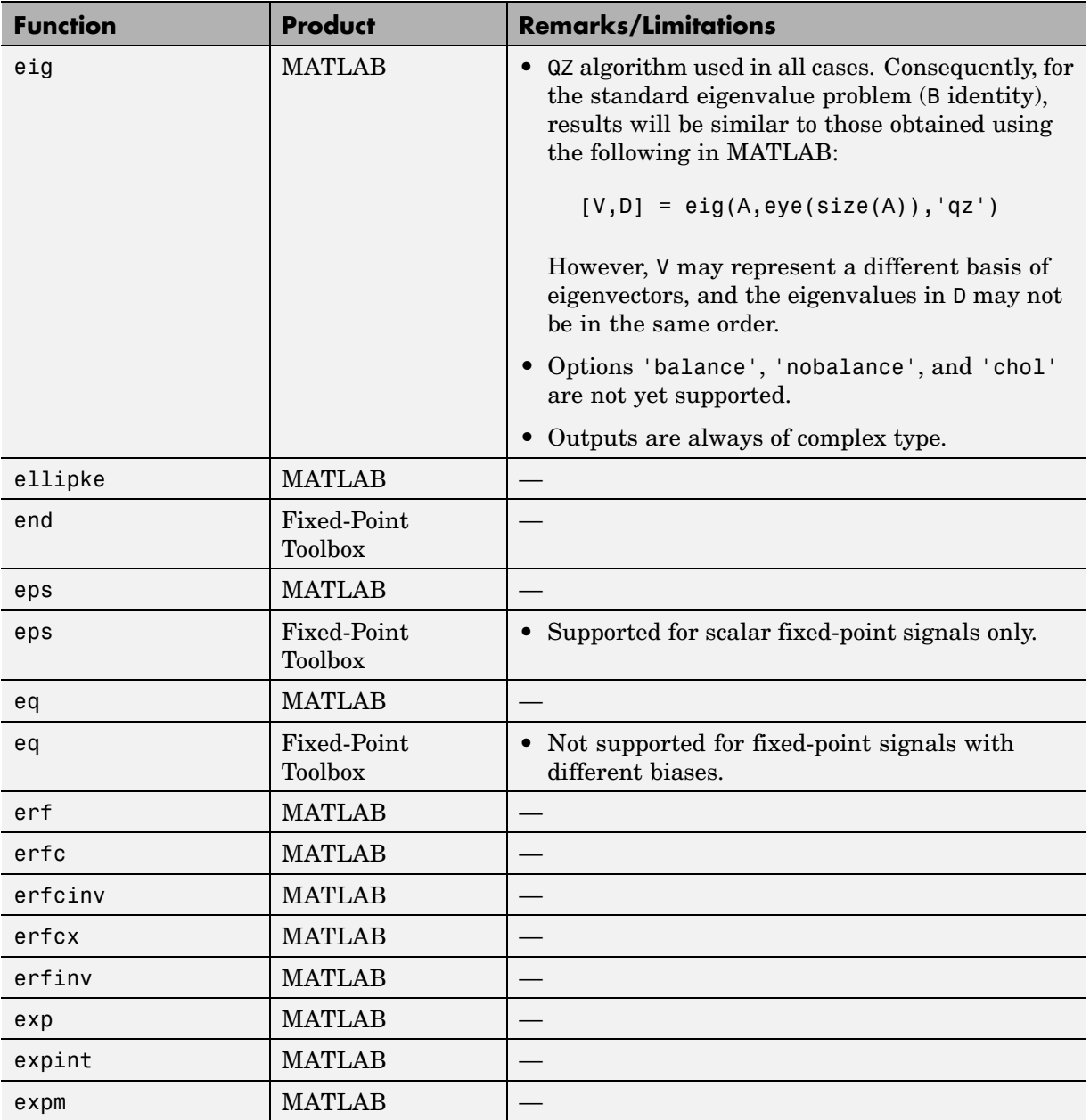

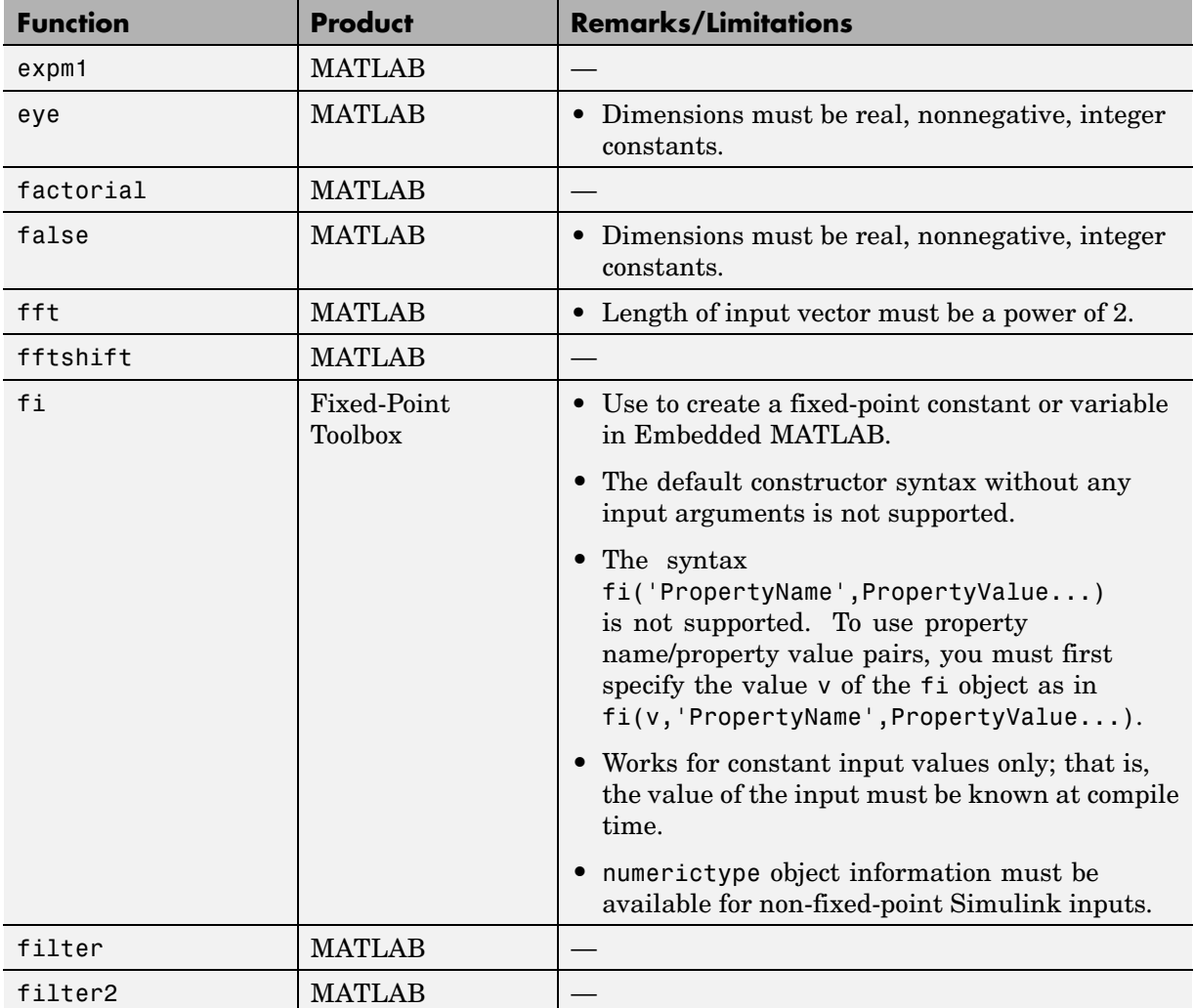

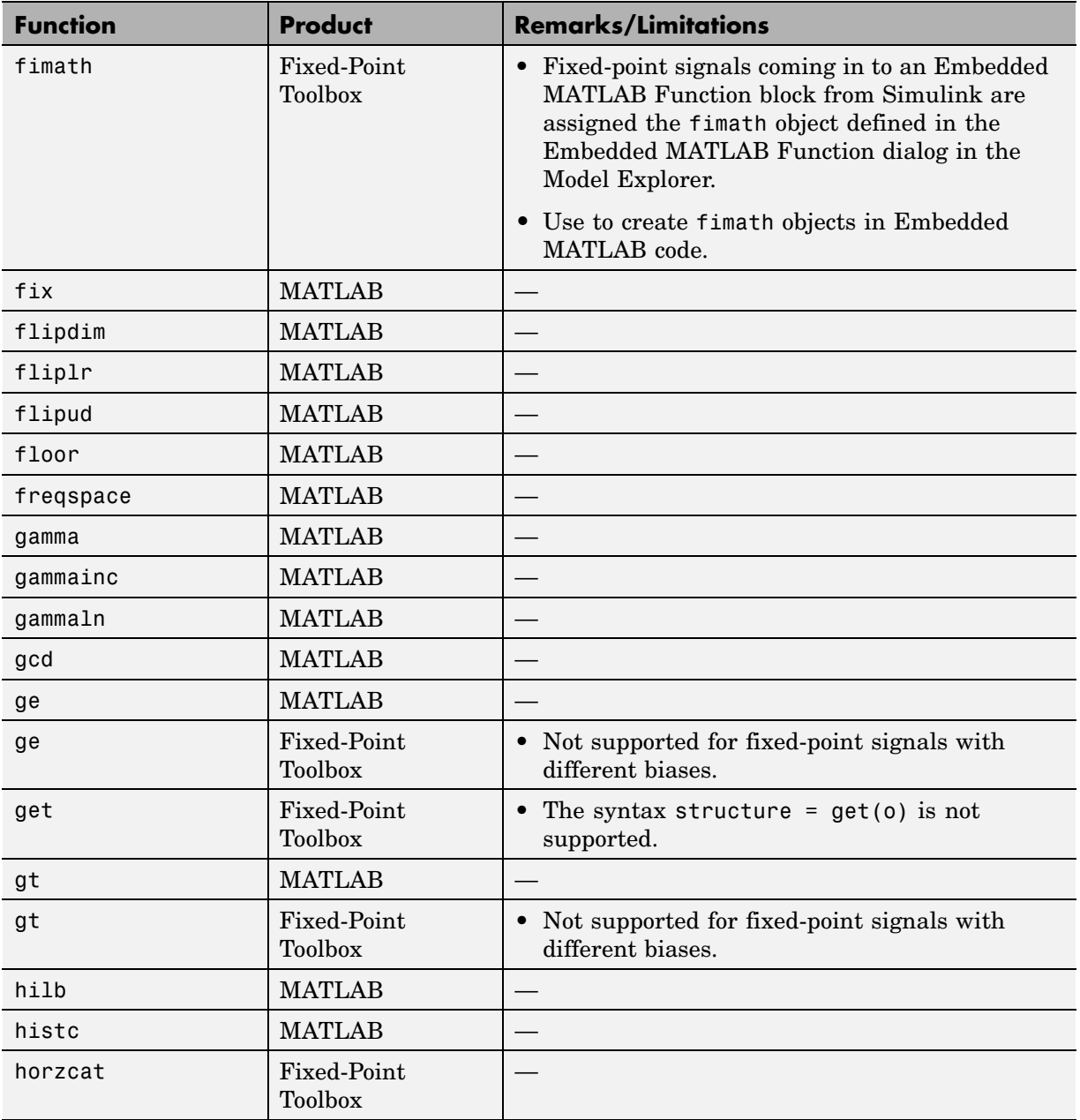

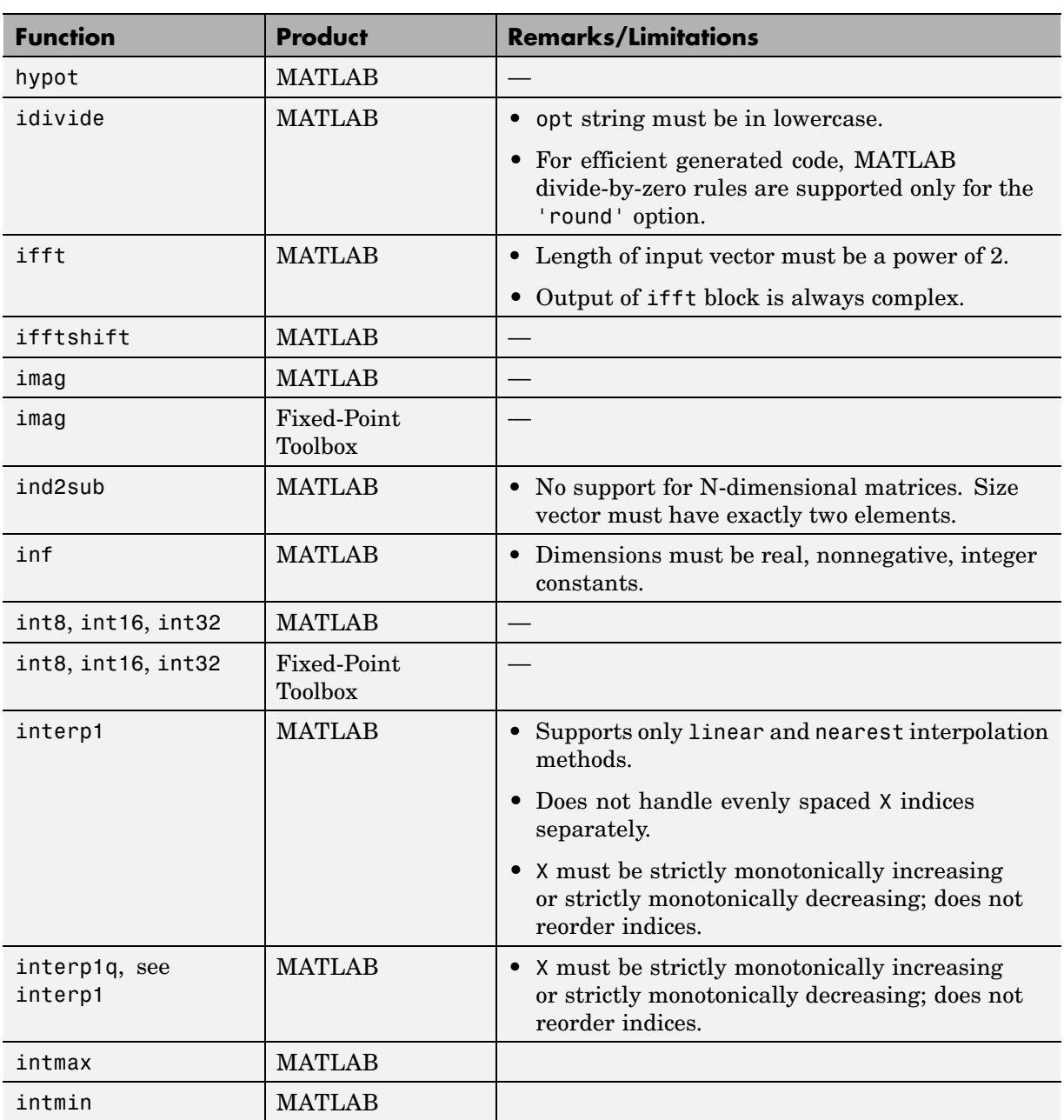

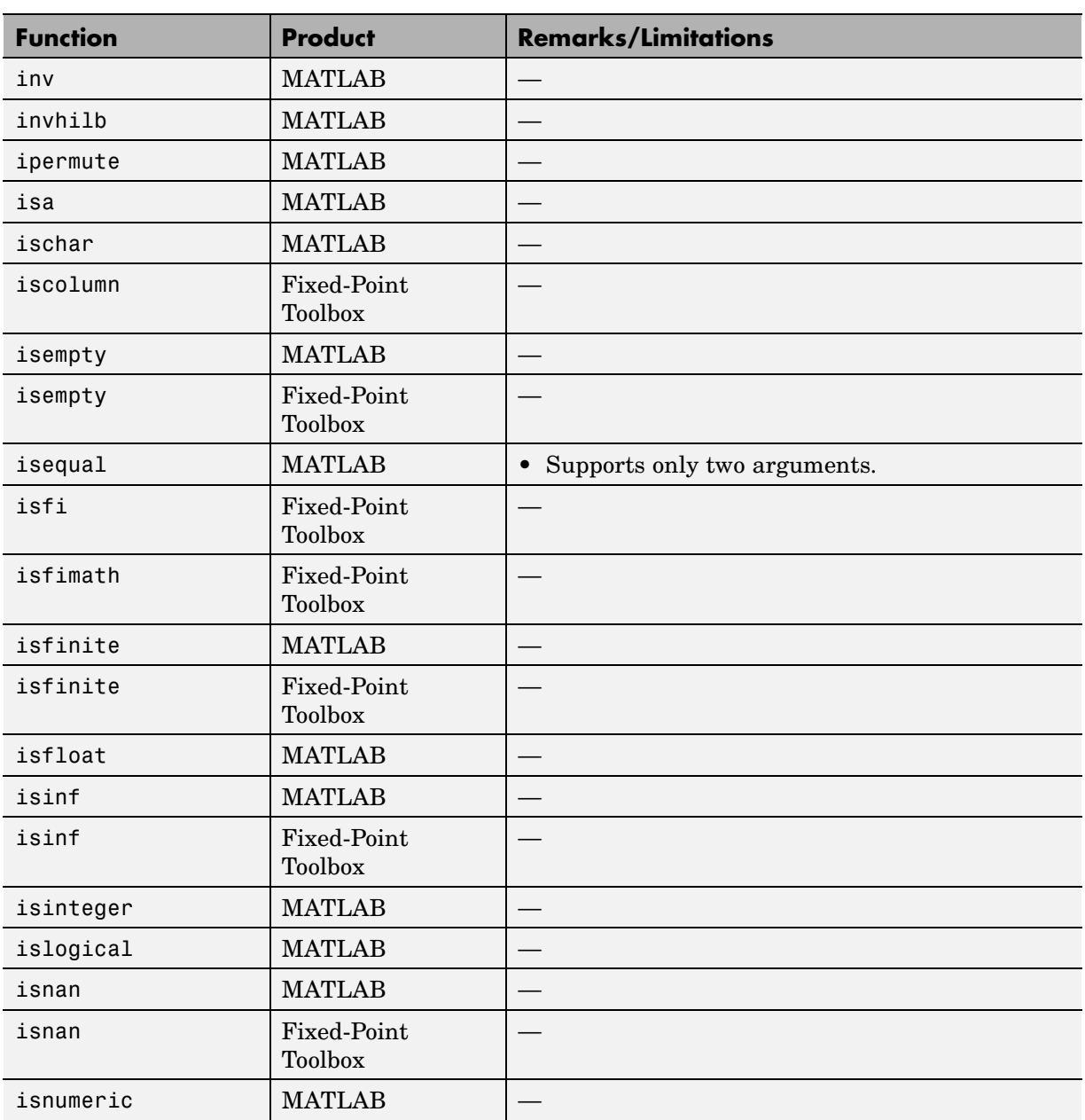

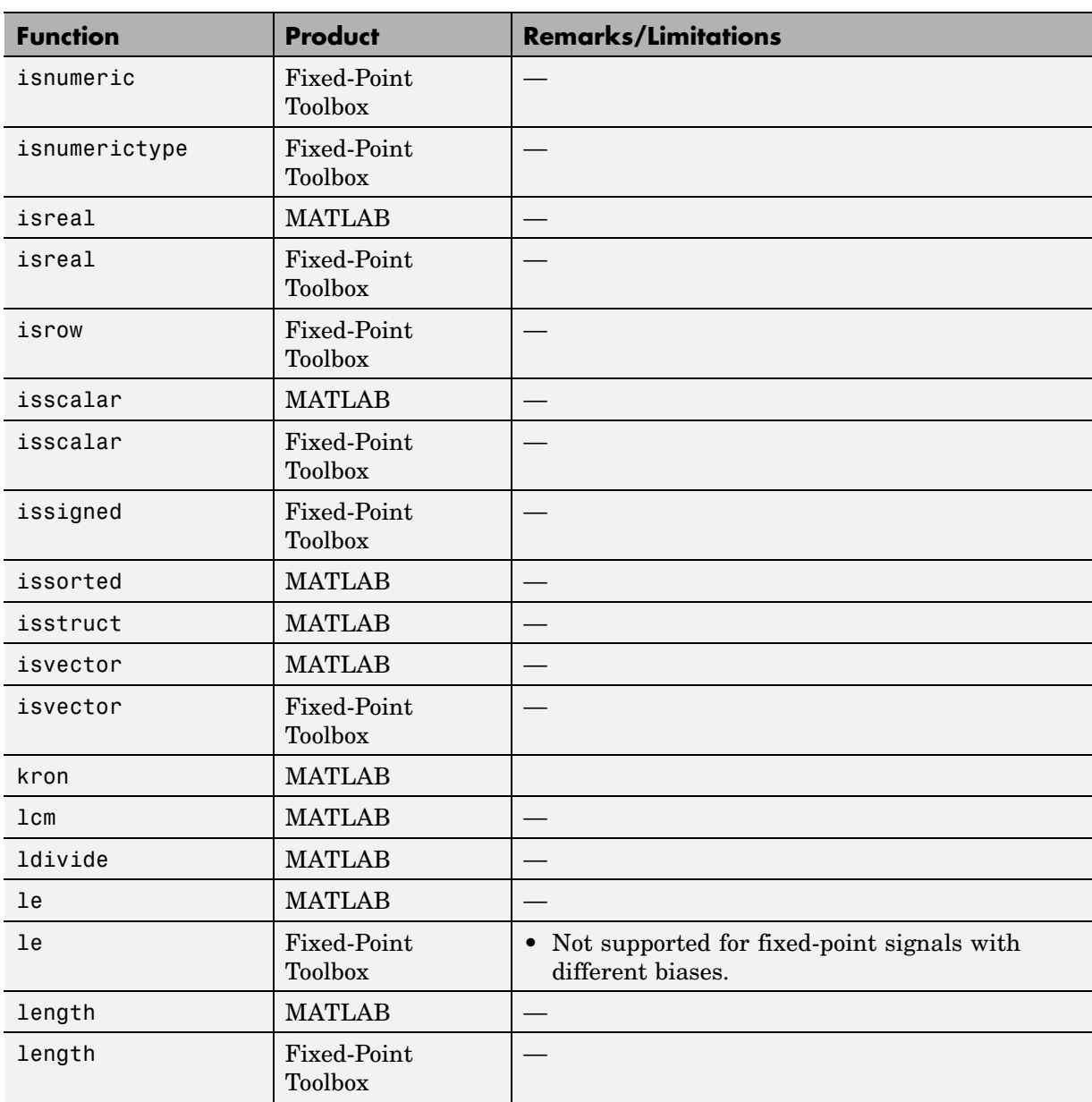

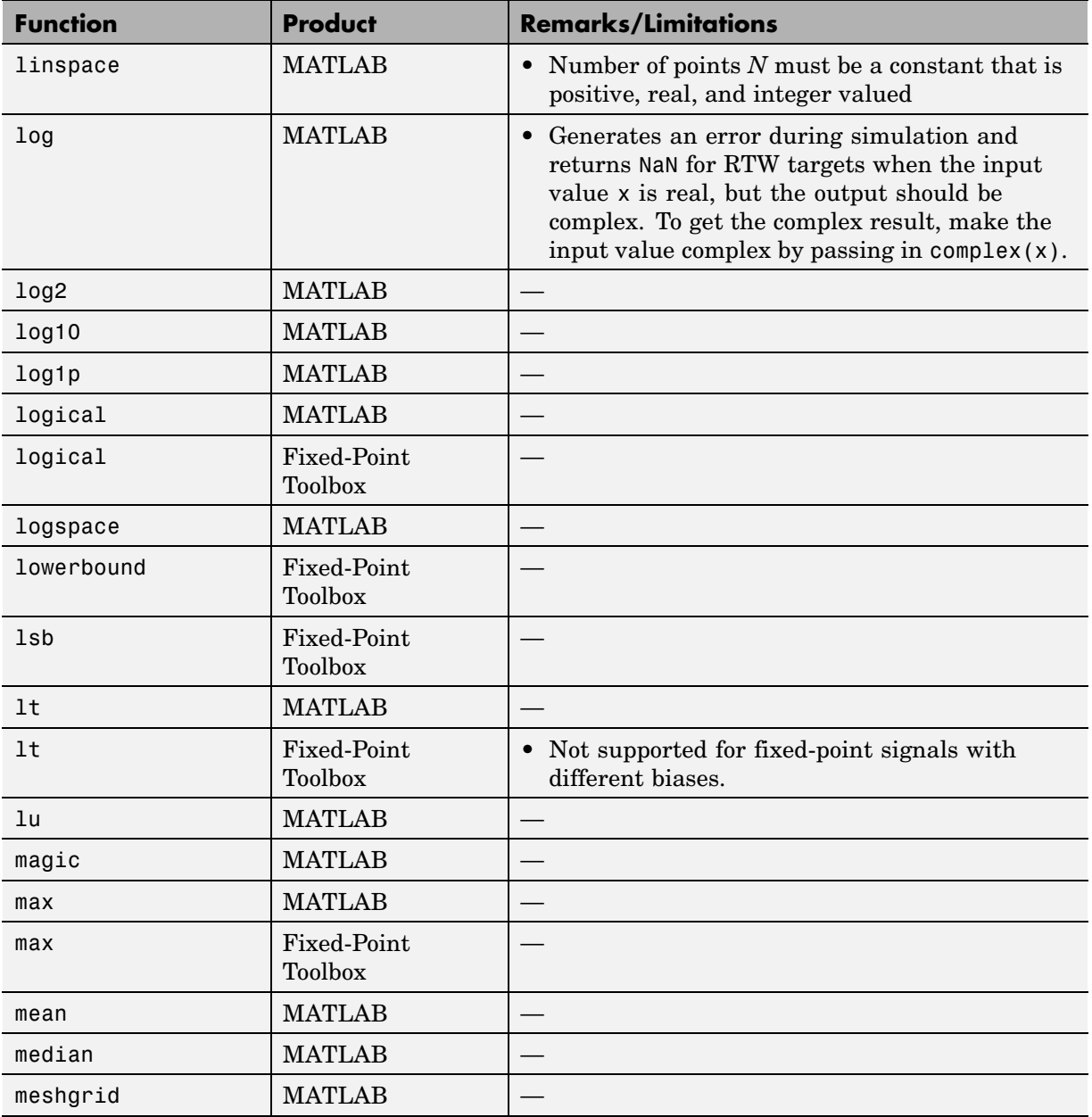

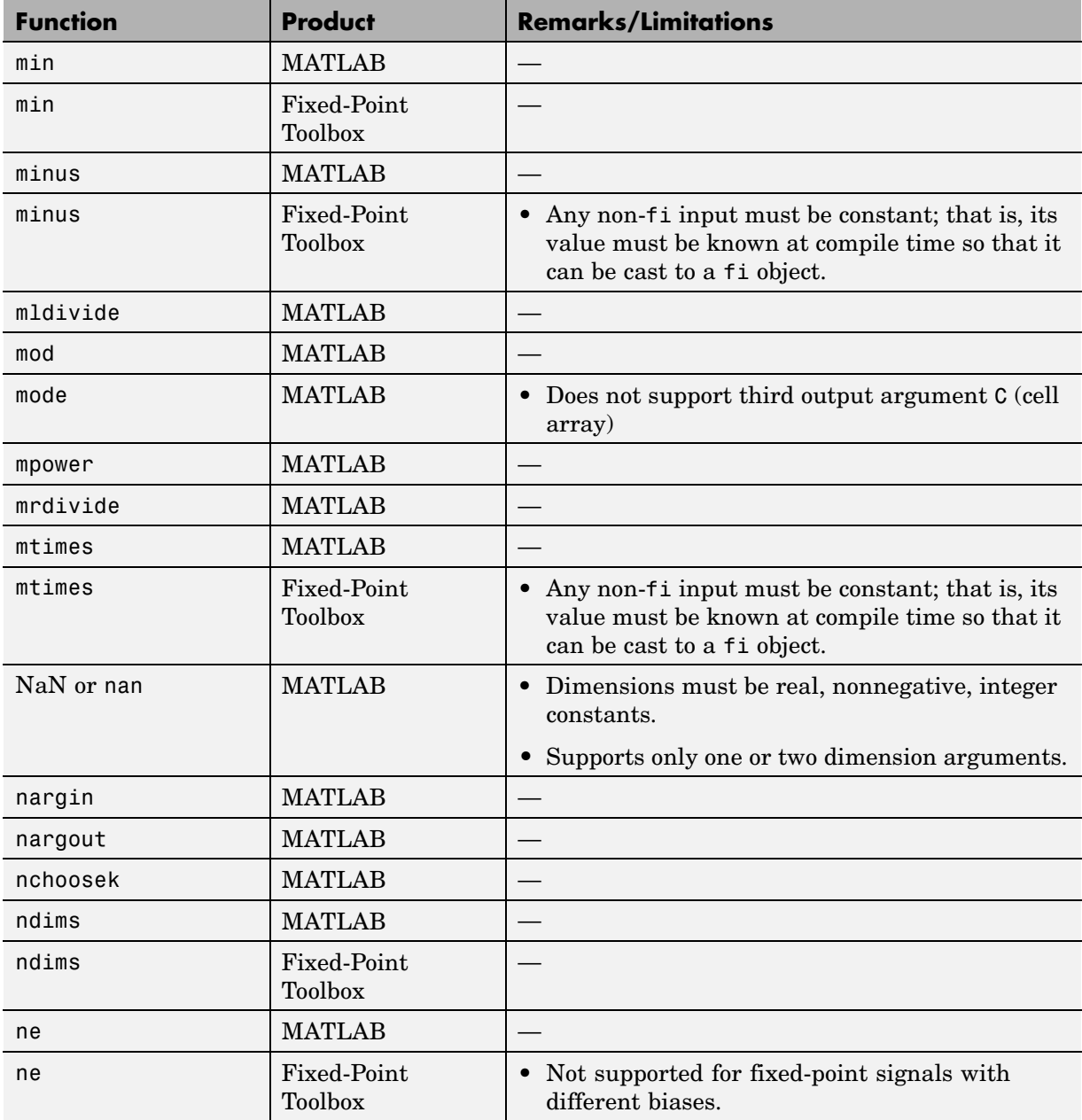

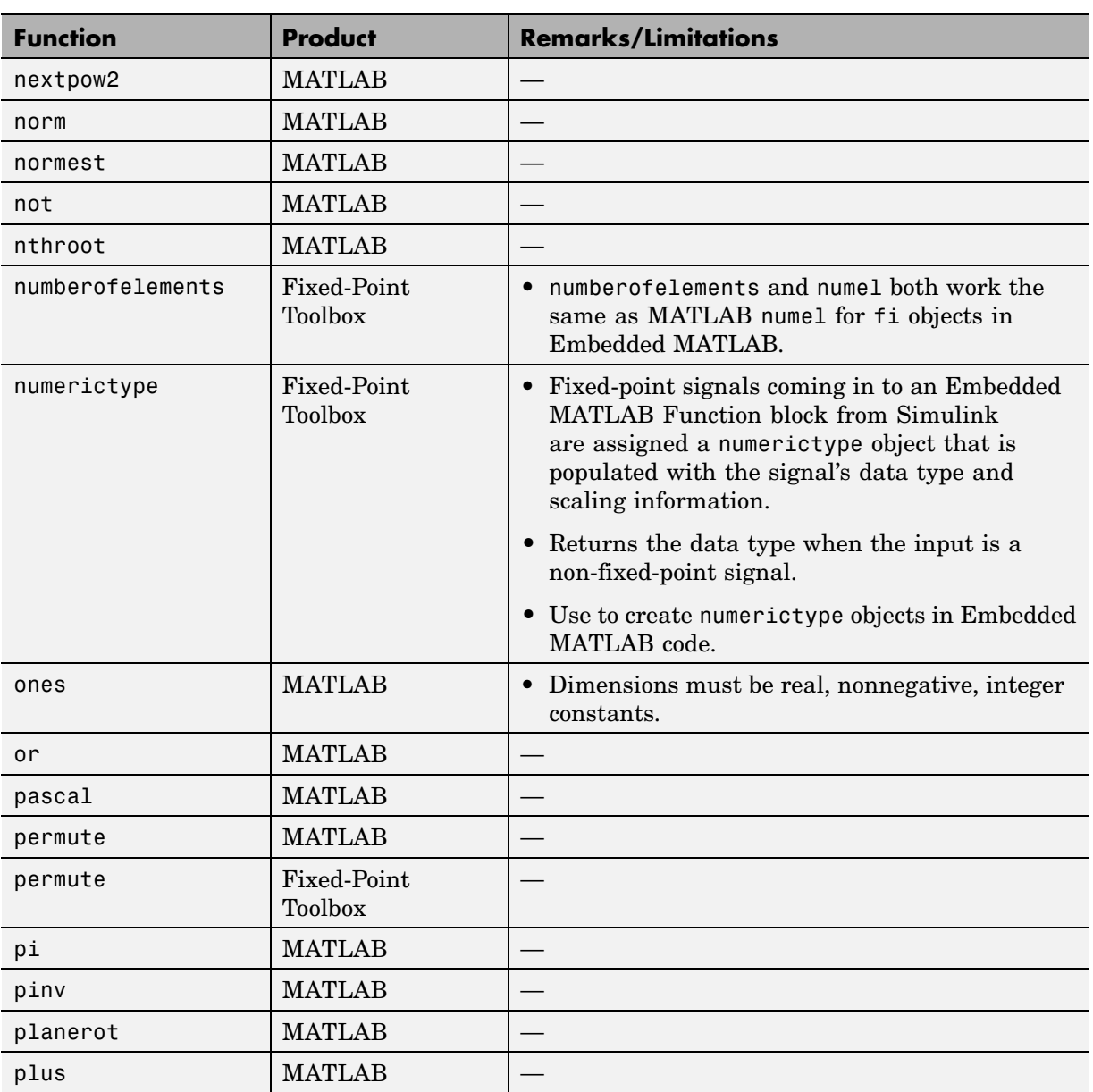

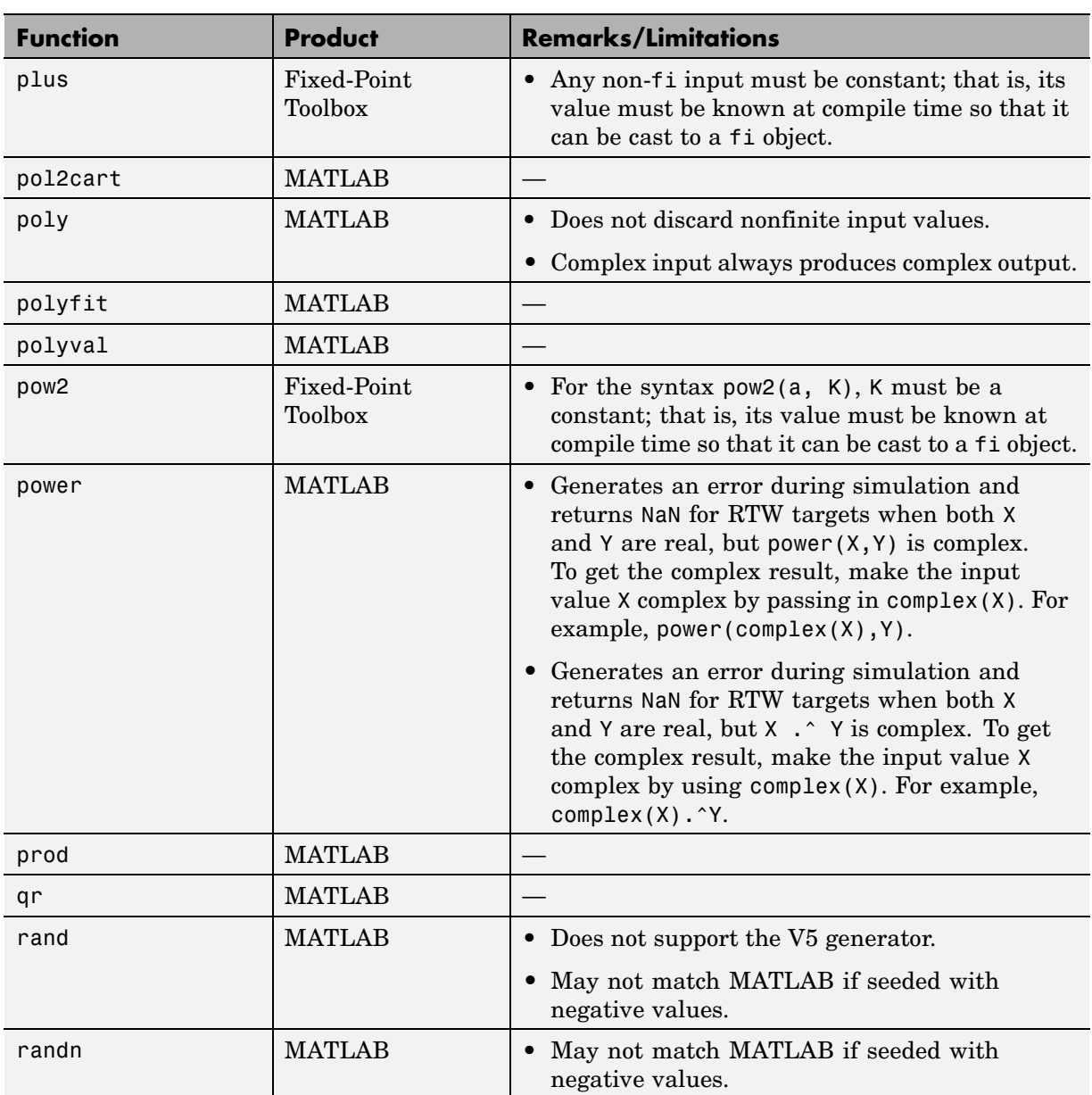

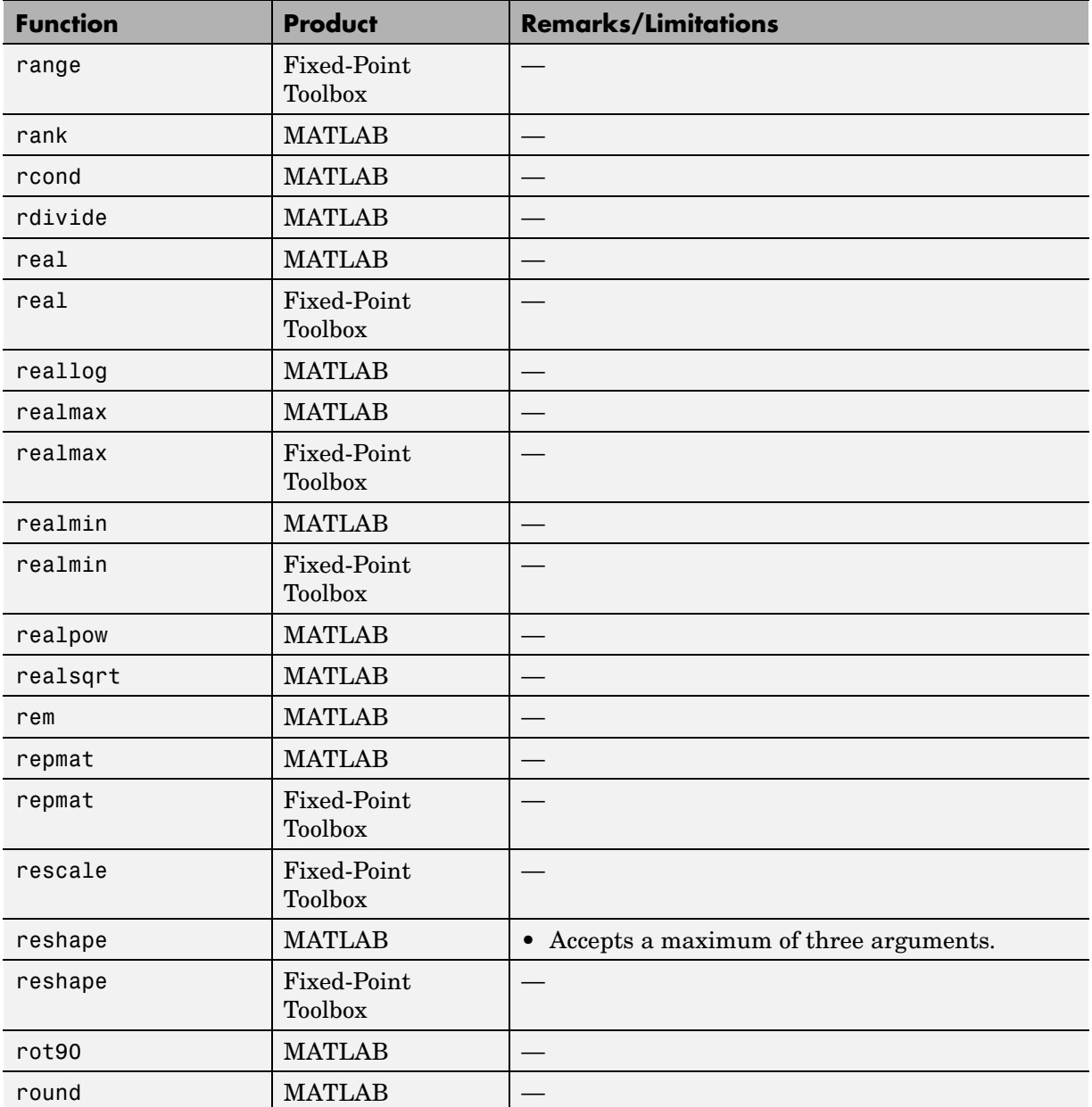

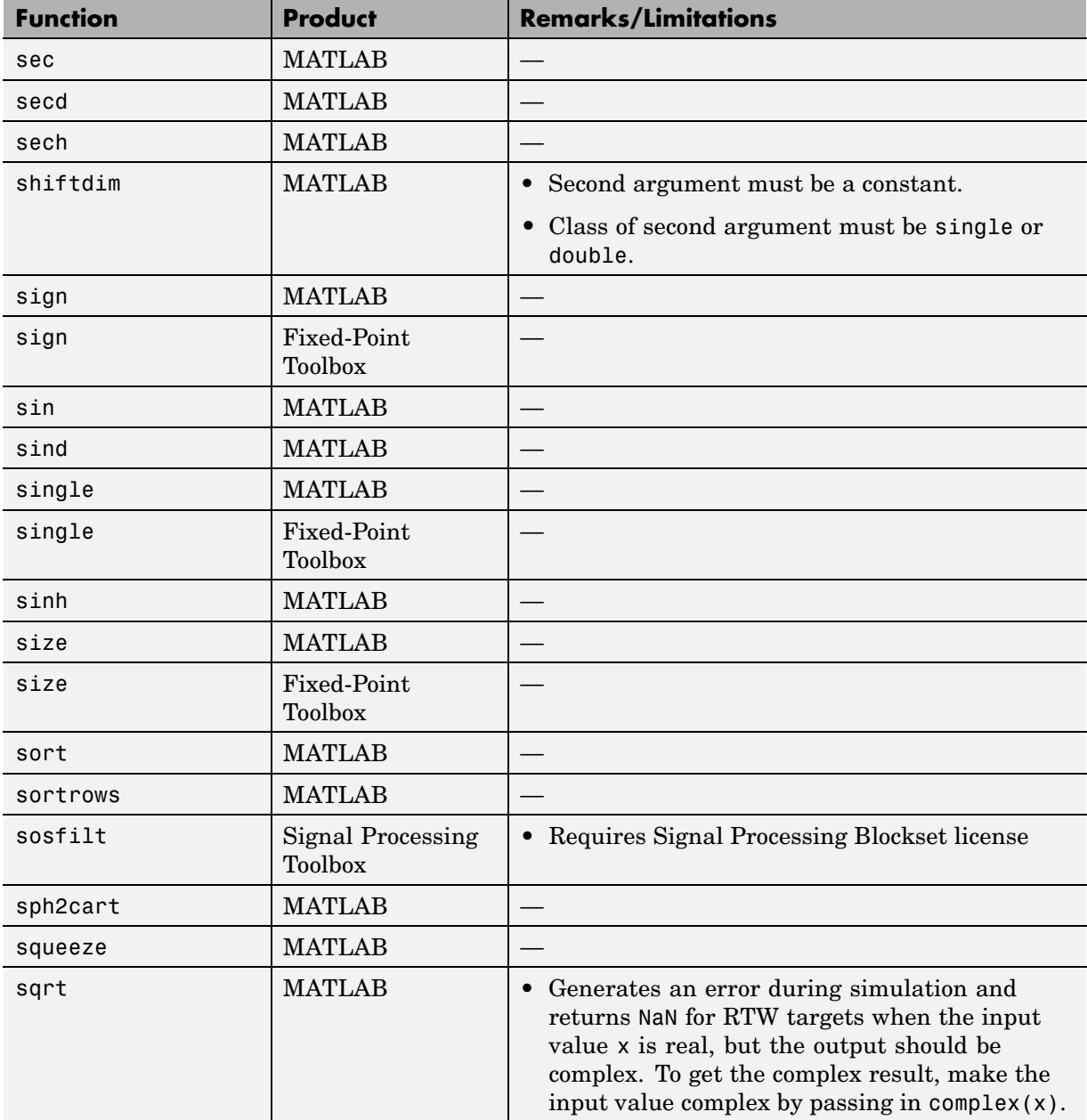

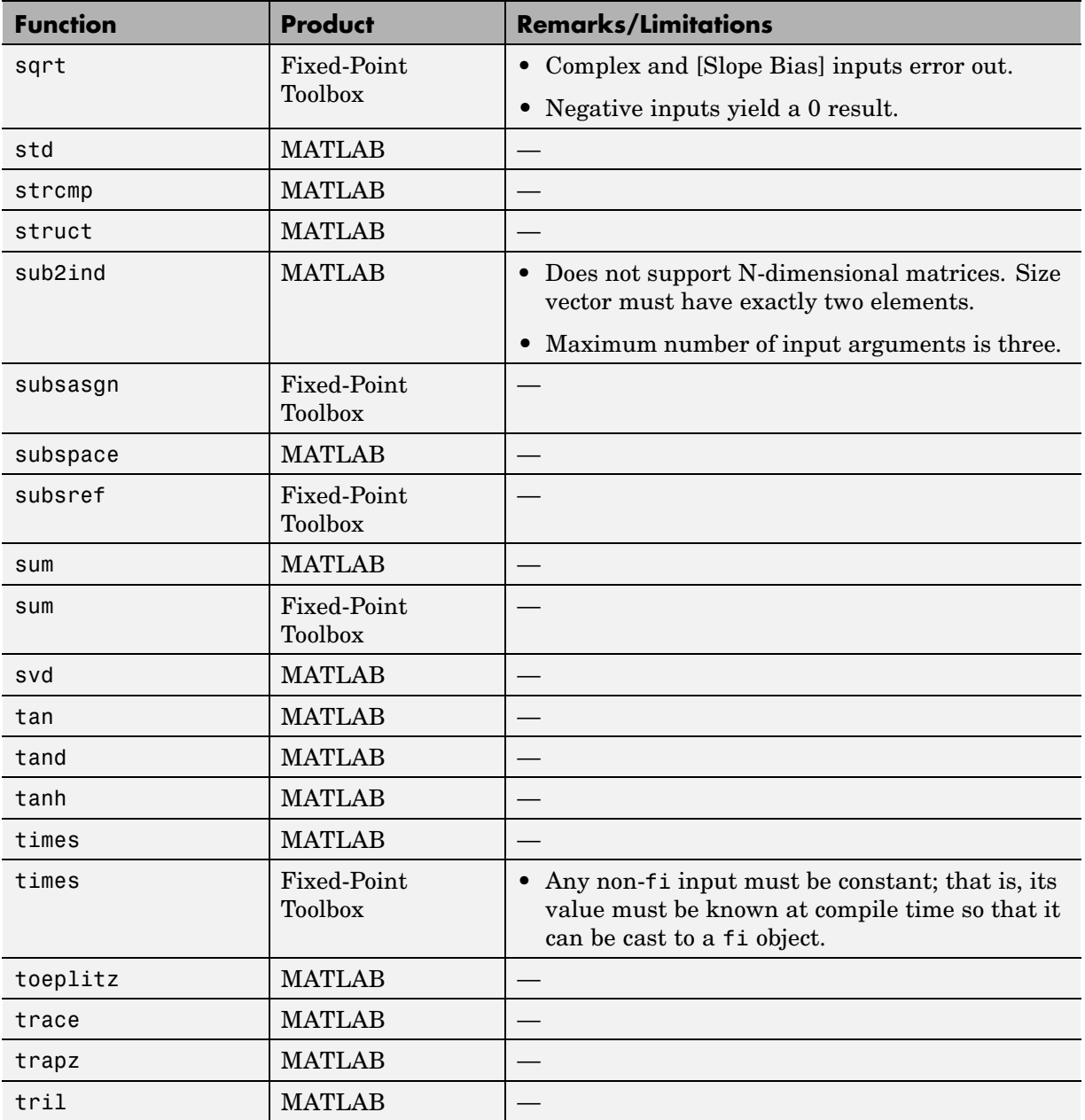

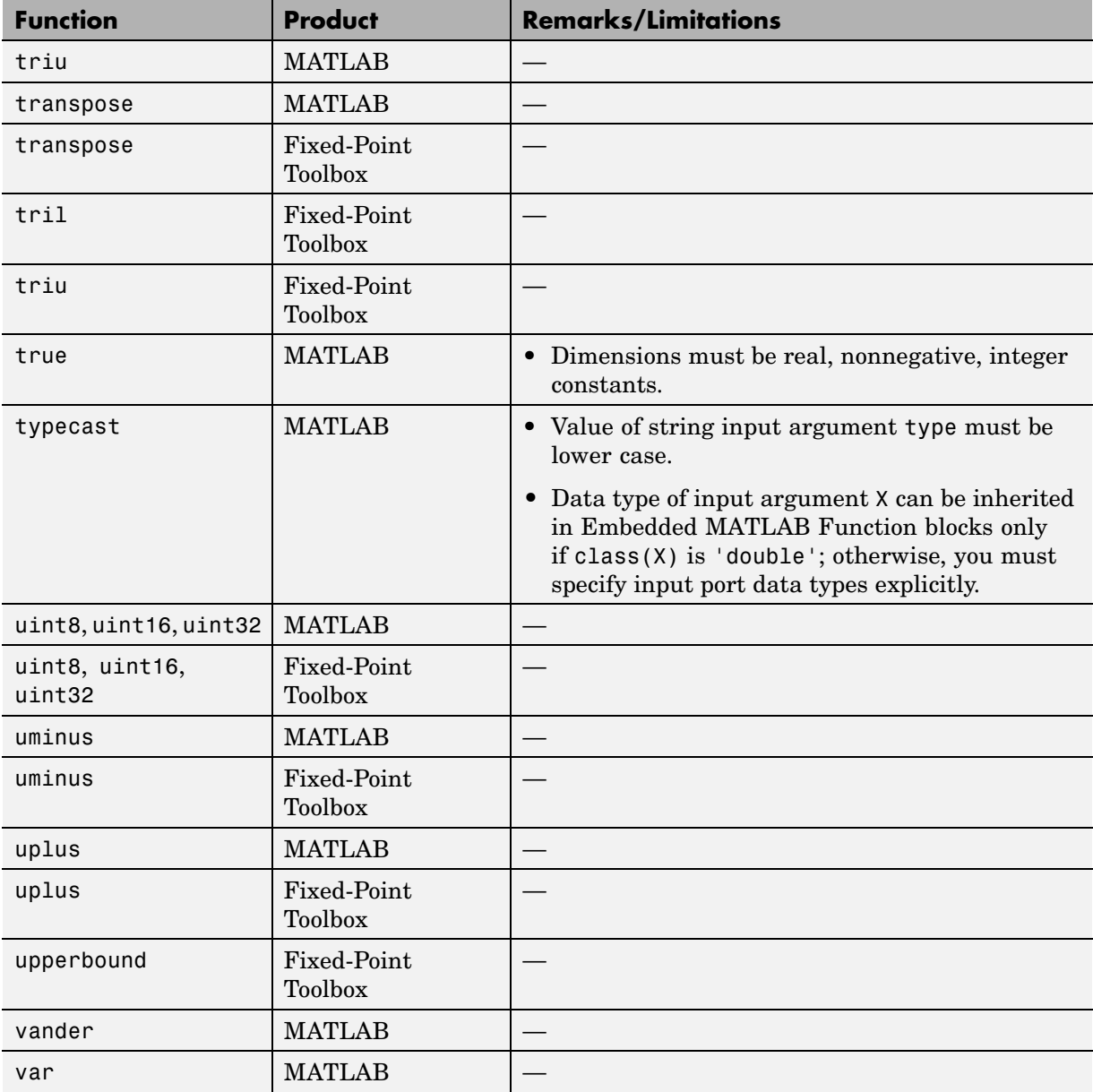

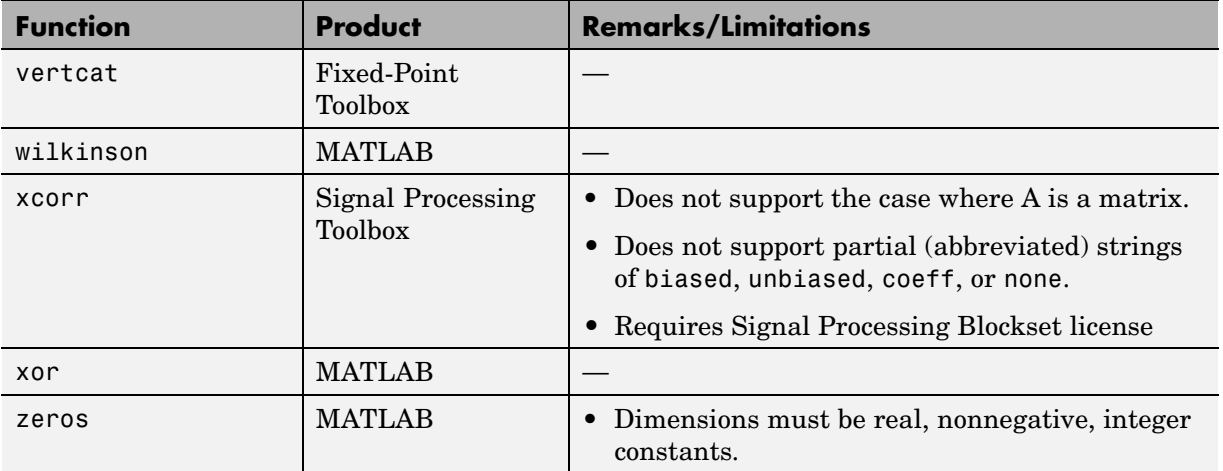

# **Embedded MATLAB Run-Time Library — Categorical List**

The following topics list functions in the Embedded MATLAB run-time library by different function types. Each entry includes a function name link to online help for the equivalent MATLAB or Fixed-Point Toolbox function along with a one-line description.

- ["Arithmetic Operator Functions" on page 1-59](#page-64-0)
- **•** ["Casting Functions" on page 1-60](#page-65-0)
- **•** ["Complex Number Functions" on page 1-61](#page-66-0)
- **•** ["Derivative and Integral Functions" on page 1-61](#page-66-0)
- **•** ["Discrete Math Functions" on page 1-61](#page-66-0)
- **•** ["Exponential Functions" on page 1-62](#page-67-0)
- **•** ["Filtering and Convolution Functions" on page 1-62](#page-67-0)
- **•** ["Fixed-Point Toolbox Functions" on page 1-63](#page-68-0)
- **•** ["Histogram Functions" on page 1-66](#page-71-0)
- **•** ["Input and Output Functions" on page 1-66](#page-71-0)
- **•** ["Interpolation and Computational Geometry" on page 1-67](#page-72-0)
- <span id="page-64-0"></span>**•** ["Logical Operator Functions" on page 1-67](#page-72-0)
- **•** ["Matrix and Array Functions" on page 1-68](#page-73-0)
- **•** ["Polynomial Functions" on page 1-71](#page-76-0)
- **•** ["Relational Operator Functions" on page 1-71](#page-76-0)
- **•** ["Rounding and Remainder Functions" on page 1-72](#page-77-0)
- **•** ["Set Functions" on page 1-72](#page-77-0)
- **•** ["Signal Processing Functions" on page 1-72](#page-77-0)
- **•** ["Special Values" on page 1-73](#page-78-0)
- **•** ["Specialized Math" on page 1-73](#page-78-0)
- **•** ["Statistical Functions" on page 1-75](#page-80-0)
- **•** ["String Functions" on page 1-75](#page-80-0)
- **•** ["Structure Functions" on page 1-75](#page-80-0)
- **•** ["Trigonometric Functions" on page 1-76](#page-81-0)

For an alphabetical list of these functions, and remarks and limitations for them, see ["Embedded MAT](#page-23-0)LAB Run-Time Function Library — Alphabetical List[" on page 1-18](#page-23-0).

#### **Arithmetic Operator Functions**

See Arithmetic Operators  $+ - \times / \vee \wedge'$  in the MATLAB Function Reference documentation for detailed descriptions of the following operator equivalent functions.

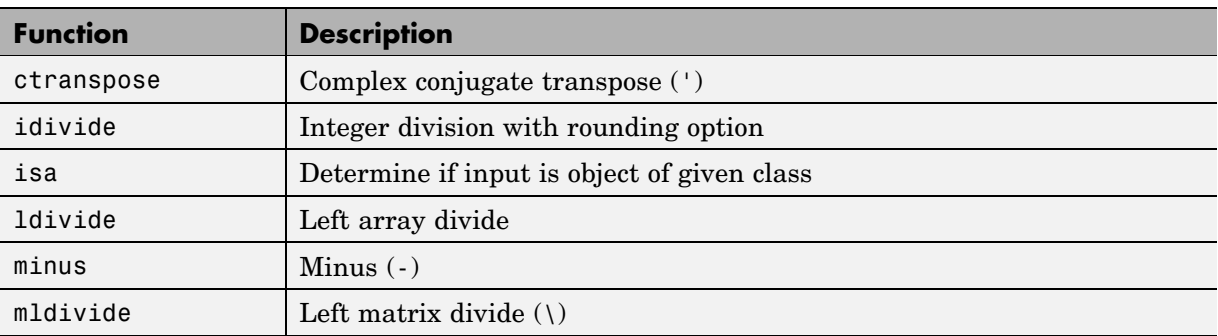

<span id="page-65-0"></span>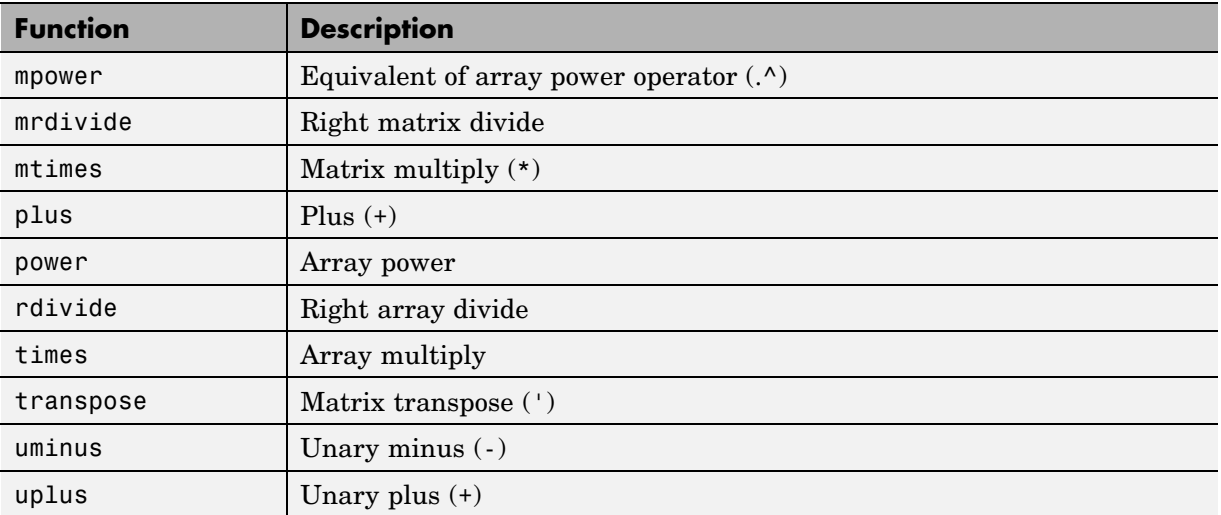

## **Casting Functions**

Embedded MATLAB functions support the following functions for converting one type of data to another:

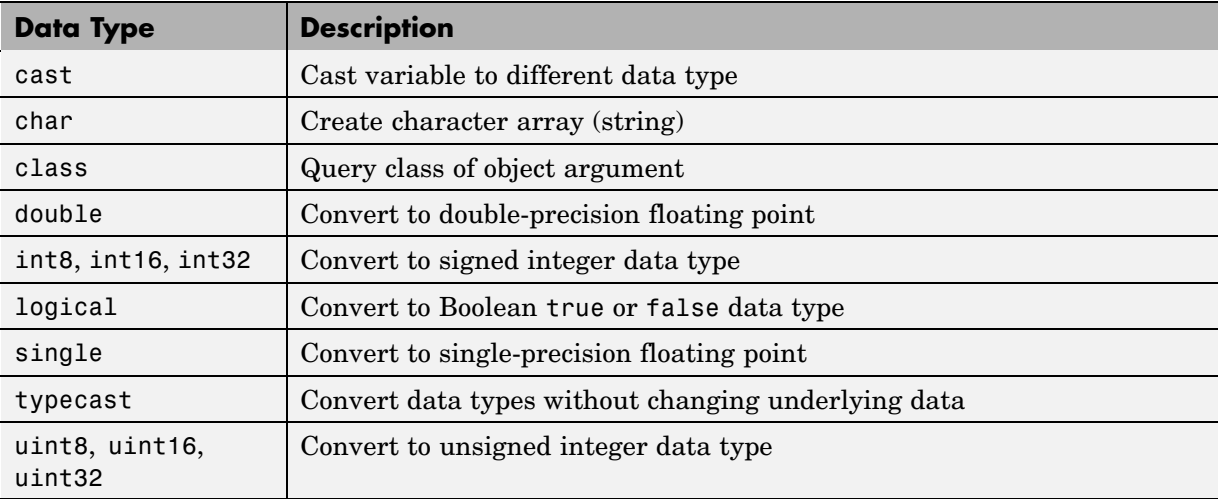

#### **Complex Number Functions**

Embedded MATLAB functions support the following functions for complex numbers:

<span id="page-66-0"></span>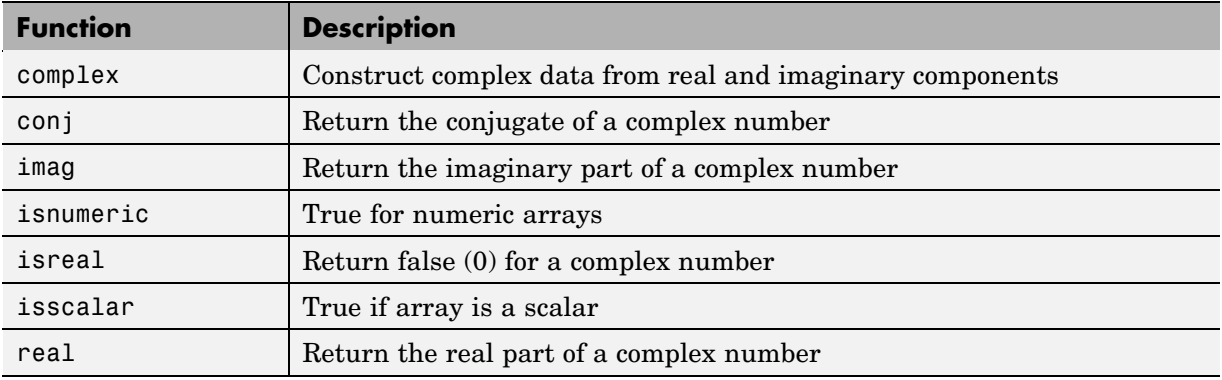

## **Derivative and Integral Functions**

Embedded MATLAB functions support the following functions for derivatives and integrals:

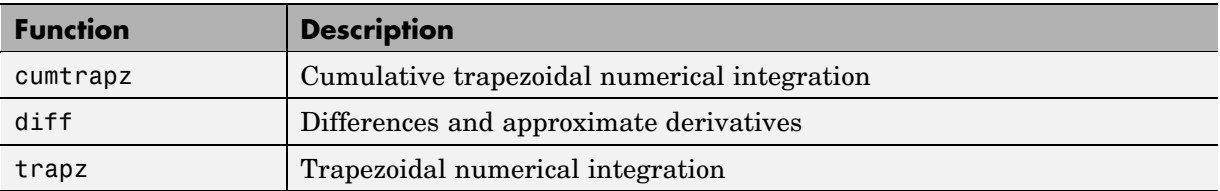

### **Discrete Math Functions**

Embedded MATLAB functions support the following discrete math functions:

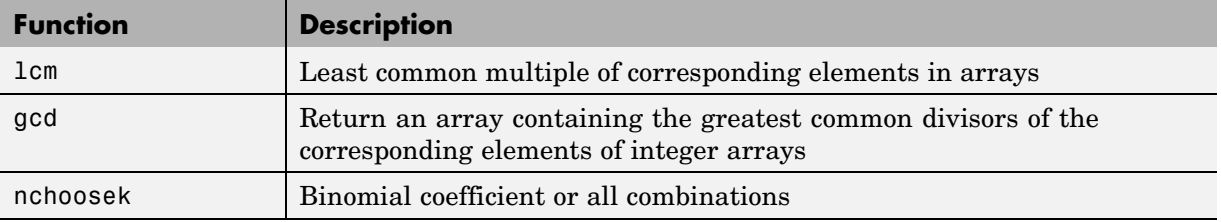

#### **Exponential Functions**

Embedded MATLAB functions support the following exponential functions:

<span id="page-67-0"></span>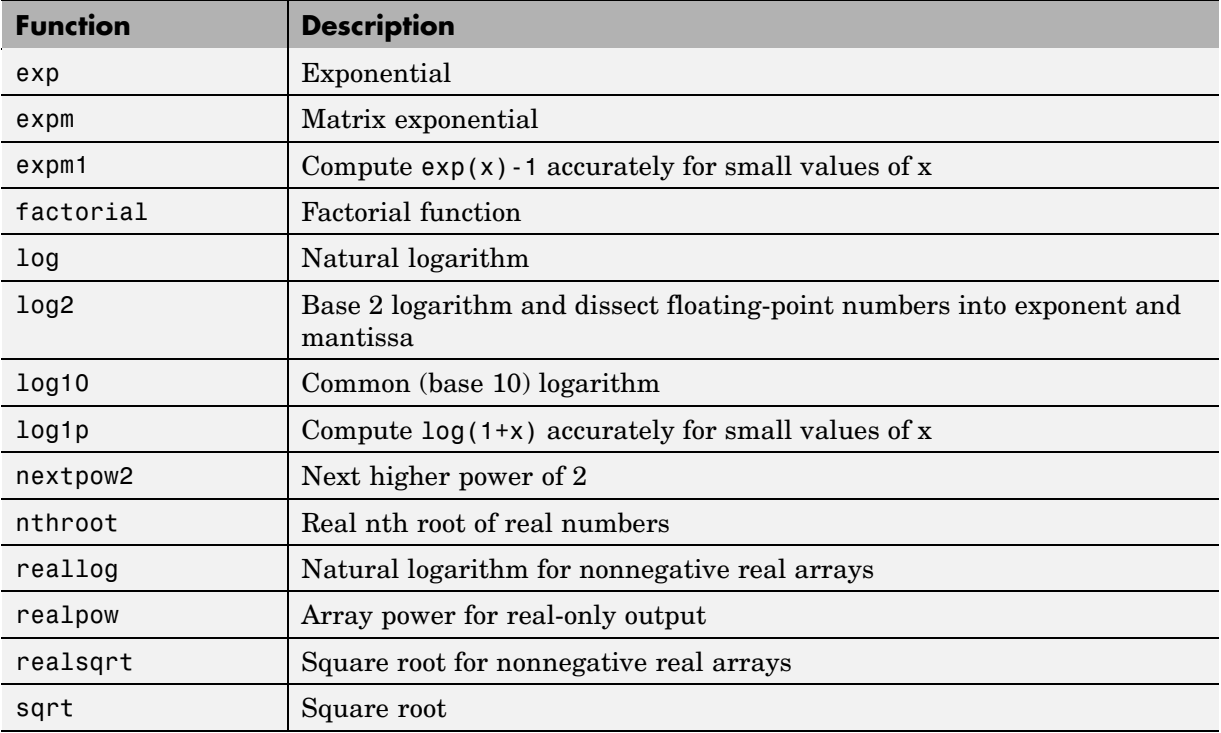

#### **Filtering and Convolution Functions**

Embedded MATLAB functions support the following filtering and convolution functions:

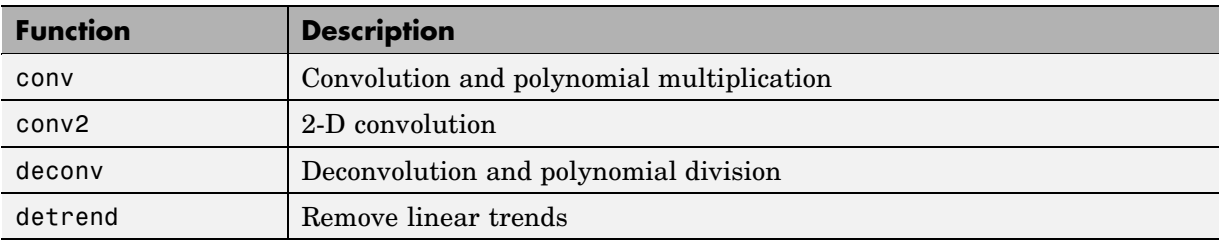

<span id="page-68-0"></span>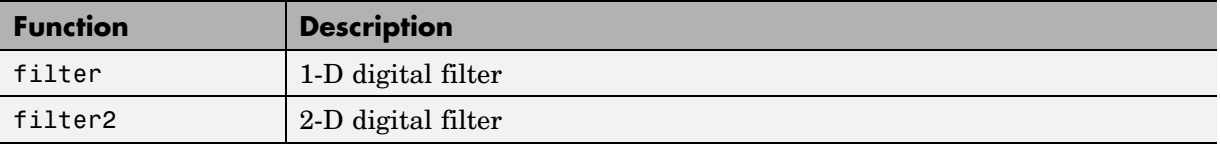

### **Fixed-Point Toolbox Functions**

For more information on fixed-point support in Embedded MATLAB, see "Working with the Fixed-Point Embedded MATLAB Subset" in the Fixed-Point Toolbox documentation. Embedded MATLAB supports the following functions from Fixed-Point Toolbox:

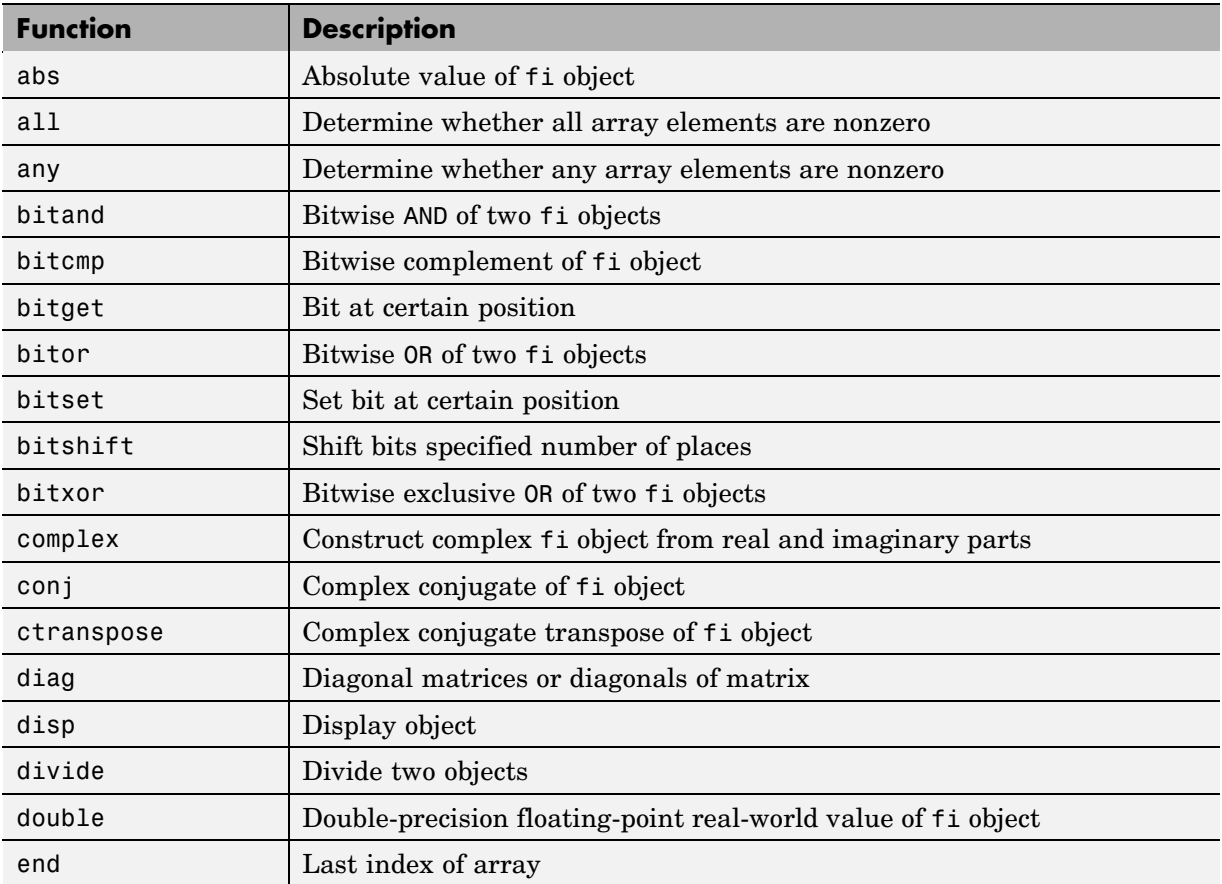

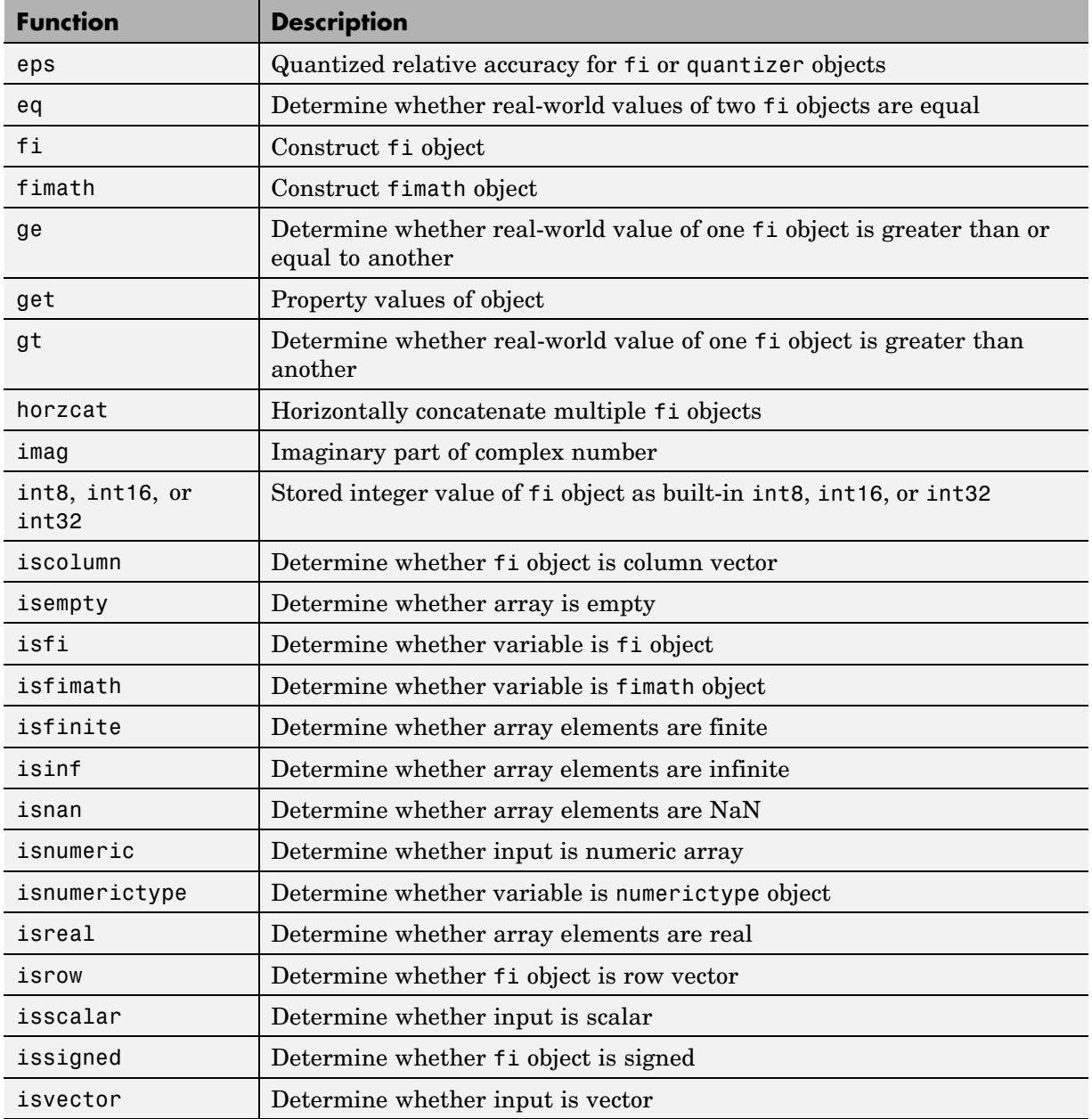

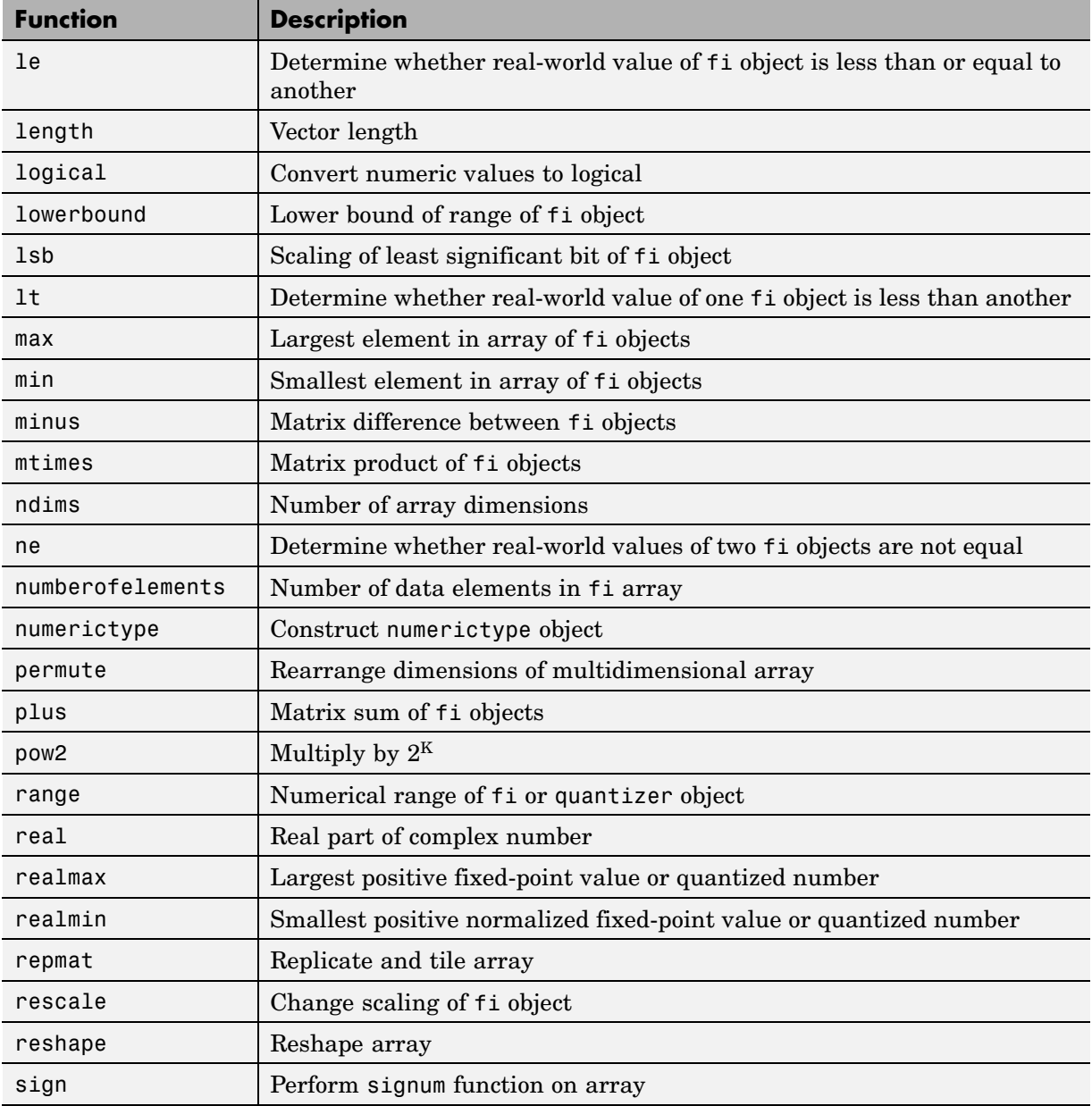

<span id="page-71-0"></span>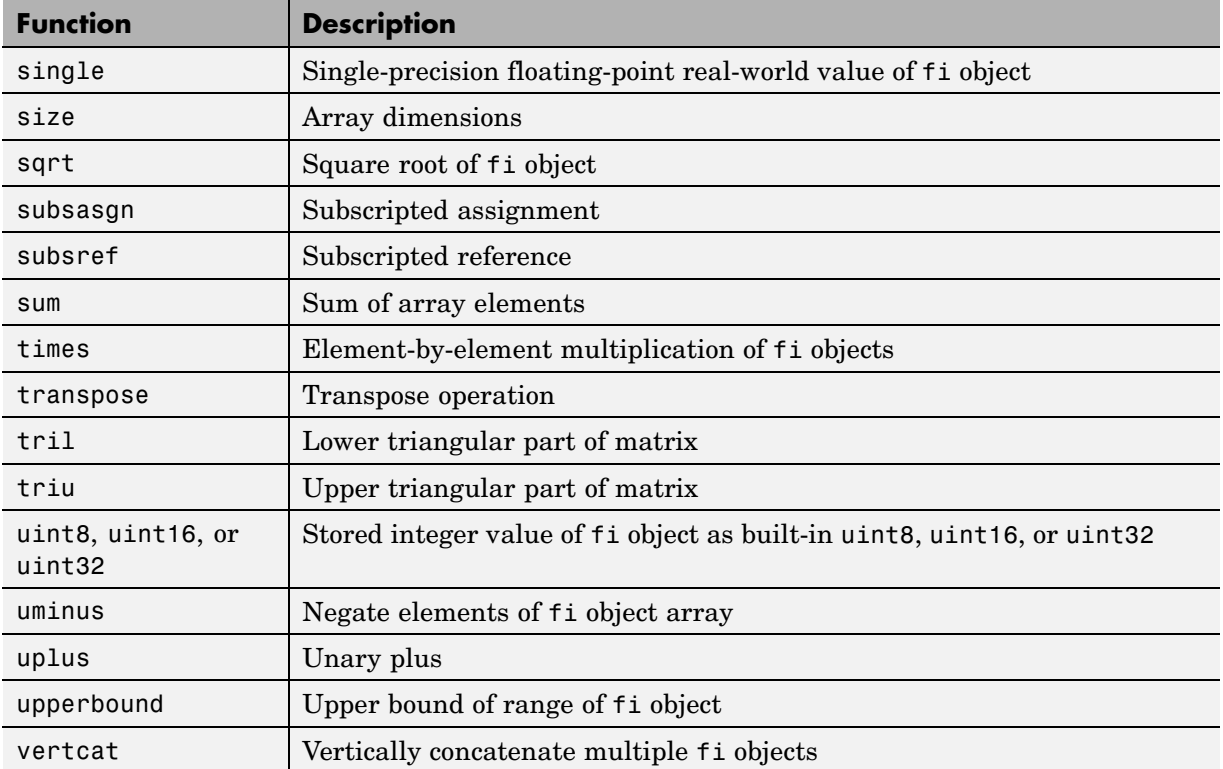

### **Histogram Functions**

Embedded MATLAB functions support the following histogram functions:

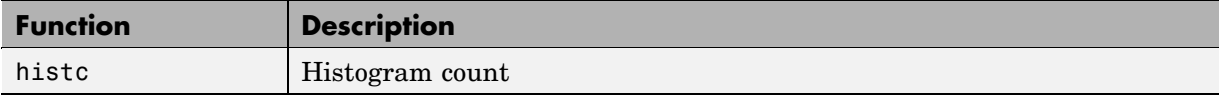

### **Input and Output Functions**

Embedded MATLAB functions support the following functions for accessing argument and return values:
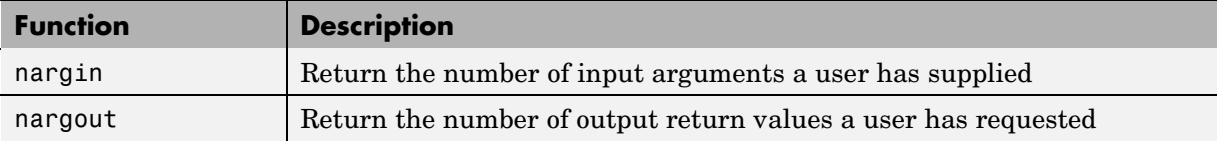

### **Interpolation and Computational Geometry**

Embedded MATLAB functions support the following functions for interpolation and computational geometry:

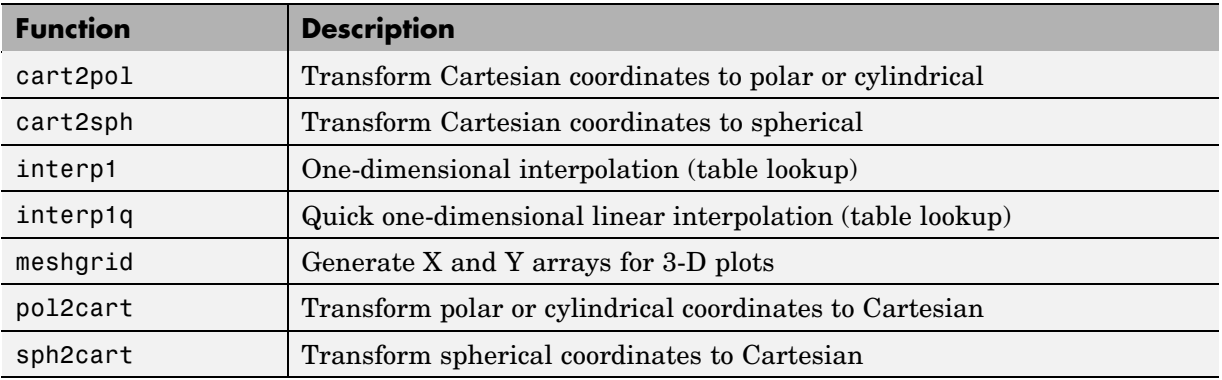

### **Logical Operator Functions**

Embedded MATLAB functions support the following functions for performing logical operations:

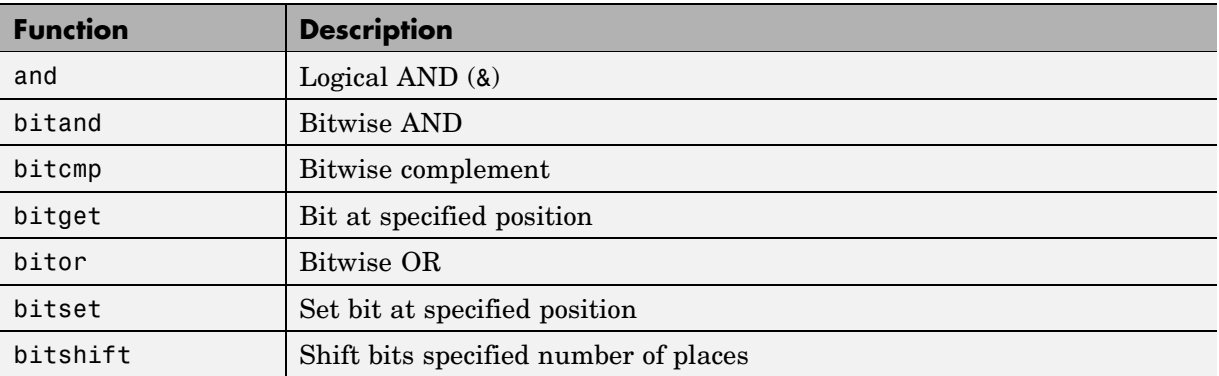

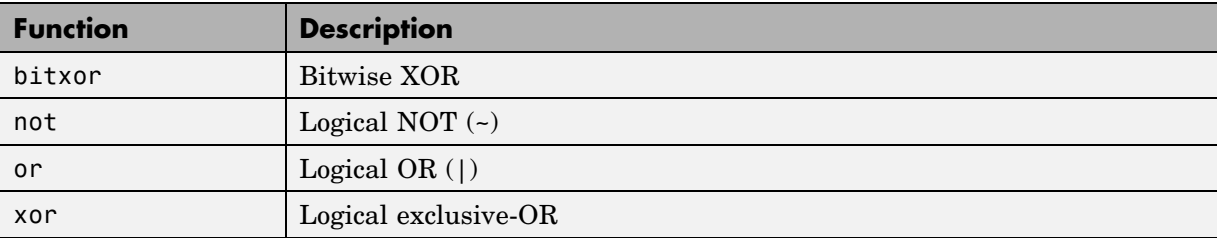

### **Matrix and Array Functions**

Embedded MATLAB functions support the following functions for matrices and arrays:

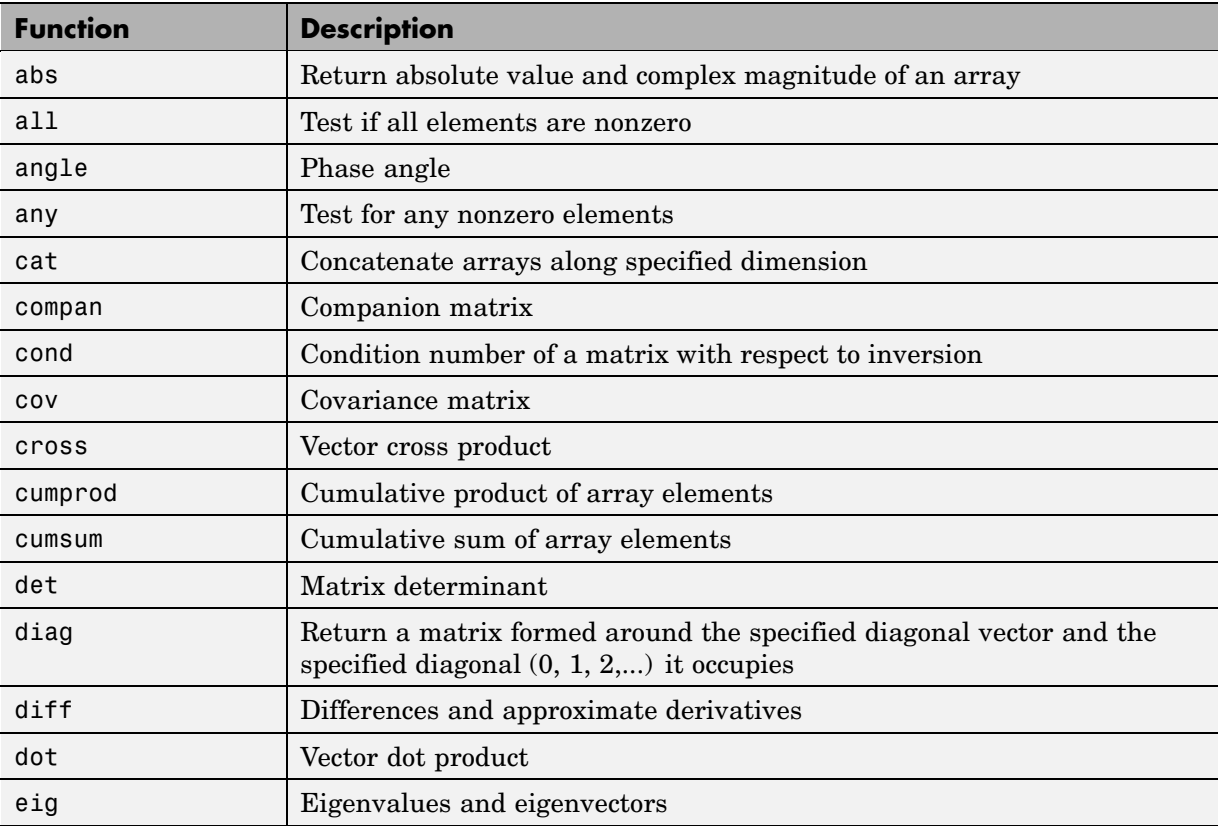

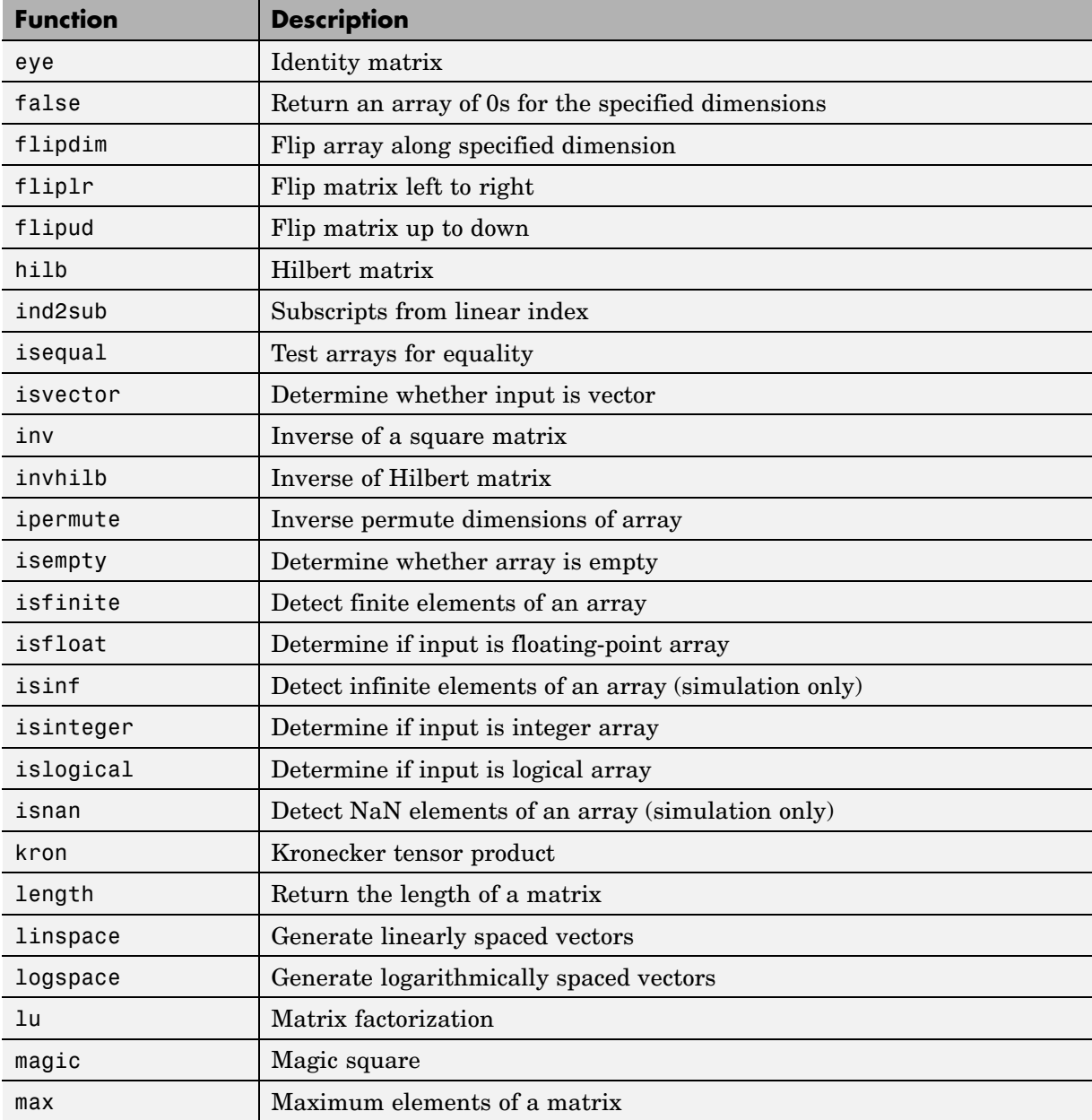

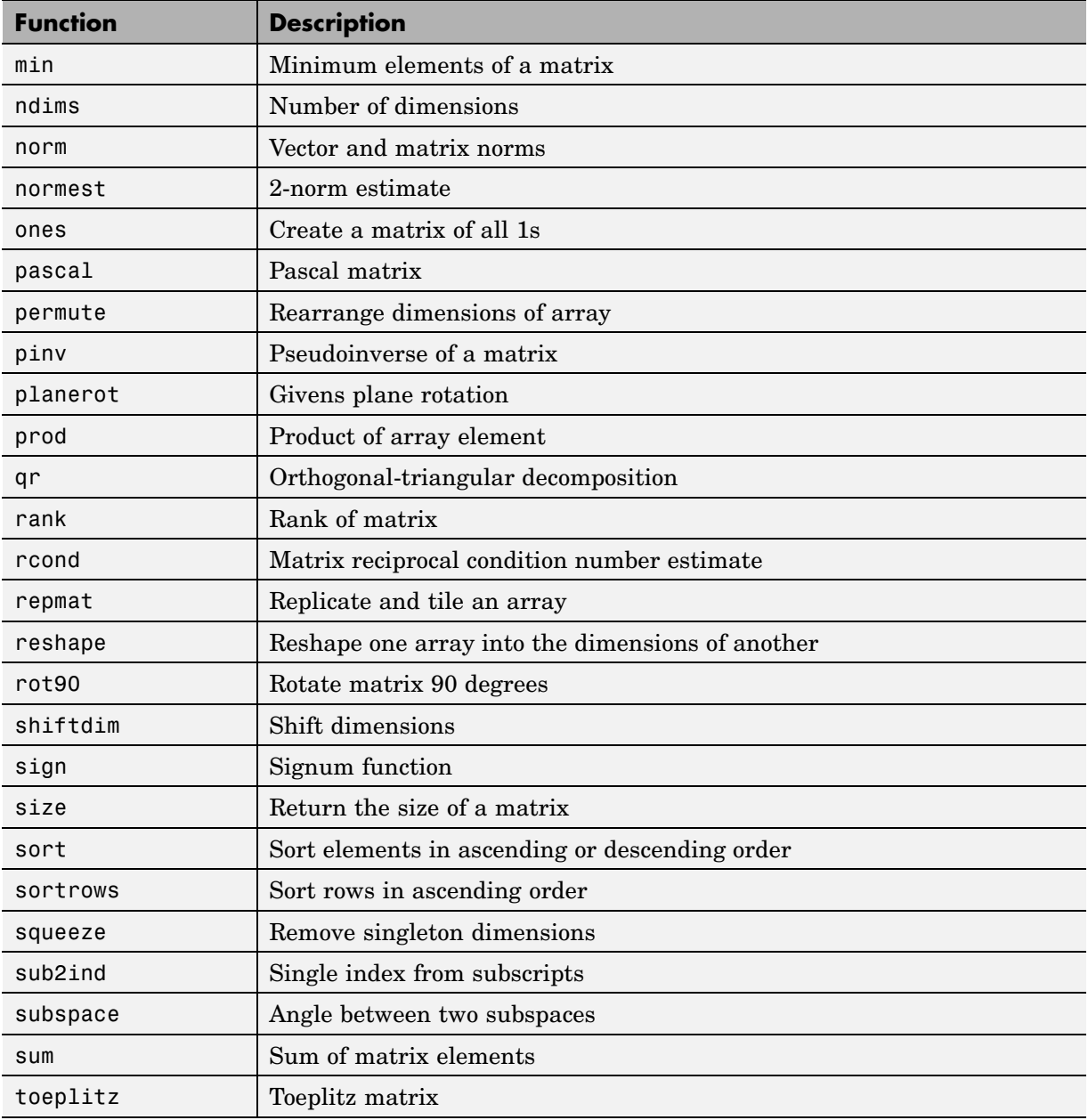

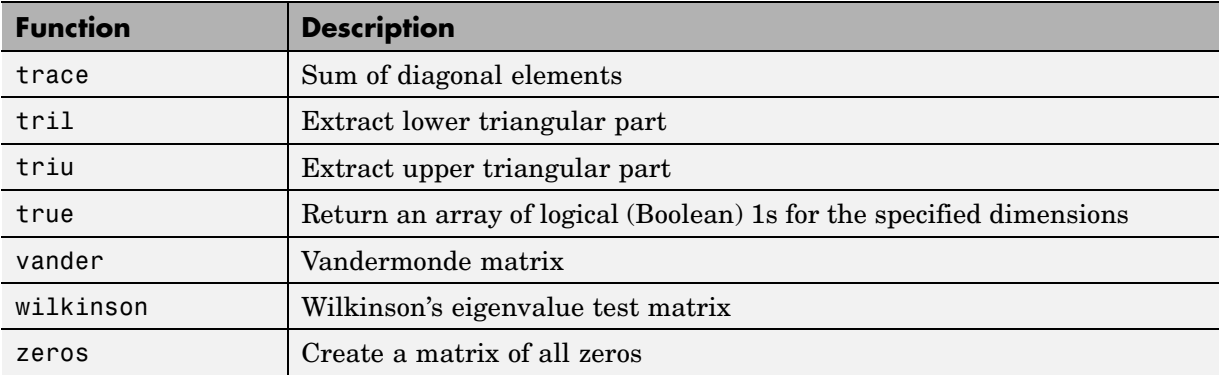

### **Polynomial Functions**

Embedded MATLAB functions support the following functions for polynomials:

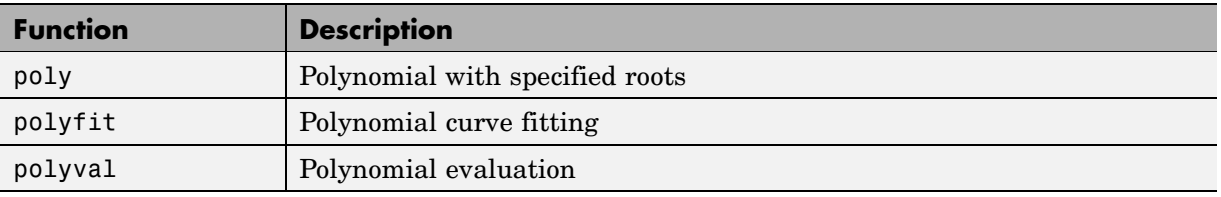

### **Relational Operator Functions**

Embedded MATLAB functions support the following functions for performing relational operations:

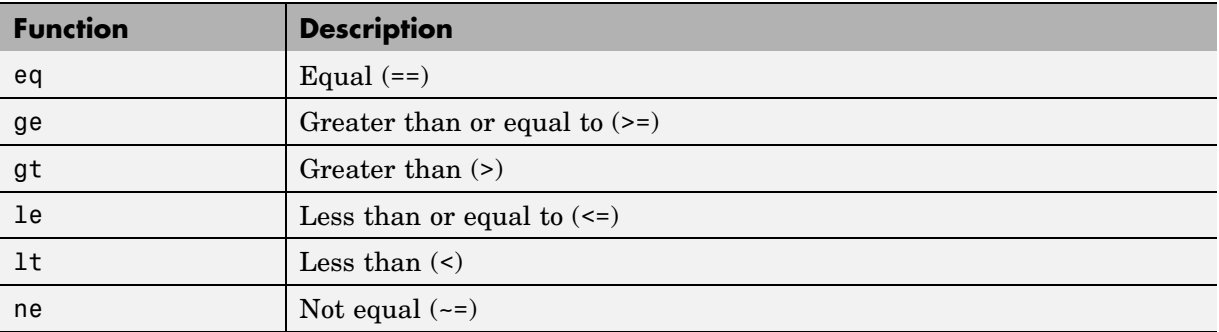

### **Rounding and Remainder Functions**

Embedded MATLAB functions support the following rounding and remainder functions:

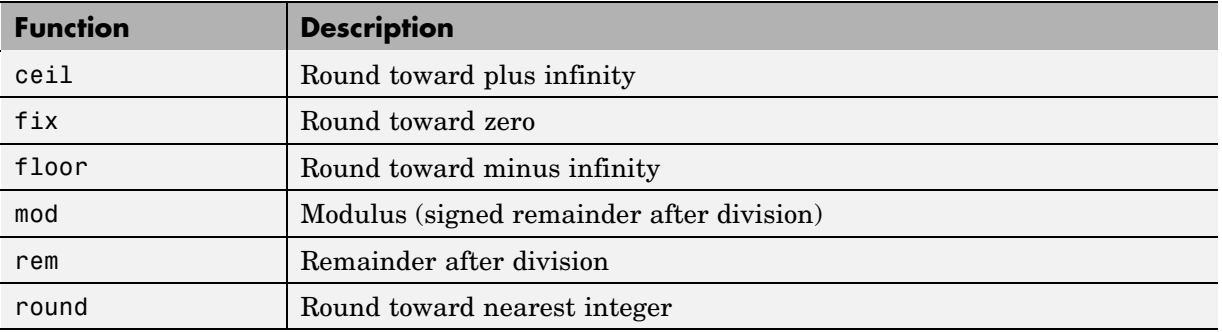

### **Set Functions**

Embedded MATLAB functions support the following set functions:

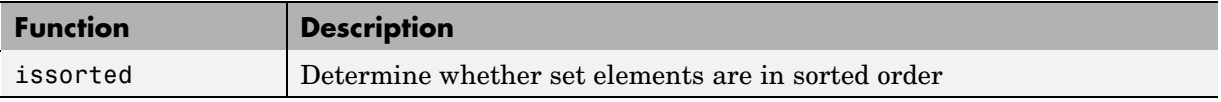

### **Signal Processing Functions**

Embedded MATLAB supports the following signal processing functions:

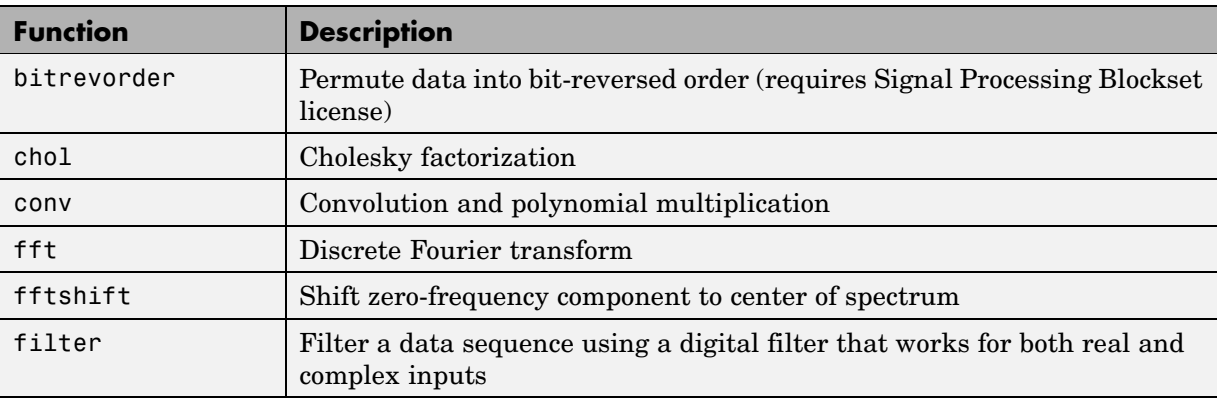

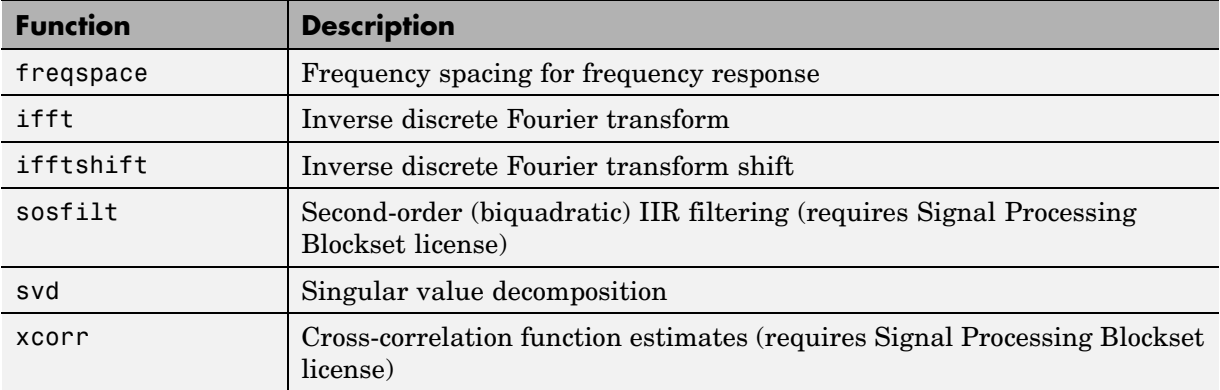

### **Special Values**

Embedded MATLAB functions support the following special data values:

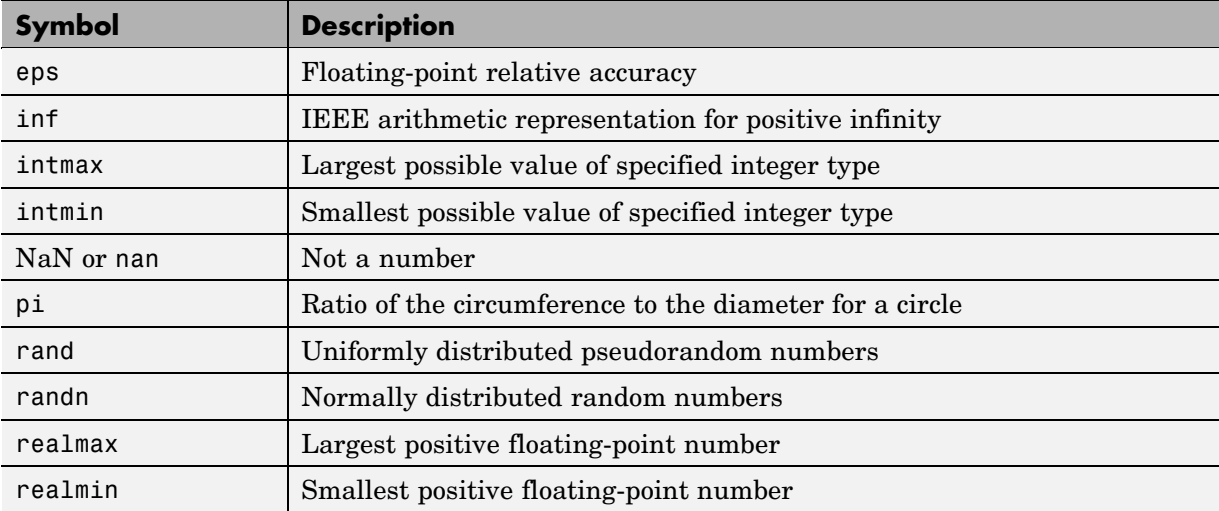

## **Specialized Math**

Embedded MATLAB functions support the following specialized math functions:

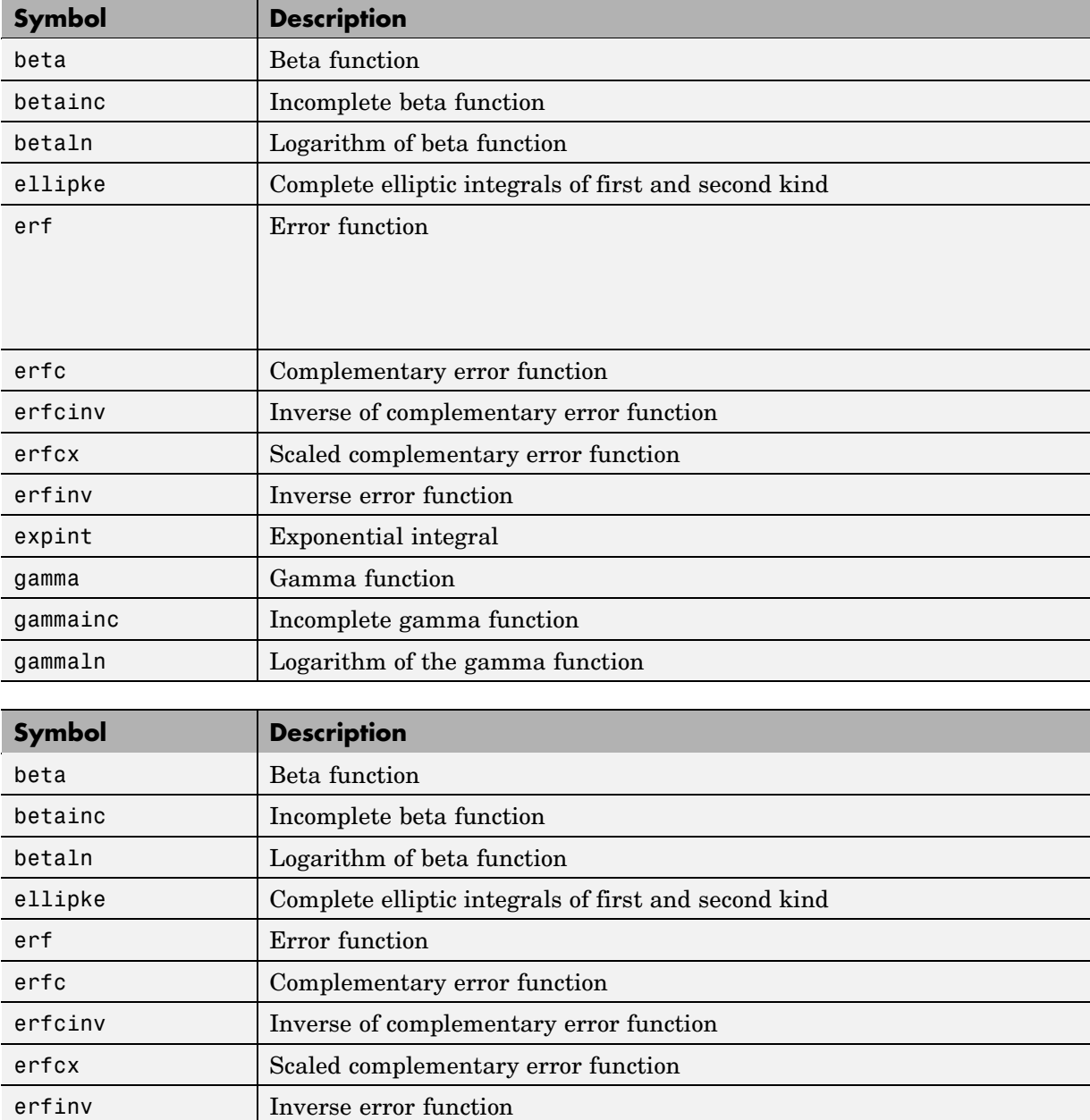

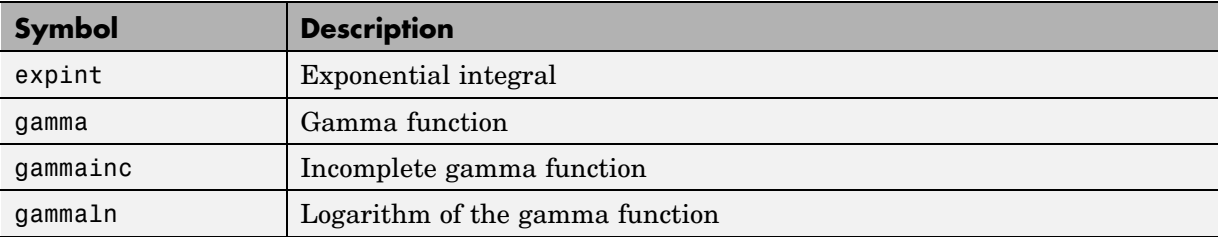

### **Statistical Functions**

Embedded MATLAB functions support the following statistical functions:

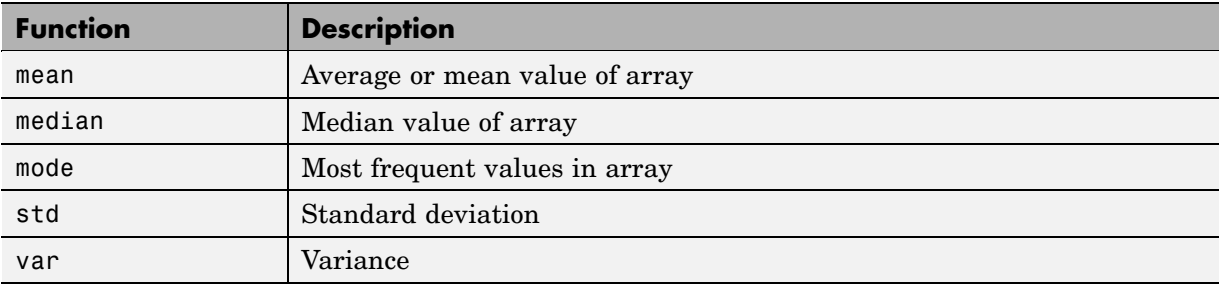

### **String Functions**

Embedded MATLAB functions support the following functions for handling strings:

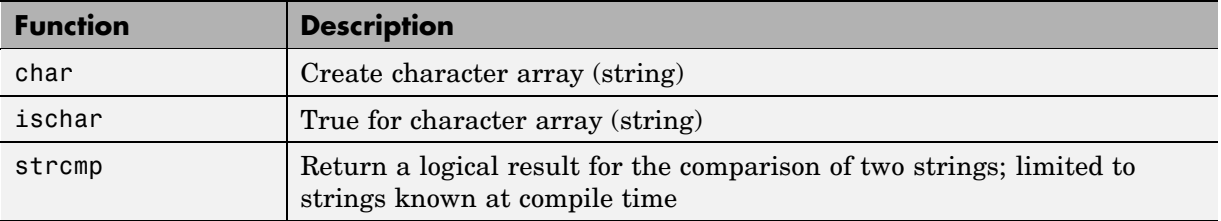

### **Structure Functions**

Embedded MATLAB functions support the following functions for handling structures:

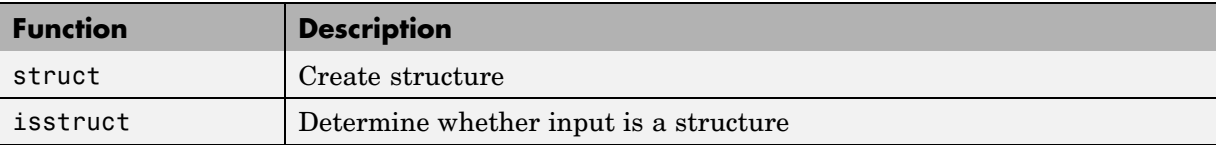

### **Trigonometric Functions**

Embedded MATLAB functions support the following trigonometric functions:

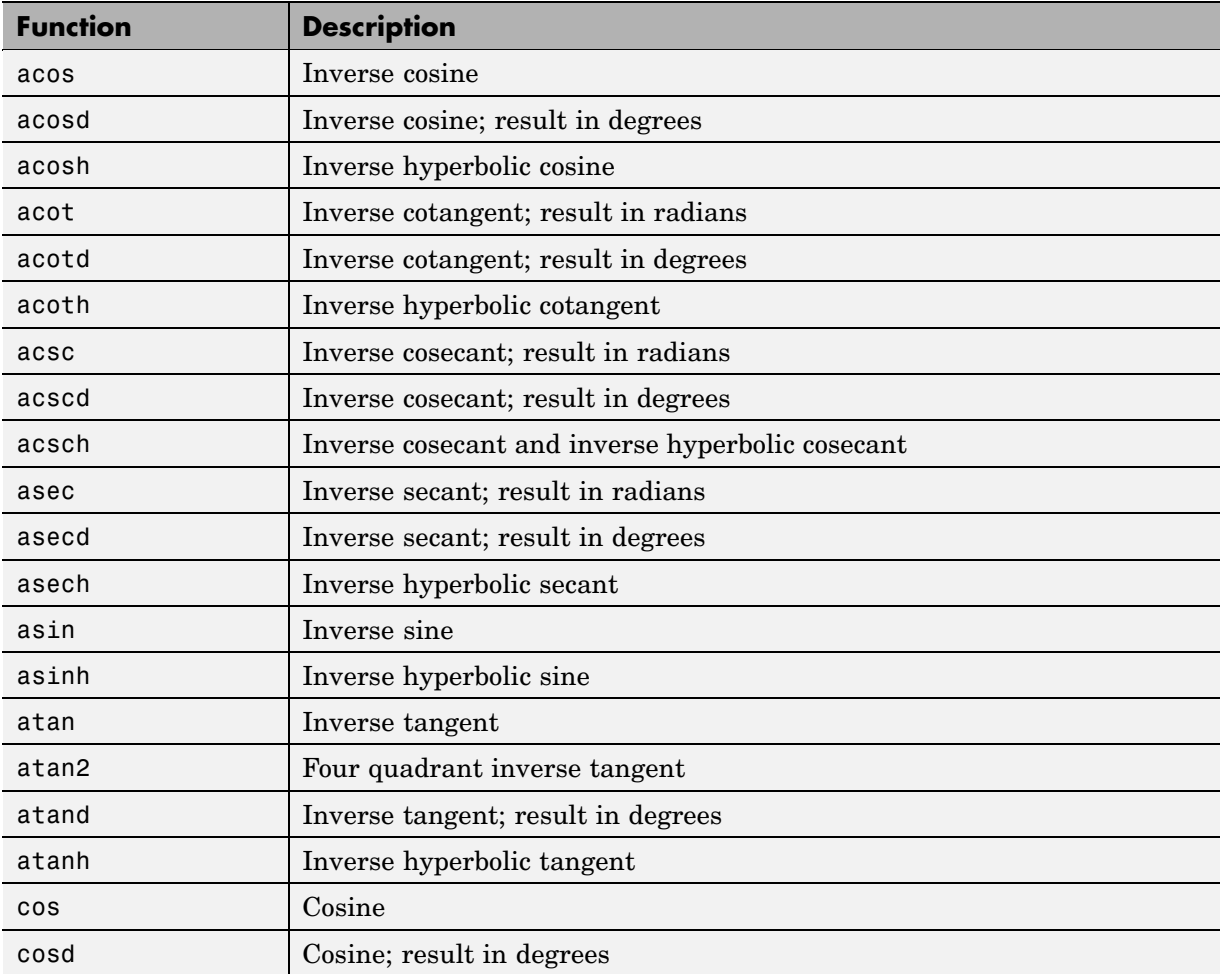

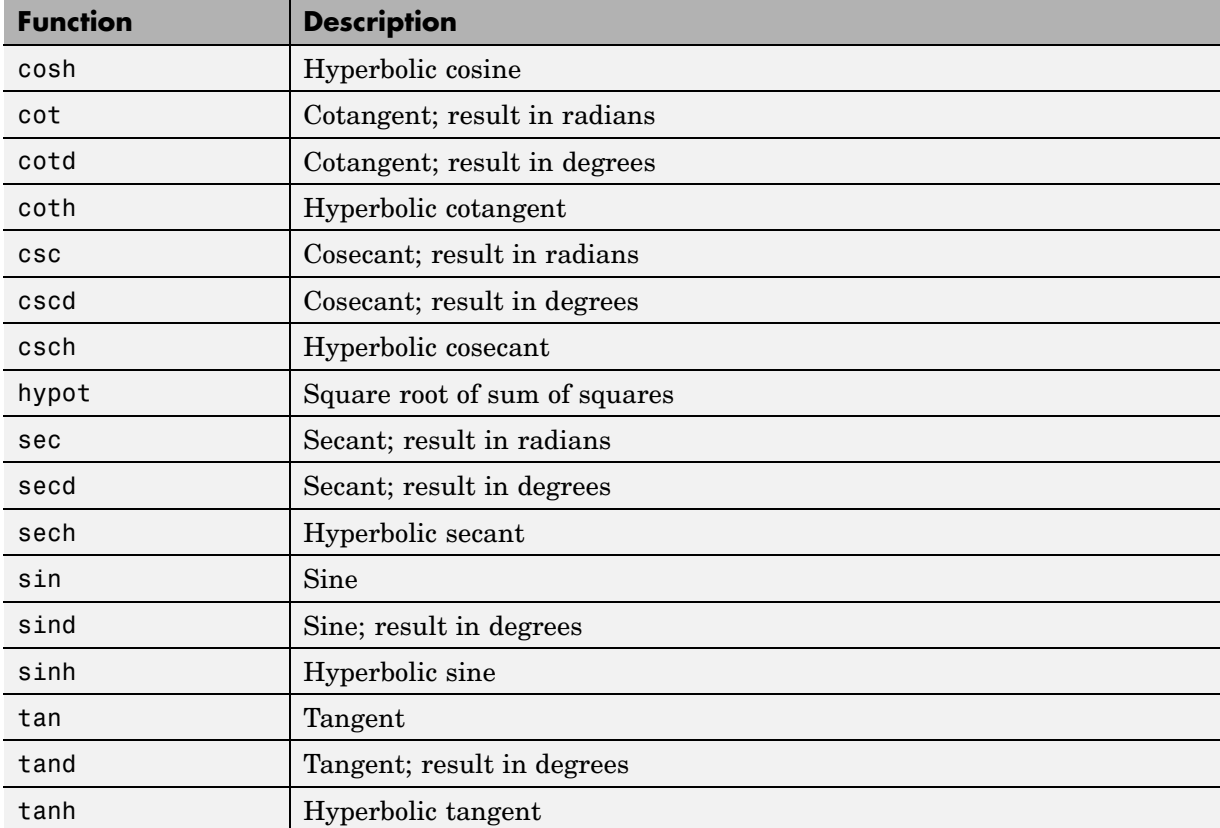

# **Calling Functions in Embedded MATLAB**

This section describes how to call subfunctions, Embedded MATLAB run-time library functions, and MATLAB functions in Embedded MATLAB.

- **•** "How Embedded MATLAB Resolves Function Calls" on page 1-78
- **•** ["Calling Subfunctions" on page 1-80](#page-85-0)
- **•** ["Calling Embedded MATLAB Run-Time Library Functions" on page 1-80](#page-85-0)
- **•** ["Calling MATLAB Functions" on page 1-81](#page-86-0)

# **How Embedded MATLAB Resolves Function Calls**

During code generation for simulation targets, Embedded MATLAB attempts to resolve function calls as follows:

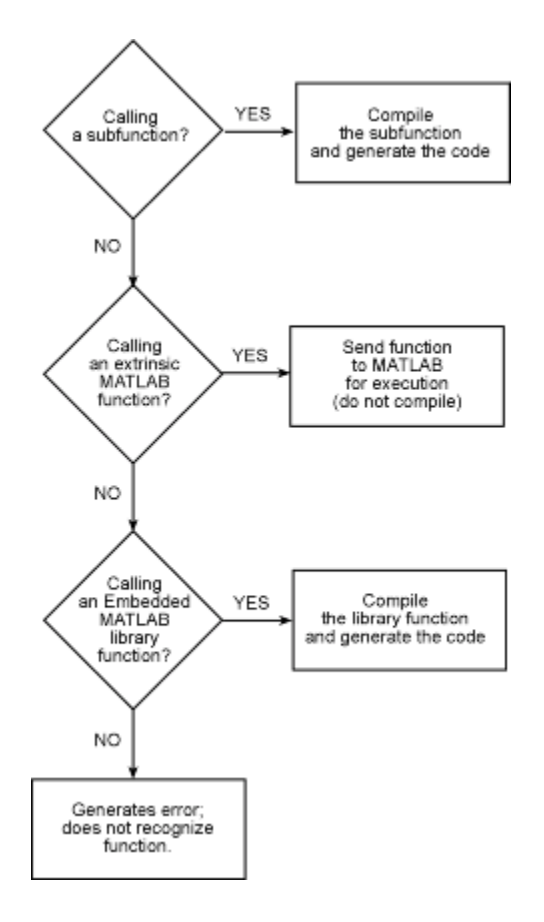

Embedded MATLAB functions attempt to resolve function calls first as subfunctions, then as extrinsic functions on the MATLAB path, and finally as Embedded MATLAB run-time library functions. Each type of function has its own requirements and behavior in Embedded MATLAB. For example, you must declare MATLAB functions to be *extrinsic* before calling them from an Embedded MATLAB function (see ["Calling MATLAB Functions" on page](#page-86-0) 1-[81\)](#page-86-0).

# <span id="page-85-0"></span>**Calling Subfunctions**

Subfunctions are functions defined in the body of an Embedded MATLAB function. They work the same way in Embedded MATLAB functions as they do in MATLAB.

The following example illustrates how to define and call a subfunction in an Embedded MATLAB function:

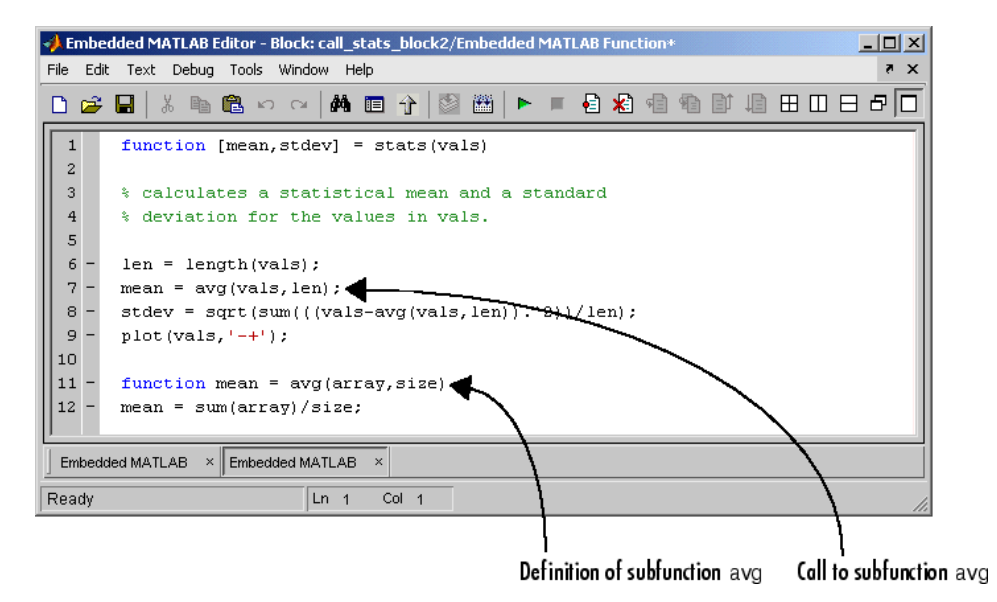

You can include subfunctions for Embedded MATLAB functions just as you would in MATLAB M-file functions. Subfunctions can have multiple arguments and return values, using any types and sizes supported by Embedded MATLAB. See "Subfunctions" in the MATLAB Programming documentation for more information.

# **Calling Embedded MATLAB Run-Time Library Functions**

The Embedded MATLAB run-time library is a subset of MATLAB, Fixed-Point Toolbox, and Signal Processing Toolbox functions that can be used to generate code.

<span id="page-86-0"></span>Supported Embedded MATLAB run-time library functions appear in ["Embedded MATLAB Run-Time Function Library" on page 1-18.](#page-23-0)

For more information about fixed-point support in Embedded MATLAB, refer to "Working with the Fixed-Point Embedded MATLAB Subset" in the Fixed-Point Toolbox documentation.

# **Calling MATLAB Functions**

To call MATLAB functions on the path, you must first declare them as extrinsic functions in Embedded MATLAB. An extrinsic function is a function that is executed by MATLAB during simulation. Embedded MATLAB does not compile or generate code for extrinsic functions (see ["Code Generation](#page-90-0) for MATLAB Function Call[s" on page 1-85](#page-90-0)).

There are two methods for declaring a function extrinsic in Embedded MATLAB:

- **•** Declare the function extrinsic in Embedded MATLAB main functions or subfunctions (see ["Declaring MATLAB Functions as Extrinsic Functions"](#page-87-0) on page 1-[82](#page-87-0)).
- **•** Call the MATLAB function indirectly using feval (see ["Calling MATLA](#page-89-0)B Functions Using feval[" on page 1-84\)](#page-89-0).

This section describes how to call MATLAB functions from Embedded MATLAB:

- **•** ["Declaring MATLAB Functions as Extrinsic Functions" on page 1-82](#page-87-0)
- **•** ["Calling MATLAB Functions Using feval" on page 1-84](#page-89-0)
- **•** ["Code Generation for MATLAB Function Calls" on page 1-85](#page-90-0)
- **•** ["Working with Opaque Values" on page 1-86](#page-91-0)
- **•** ["Restrictions on Extrinsic Functions in Embedded MATLAB" on page 1-88](#page-93-0)

#### <span id="page-87-0"></span>**Declaring MATLAB Functions as Extrinsic Functions**

To declare a MATLAB function extrinsic, add a declaration at the top of the main Embedded MATLAB function or a subfunction using this syntax:

```
eml.extrinsic('function_name_1', ... , 'function_name_n');
```
For example, the following code declares the MATLAB find function extrinsic in the main Embedded MATLAB function foo:

```
function y = foo
eml.extrinsic('find');
x = ones(4);
y = x;y = \text{find}(x);
```
**When to Use the eml.extrinsic Declaration.** Use the eml.extrinsic declaration to:

- **•** Call MATLAB functions that produce no output such as plot for visualizing results during simulation, without generating unnecessary code (see ["Code Generation for MATLAB Function Calls" on page 1-85](#page-90-0)).
- **•** Make your code self-documenting and easier to debug. You can scan the source code for  $em1.$  extrinsic declarations to isolate calls to MATLAB functions, which can potentially create and propagate opaque values (see ["Working with Opaque Values" on page 1-86](#page-91-0)).
- Save typing. With one declaration, you ensure that each subsequent function call is extrinsic, as long as the call and the declaration are in the same scope (see ["Scope of Extrinsic Function Declarations" on page 1-83](#page-88-0)).
- **•** Declare the MATLAB function(s) extrinsic throughout the calling function scope (see ["Scope of Extrinsic Function Declarations" on page 1-83\)](#page-88-0). To narrow the scope, use feval (see ["Calling MATLAB Functions Using feval"](#page-89-0) on page 1-[84](#page-89-0)).

<span id="page-88-0"></span>**Rules for Extrinsic Function Declarations.** Observe the following rules when declaring functions extrinsic in Embedded MATLAB:

- **•** You must declare the function extrinsic before you call it.
- **•** You cannot use the extrinsic declaration in conditional statements.

**Scope of Extrinsic Function Declarations.** The eml.extrinsic declaration has function scope. For example, consider the following code:

```
function y = foo
eml.extrinsic('rat','min');
[N D] = rat(pi);y = 0;y = min(N, D);
```
In this example, Embedded MATLAB interprets the functions rat and min as extrinsic every time they are called in the main function foo.

There are two ways to narrow the scope of an extrinsic declaration inside the main function:

**•** Declare the MATLAB function extrinsic in a subfunction, as in this example:

```
function y = foo
eml.extrinsic('rat');
[N D] = rat(pi);y = 0;y = mymin(N, D);function y = mymin(a, b)eml.extrinsic('min');
y = min(a, b);
```
Here, the function rat is extrinsic every time it is called inside the main function foo, but the function min is extrinsic only when called inside the subfunction mymin.

**•** Call the MATLAB function using feval, as described in ["Calling MATLA](#page-89-0)B Functions Using feval[" on page 1-84.](#page-89-0)

### <span id="page-89-0"></span>**Calling MATLAB Functions Using feval**

Embedded MATLAB automatically interprets the function feval as an extrinsic function. Therefore, you can use feval to conveniently call MATLAB functions from Embedded MATLAB.

Consider the following example:

```
function y = foo
eml.extrinsic('rat');
[N D] = rat(pi);y = 0;y = \text{fewal}('min', N, D);
```
Because feval is extrinsic, the statement feval('min', N, D) is evaluated by MATLAB — not Embedded MATLAB — which has the same effect as declaring the function min extrinsic for just this one call. By contrast, the function rat is extrinsic throughout the function foo.

#### <span id="page-90-0"></span>**Code Generation for MATLAB Function Calls**

Embedded MATLAB interprets extrinsic calls to MATLAB functions for code generation, as follows:

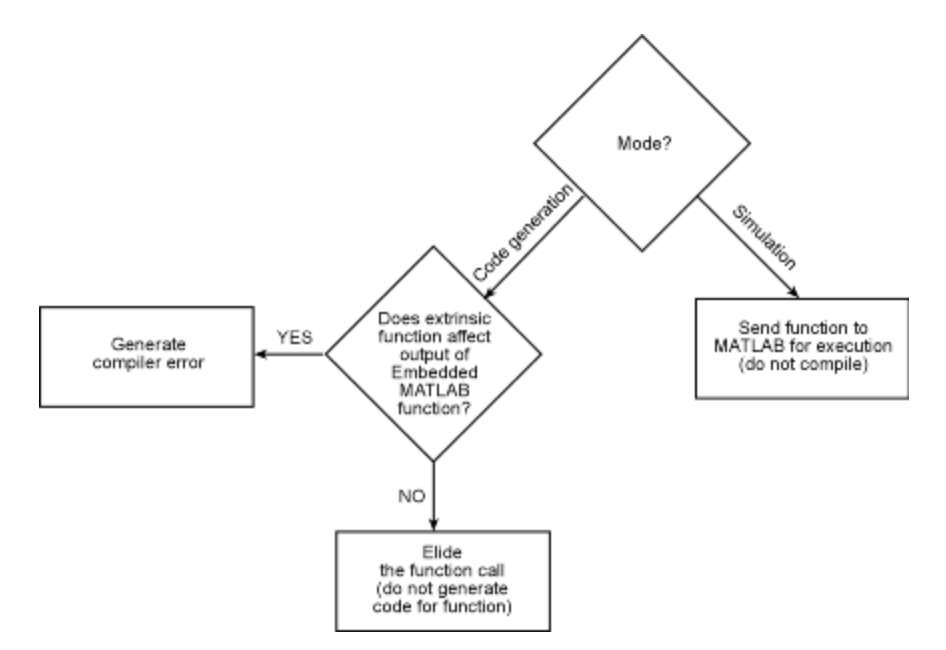

For simulation targets, Embedded MATLAB generates code for the call to a MATLAB function, but does not generate the function's internal code. Embedded MATLAB sends the extrinsic function to MATLAB for execution. Therefore, you can run the simulation only on platforms where MATLAB is installed.

For Real-Time Workshop® and custom targets, Embedded MATLAB attempts to determine whether the extrinsic function affects the output of the Embedded MATLAB function in which it is called — for example by returning opaque values to an output variable (see ["Working with Opaque Values" on](#page-91-0) page 1[-86](#page-91-0)). If Embedded MATLAB can determine that there is no effect on output, Embedded MATLAB proceeds with code generation, but excludes the extrinsic function from the generated code. Otherwise, Embedded MATLAB issues a compiler error.

### <span id="page-91-0"></span>**Working with Opaque Values**

The output of an extrinsic function is an opaque value. *Opaque values* are values of type mxArray — also called MATLAB type. The only valid operations for opaque values are:

- **•** Storing opaque values in variables
- **•** Passing opaque values to functions and returning them from functions
- **•** Converting opaque values to nonopaque values at run time

To use values returned by extrinsic functions in other operations, you must first convert them to nonopaque values, as described in "Converting Opaque Values to Nonopaque Values" on page 1-86.

**Converting Opaque Values to Nonopaque Values.** To convert opaque values to nonopaque values, assign the opaque value to a variable whose type is known. At run time, Embedded MATLAB converts the opaque value to the type of the variable assigned to it. However, if the data in the opaque value is not consistent with the type of the variable, Embedded MATLAB generates an error.

For example, consider this code:

```
function y = foo
eml.extrinsic('rat','min');
[N D] = rat(pi);y = min(N, D);
```
Here, the top-level Embedded MATLAB function foo calls the extrinsic MATLAB function rat, which returns two opaque values representing the numerator N and denominator D of the rational fraction approximation of pi. Although you can pass these opaque values to another extrinsic MATLAB function — in this case, min — you cannot assign the opaque value returned by min to the output y.

If you run this function foo in an Embedded MATLAB Function block in Simulink, the code generates the following error during simulation:

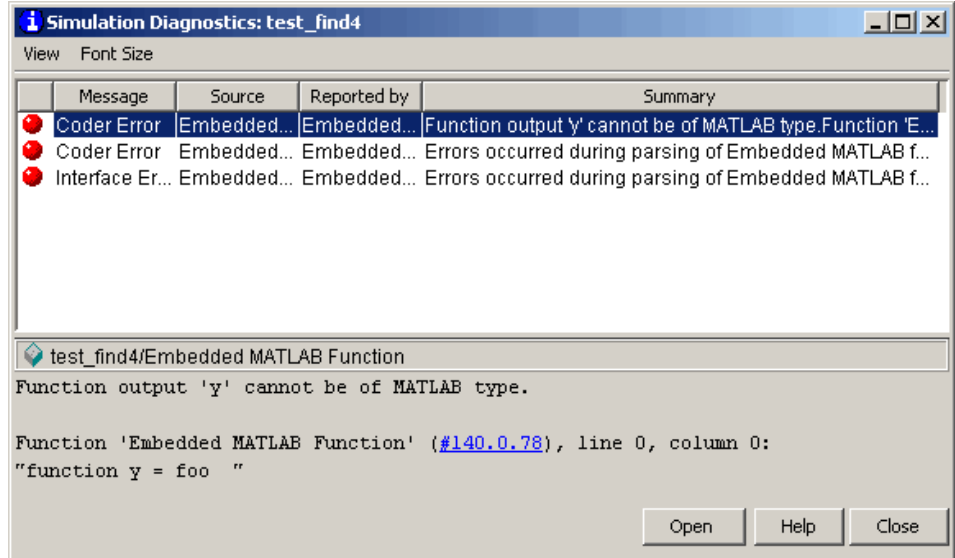

To correct this problem, declare y to be the type and size of the value that you expect min to return — in this case, a scalar double — as follows:

```
function y = foo
eml.extrinsic('rat','min');
[N D] = rat(pi);y = 0; % y is a scalar of type double
y = min(N, D);
```
In the next example, Embedded MATLAB attempts to use an opaque value in an arithmetic expression:

```
function z = foo
eml.extrinsic('find');
x = ones(1); % x is a 1-by-1 array of type double
y = \text{find}(x); % y is a 1-by-1 array of type mxArray
z = x + y;
```
If you run this function foo in an Embedded MATLAB Function block in Simulink, the code generates a compiler error during simulation because it attempts to add the opaque value y to a double array x:

<span id="page-93-0"></span>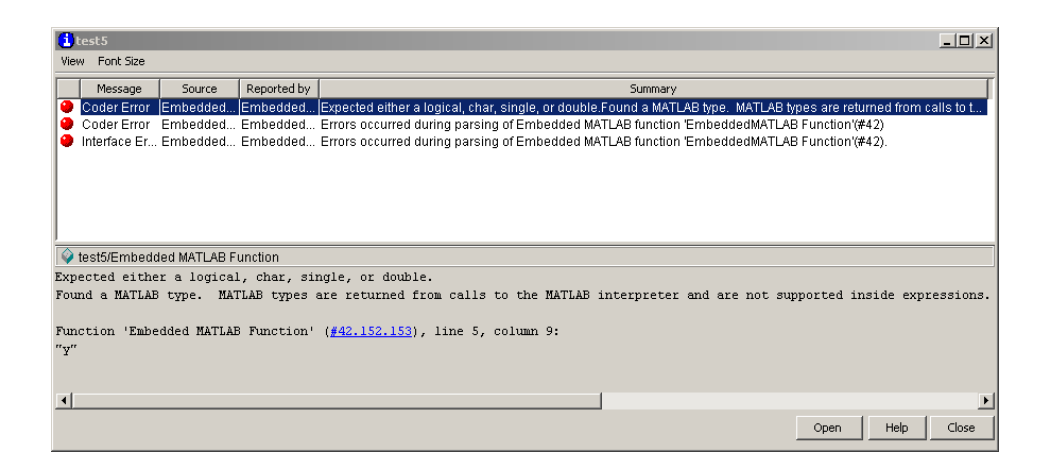

The value y is opaque because the code assigns it the mxArray value returned by the extrinsic MATLAB function find. To prevent this error, you must declare y to be the same type and size as  $x - a$  1-by-1 matrix of type double — before assigning y to the return value of  $find(x)$ , as in this example:

```
function z = foo
eml.extrinsic('find');
x = ones(1); % x is a 1-by-1 array of type double
y = ones(1); % y is a 1-by-1 array of type double
y = \text{find}(x); % y returned from find converted to
             % 1-by-1 array of type double
z = x + y;
```
Here, the Embedded MATLAB function ones(1) returns a 1-by-1 matrix of type double, thereby converting y to the same type and size as x at run time. Now that y is defined, Embedded MATLAB can convert the opaque value returned by  $\text{find}(x)$  to a nonopaque value — an array of type double — at run time for assignment to y. As a result, the expression  $z = x + y$  adds variables of the same type and does not generate an error.

#### **Restrictions on Extrinsic Functions in Embedded MATLAB**

As a subset of MATLAB, Embedded MATLAB does not support the full MATLAB run-time environment. Therefore, Embedded MATLAB imposes the following restrictions when calling MATLAB functions extrinsically:

- **•** MATLAB functions that inspect the caller or write to the caller's workspace do not work when the caller is an Embedded MATLAB function, including:
	- **-** dbstack
	- **-** evalin
	- **-** assignin
- **•** The MATLAB debugger cannot inspect variables in Embedded MATLAB functions.
- **•** Embedded MATLAB may produce unpredictable results if your extrinsic function performs any of the following actions at run time:
	- **-** Change directories
	- **-** Change the MATLAB path
	- **-** Delete or add M-files
	- **-** Change warning states
	- **-** Change MATLAB preferences
	- **-** Change Simulink parameters

# <span id="page-95-0"></span>**Using Structures**

This section describes how to use MATLAB structures in Embedded MATLAB. By imposing some restrictions, Embedded MATLAB compiles MATLAB structures to generate efficient C code in Real-Time Workshop®.

- **•** "About Embedded MATLAB Structures" on page 1-90
- **•** "Elements of Embedded MATLAB Structures" on page 1-90
- **•** ["Types of Embedded MATLAB Structures" on page 1-91](#page-96-0)
- **•** ["Defining Local Structure Variables" on page 1-92](#page-97-0)
- **•** ["Defining Outputs as Structures" on page 1-95](#page-100-0)
- **•** ["Making Structures Persistent" on page 1-96](#page-101-0)
- **•** ["Indexing SubStructures and Fields" on page 1-96](#page-101-0)
- **•** ["Assigning Values to Structures and Fields" on page 1-97](#page-102-0)
- **•** ["Limitations with Structures" on page 1-97](#page-102-0)

# **About Embedded MATLAB Structures**

The Embedded MATLAB structure is a data type that is based on the MATLAB structure (see "Structures" in the MATLAB Programming documentation). Structures in Embedded MATLAB support a subset of the operations available for MATLAB structures. In Embedded MATLAB, you can:

- **•** Define structures as local or persistent variables inside Embedded MATLAB functions
- **•** Define primary function inputs as structures
- **•** Pass structures to subfunctions
- **•** Index structure fields using dot notation

## **Elements of Embedded MATLAB Structures**

The elements of Embedded MATLAB structures are called fields. Like structures in MATLAB, the fields of an Embedded MATLAB structure can contain data of any type and size, including:

- <span id="page-96-0"></span>**•** Scalars
- **•** Strings
- **•** Composite data, such as other structures
- **•** Arrays of structures

**Note** Unlike structure arrays in MATLAB, each structure field in an Embedded MATLAB array must have the same type, size, and complexity (see ["Limitations with Structures" on page 1-97](#page-102-0)).

# **Types of Embedded MATLAB Structures**

You can define the following types of Embedded MATLAB structures:

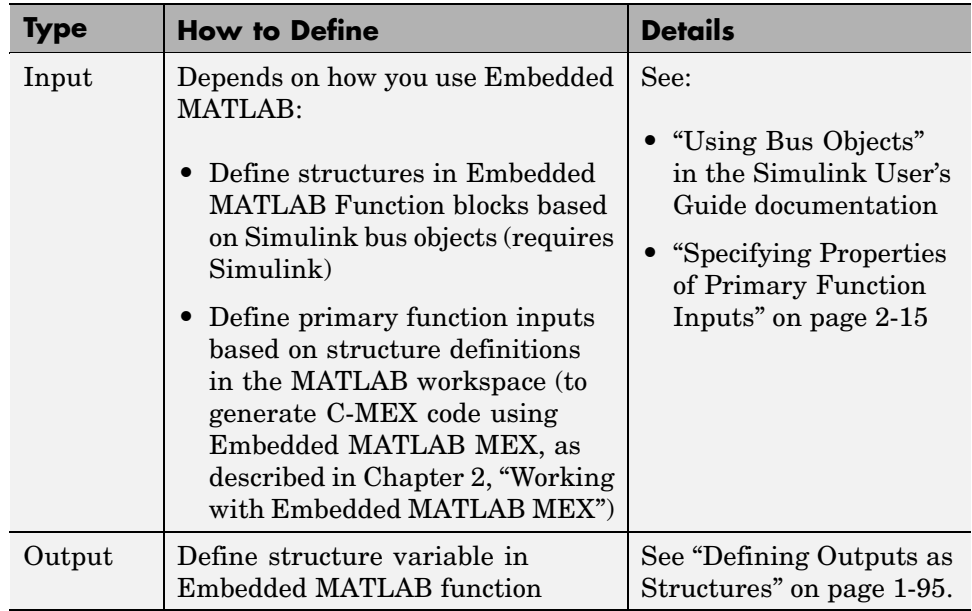

<span id="page-97-0"></span>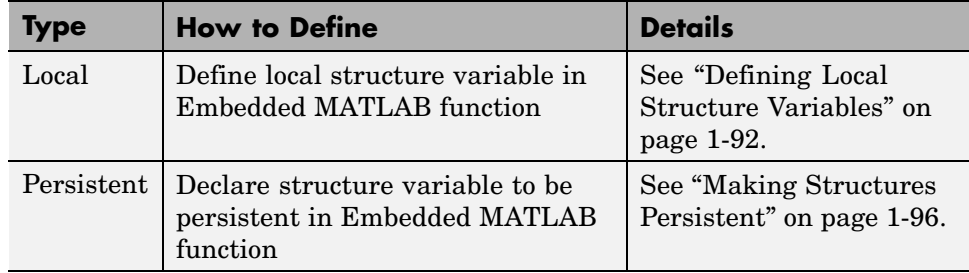

# **Defining Local Structure Variables**

You can define local structures as variables inside Embedded MATLAB functions. Local structures are temporary by default, but you can make them persistent (see ["Making Structures Persistent" on page 1-96\)](#page-101-0).

You can define structures explicitly as scalars or arrays, as described in these topics:

- "Defining Scalar Structures" on page 1-92
- **•** ["Defining Arrays of Structures" on page 1-94](#page-99-0)

#### **Defining Scalar Structures**

There are several ways to create scalar structures in Embedded MATLAB:

- **•** "Defining Scalar Structures by Extension" on page 1-92
- **•** ["Defining Scalar Structures Using](#page-98-0) the MATLAB struct Functio[n" on page](#page-98-0) 1-[93](#page-98-0)
- **•** ["Defining Scalar Structures by Assignment" on page 1-93](#page-98-0)

**Defining Scalar Structures by Extension.** You can create scalar structures by extension by adding fields to a variable using dot notation. For example, the following code creates a structure to represent a point p with coordinates x, y, and z:

$$
p.x = 1;
$$
  
 $p.y = 3;$ 

...

<span id="page-98-0"></span> $p.z = 1;$ ...

You can also nest scalar structures in direct assignment statements by appending more than one field to a variable using dot notation. For example, the following code adds a color field to structure p:

```
...
p.color.read = .2;p.color.green = .4;
p.color.blue = .7;...
```
See ["Indexing SubStructures and Fields" on page 1-96](#page-101-0).

**Defining Scalar Structures Using the MATLAB struct Function.** You can create scalar structures in Embedded MATLAB using the MATLAB struct function (see "Structures" in the MATLAB Programming documentation). When using struct in Embedded MATLAB functions, the field arguments must be scalar values. You cannot create structures of cell arrays in Embedded MATLAB. However, you can define arrays of structures, as described in ["Defining Arrays of Structures" on page 1-94.](#page-99-0)

**Defining Scalar Structures by Assignment.** You can define scalar structures by assigning them to preexisting structures. In the following example, p is defined as a structure that has the same properties as the predefined structure S:

```
...
S = struct('a', 0, 'b', 1, 'c', 2);p = S;
...
```
**Note** You do not need to predefine the variable to which you assign the structure — in this case, p. However, if you have already defined the variable, it must have the same class, size, and complexity as the structure you assign to it.

### <span id="page-99-0"></span>**Defining Arrays of Structures**

When you create an array of structures in Embedded MATLAB, you must be sure that each structure field in the array has the same size, type, and complexity (see ["Limitations with Structures" on page 1-97](#page-102-0)). There are several ways to create arrays of structures in Embedded MATLAB:

- **•** "Defining an Array of Structures from a Scalar Structure" on page 1-94
- **•** ["Defining an Array of Structures Using Concatenation" on page 1-95](#page-100-0)

**Defining an Array of Structures from a Scalar Structure.** You can create an array of structures from a scalar structure by using the MATLAB repmat function, which replicates and tiles an existing scalar structure. Follow these steps:

- **1** Create a scalar structure, as described in ["Defining Scalar Structures"](#page-97-0) on page 1-[92](#page-97-0).
- **2** Call repmat, passing the scalar structure and the dimensions of the array.
- **3** Assign values to each structure using standard array indexing and structure dot notation.

For example, the following code from an Embedded MATLAB function creates X, a 1-by-3 array of scalar structures. Each element of the array is defined by the structure s, which has two fields, a and b:

```
...
s.a = 0;s.b = 0;X = repmat(s, 1, 3);
X(1).a = 1;
X(2).a = 2;
X(3). a = 3;
X(1).b = 4;
X(2).b = 5;
X(3).b = 6;
...
```
<span id="page-100-0"></span>**Defining an Array of Structures Using Concatenation.** To create a small array of structures, you can use the concatenation operator, square brackets ( [ ] ), to join one or more structures into an array (see "Concatenating Matrices" in the MATLAB Programming documentation). In Embedded MATLAB, all the structures that you concatenate must have the same size, class, and complexity.

For example, the following code uses concatenation and a subfunction to create the elements of a 1-by-3 structure array:

```
...
W = [ sab(1,2) sab(2,3) sab(4,5) ];
function s = sab(a, b)s.a = a;s.b = b;
...
```
## **Defining Outputs as Structures**

You define primary function outputs as structures the same way you define local structures (see ["Defining Local Structure Variables" on page 1-92](#page-97-0)). For example, the following code defines output y as a scalar structure by extension:

```
function y = fcn(u)y.a = 1;y.b = 2;...
```
The next example defines output y as a structure with the same fields and values as in the previous example, but this time using the MATLAB struct function:

```
function y = fcn(u)y = struct('a',1,'b',2);
...
```
You can also define outputs as structures by assigning them to a preexisting structure, as in this example:

```
function y = fcn(u)x = struct('a', 1, 'b', 2);
```
<span id="page-101-0"></span> $y = x;$ ...

See "Structures" in the MATLAB Programming documentation.

## **Making Structures Persistent**

To make structures persist, you declare them to be persistent variables and initialize them with the isempty statement, as described in ["Declaring](#page-18-0) Persistent Variable[s" on page 1-13](#page-18-0).

For example, the following Embedded MATLAB function declares structure X to be persistent and initializes its fields a and b:

```
function f(u)
persistent X
if isempty(X)
   X.a = 1;
   X.b = 2;
end
```
# **Indexing SubStructures and Fields**

As in MATLAB, you index substructures and fields of Embedded MATLAB structures by using dot notation. Unlike MATLAB, you must reference field values individually (see ["Reference Field](#page-105-0) Values Individually from Structure Array[s" on page 1-100](#page-105-0)).

For example, the following code excerpt from an Embedded MATLAB function uses dot notation to index fields and substructures:

```
...
substructor1.a1 = 15.2;substructor1.a2 = int8([1 2; 3 4]):mystruct = struct('ele1',20.5,'ele2',single(100),
                   'ele3',substruct1);
substruct2 = mystruct;
substructor2.ele3.a2 = 2*(substructor1.a2);
```
The following table shows how Embedded MATLAB resolves symbols in dot notation for indexing elements of the structures in this example:

<span id="page-102-0"></span>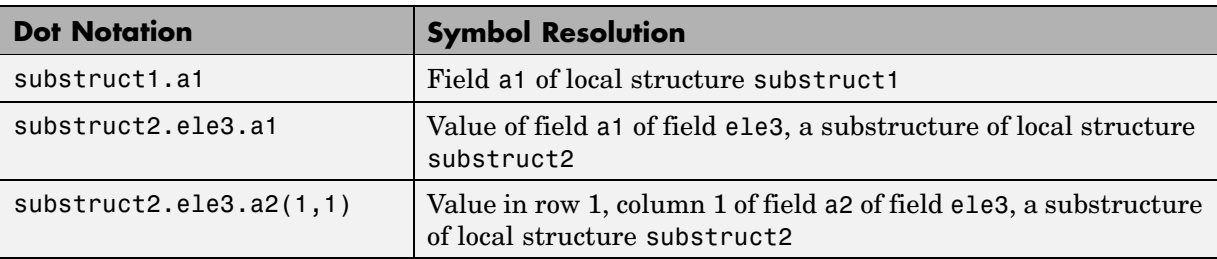

...

# **Assigning Values to Structures and Fields**

You can assign values to any Embedded MATLAB structure, substructure, or field. Here are the guidelines:

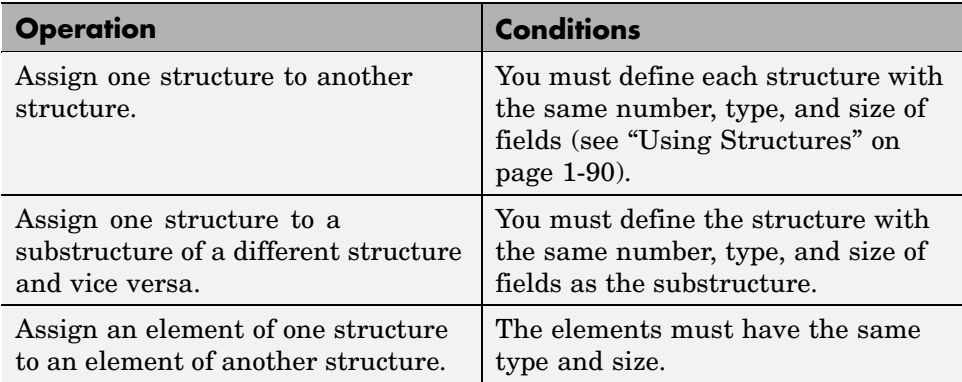

# **Limitations with Structures**

Embedded MATLAB supports MATLAB structures with the following limitations to allow efficient code generation in C:

- ["Add Fields in Consistent Order" on page 1-98](#page-103-0)
- **•** ["Do Not Assign Empty Matrices" on page 1-99](#page-104-0)
- <span id="page-103-0"></span>**•** ["Do Not Assign Opaque Values to Structures" on page 1-99](#page-104-0)
- **•** ["Do Not Add New Fields After First Use of Structures" on page 1-99](#page-104-0)
- ["Make Structures Uniform in Arrays" on page 1-100](#page-105-0)
- **•** ["Do Not Reference Fields Dynamically" on page 1-100](#page-105-0)
- **•** ["Do Not Use Field Values as Constants" on page 1-100](#page-105-0)
- **•** ["Reference Field Values Individually from Structure Arrays" on page 1-100](#page-105-0)

### **Add Fields in Consistent Order**

When you create a structure, you must add fields in the same order on each control flow path. For example, the following code generates a compiler error because it adds the fields of structure x in a different order in each if statement clause:

```
function y = fcn(u)if u > 0x.a = 10;x.b = 20;else
   x.b = 30; % Generates an error (on variable x)
   x.a = 40;
end
y = x.a + x.b;
```
In this example, the assignment to x.a comes before x.b in the first if statement clause, but the assignments appear in reverse order in the else clause. Here is the corrected code:

```
function y = fcn(u)if u > 0x.a = 10;x.b = 20;else
   x.a = 40;
   x.b = 30;end
y = x.a + x.b;
```
#### <span id="page-104-0"></span>**Do Not Assign Empty Matrices**

You cannot assign empty matrices to structure fields.

### **Do Not Assign Opaque Values to Structures**

You cannot assign opaque values to structure elements in Embedded MATLAB; you must first convert them to nonopaque values (see ["Working](#page-91-0) with Opaque Value[s" on page 1-86](#page-91-0)).

### **Do Not Add New Fields After First Use of Structures**

You cannot add fields to a structure after you perform any of the following operations on the structure:

- **•** Reading from the structure
- Indexing into the structure array
- **•** Passing the structure to a function

For example, consider this code:

```
...
x.c = 10; % Declares structure and creates field c
y = x; % Reads from structure
x.d = 20; % Generates an error
...
```
In this example, the attempt to add a new field d after reading from structure x generates an error.

This restriction extends across the structure hierarchy. For example, you cannot add a field to a structure after operating on one of its fields or nested structures, as in this example:

```
function y = fcn(u)x.c = 10;y = x.c;x.d = 20; % Generates an error
```
<span id="page-105-0"></span>In this example, the attempt to add a new field d to structure x after reading from the structure's field c generates an error.

#### **Make Structures Uniform in Arrays**

Each structure field in an array of structures must have the same size, type, and complexity.

#### **Do Not Reference Fields Dynamically**

You cannot reference fields in a structure by using dynamic names, which express the field as a variable expression that MATLAB evaluates at run time (see "Using Dynamic Field Names" in the MATLAB Programming documentation).

#### **Do Not Use Field Values as Constants**

Embedded MATLAB never considers the values stored in the fields of a structure to be constant values. Therefore, you cannot use field values to set the size or class of other data. For example, the following code generates an error:

```
...
Y.a = 3;X = zeros(Y.a); % Generates an error
```
In this example, even though you set field a of structure Y to the value 3, Embedded MATLAB does not consider Y.a to be a constant and, therefore, it is not a valid argument to pass to the function zeros.

#### **Reference Field Values Individually from Structure Arrays**

To reference the value of a field in a structure array, you must index into the array to the structure of interest and then reference that structure's field individually using dot notation, as in this example:

```
...
y = X(1).a % Extracts the value of field a
           % of the first structure in array X
...
```
To reference all the values of a particular field for each structure in an array, use this notation in a for loop, as in this example:

```
...
s.a = 0;s.b = 0;X = repmat(s,1,5);
for i = 1:5X(i).a = i;
    X(i).b = i+1;
end
```
This example uses the repmat function to define an array of structures, each with two fields a and b as defined by s. See ["Defining Local S](#page-97-0)tructure Variable[s" on page 1-92](#page-97-0) for more information.

# **Using Function Handles**

You can use function handles in Embedded MATLAB to invoke functions indirectly and parameterize operations that you repeat frequently (see "Function Handles" in the MATLAB Programming documentation). In Embedded MATLAB, you can perform the following operations with function handles:

**•** Define handles that reference user-defined functions and built-in functions supported by Embedded MATLAB (see ["Embedded MAT](#page-23-0)LAB Run-Time Function Library[" on page 1-18\)](#page-23-0)

**Note** You cannot define handles that reference extrinsic MATLAB functions (see ["Calling MATLAB Functions" on page 1-81\)](#page-86-0).

- **•** Define function handles as scalar values
- **•** Pass function handles as arguments to other functions on the Embedded MATLAB path

Embedded MATLAB does not support the full set the operations you can perform with function handles in MATLAB, as described in ["Limitations with](#page-109-0) Function Handles[" on page 1-104](#page-109-0)

## **Example: Defining and Passing Function Handles in an Embedded MATLAB Function**

The following code example defines and calls function handles in an Embedded MATLAB function. You can copy it as is to an Embedded MATLAB Function block in Simulink or Embedded MATLAB function in Stateflow. To convert this function to a C-MEX function using emlmex, uncomment the two calls to the assert function, highlighted below:

```
function addval(m)
 % Declare class and size of primary input m
 % Uncomment next two lines to build C-MEX function with emlmex
```
```
% assert(isa(m,'double'));
% assert(all (size(m) == [3 3]));
% Declare MATLAB function disp to be extrinsic
eml.extrinsic('disp');
disp(m);
% Pass function handle to addone
% to add one to each element of m
m = map(@addone, m);
disp(m);
% Pass function handle to addtwo
% to add two to each element of m
m = map(@addtwo, m);
disp(m);
function y = map(f, m)y = m;
  for i = 1:numel(y)y(i) = f(y(i));end
function y = addone(u)y = u + 1;function y = addtwo(u)y = u + 2;
```
This code passes function handles @addone and @addtwo to the function map which increments each element of the matrix m by the amount prescribed by the referenced function. Note that map stores the function handle in the input variable f and then uses f to invoke the function — in this case addone first and then addtwo.

If you have Simulink or Fixed-Point Toolbox, you can use Embedded MATLAB MEX to convert this M-function addval to a C-MEX executable that you can run in MATLAB. Follow these steps:

**1** At the MATLAB command prompt, issue this command:

emlmex addval

Embedded MATLAB MEX checks your code for compliance with Embedded MATLAB.

**2** Define and initialize a 3-by-3 matrix by typing a command like this at the MATLAB prompt:

 $m =$  zeros $(3)$ 

**3** Execute the function by typing this command:

addvals(m)

You should see the following result:

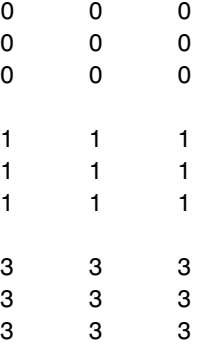

For more information about Embedded MATLAB MEX, see [Chapter 2,](#page-112-0) ["Working with Embedded MATLAB MEX".](#page-112-0)

## **Limitations with Function Handles**

Embedded MATLAB supports MATLAB function handles with the following limitations:

**•** Function handles must be scalar values. You cannot store function handles in matrices or structures.

**•** After you bind a variable to a specific function, you cannot use the same variable to reference two different function handles, as in this example

```
%Incorrect code
...
x = \text{Qplus};x = 0minus;
...
```
This code produces a compilation error in Embedded MATLAB.

- **•** You cannot pass function handles to or from feval and other extrinsic MATLAB functions.
- **•** You cannot pass function handles as input to primary functions in Embedded MATLAB.

For example, consider this Embedded MATLAB function:

```
function x = plotFcn(fhandle, data)assert(isa(fhandle,'function_handle') && isa(data,'double'));
eml.extrinsic('plot');
plot(data, fhandle(data));
x = fhandle(data);
```
In this example, the function plotFcn receives a function handle and its data as primary inputs. plotFcn attempts to call the function referenced by the fhandle with the input data and plot the results. However, you will not be able to compile plotFcn with Embedded MATLAB MEX. Instead, you get an error, indicating that the function isa does not recognize 'function\_handle' as a class name when called inside an Embedded MATLAB function to specify properties of primary inputs.

**•** You cannot display or watch function handles from the Embedded MATLAB debugger; they appear as empty matrices.

## **Using M-Lint with Embedded MATLAB**

The Embedded MATLAB Editor uses the MATLAB M-Lint Code Analyzer to automatically check your Embedded MATLAB function code for errors and recommend corrections. The editor displays the same type of M-Lint bar that appears in the MATLAB editor to highlight offending lines of code. However, in the Embedded MATLAB Editor, the M-Lint bar displays Embedded MATLAB diagnostics as well as MATLAB messages, as in the following example:

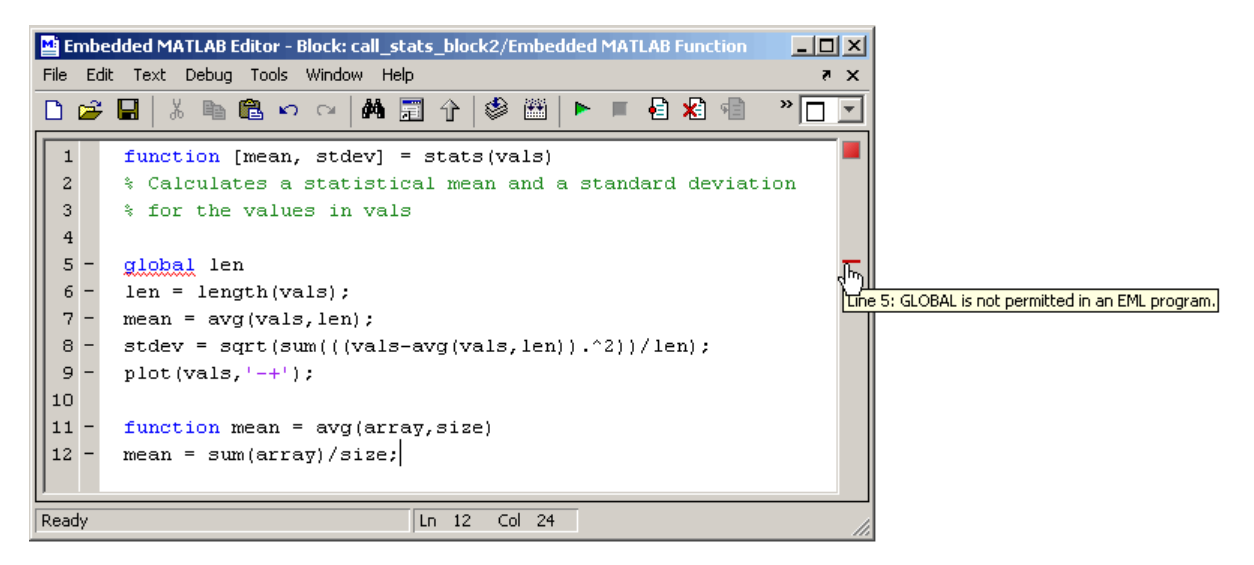

For information about how to use M-Lint, see "M-Lint Code Analyzer" in the MATLAB Desktop Tools and Development Environment documentation.

# **2**

## <span id="page-112-0"></span>Working with Embedded MATLAB MEX

[About Embedded MATLAB MEX](#page-113-0) (p. [2-2](#page-113-0))

[Workflow for Co](#page-115-0)nverting M-Code to a C-MEX Function (p. [2-4\)](#page-115-0)

[Installing Embedded MATLAB MEX](#page-116-0) (p. [2-5](#page-116-0))

[Setting Up File](#page-118-0) Infrastructure and Paths (p. [2-7\)](#page-118-0)

[Verifying M-Cod](#page-121-0)e Compliance with Embedded MATLAB (p. [2-10](#page-121-0))

[Specifying Prop](#page-126-0)erties of Primary Function Inputs (p. [2-15](#page-126-0))

[Working with Compilation Reports](#page-143-0) (p. [2-32\)](#page-143-0)

Describes what you can do with Embedded MATLAB MEX

Describes the steps required for preparing M-code and converting it to a C-MEX function

Explains how to install the products required for using Embedded MATLAB MEX

[Setting Up the C Compiler](#page-117-0) (p. [2-6](#page-117-0)) Explains how to install and set up a C compiler for use with Embedded MATLAB MEX

> Explains how to set up source file directories and paths

Presents code verification methods and the trade-offs between two strategies: bottom-up and top-down

Describes how to specify the types of primary function inputs

[Compiling Your M-File](#page-141-0) (p. [2-30\)](#page-141-0) Describes how to run Embedded MATLAB MEX

> Explains how to generate and interpret compilation reports from Embedded MATLAB MEX

## <span id="page-113-0"></span>**About Embedded MATLAB MEX**

Embedded MATLAB MEX is a compiler that optimizes M-code for run-time efficiency in the following applications:

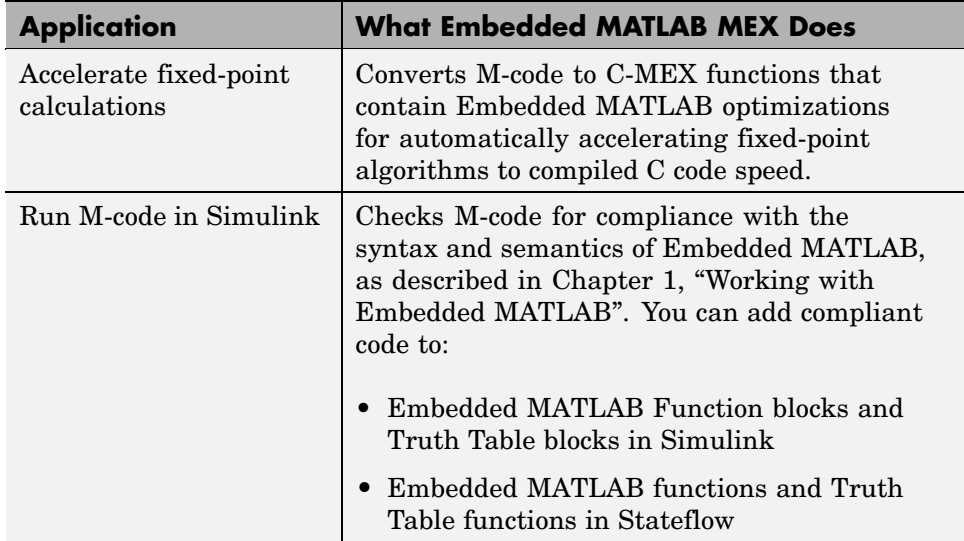

MEX-files are dynamically linked subroutines that the MATLAB interpreter can automatically load and execute. C-MEX files are MEX-files that are written in the C programming language, but can run directly in MATLAB. For more information, see "Introducing MEX-Files" in the MATLAB External Interfaces documentation.

## **Running a Demo for Embedded MATLAB MEX**

Fixed-Point Toolbox ships with a demonstration of how to generate a C-MEX function from M-code. The M-code takes the weighted average of a signal to create a lowpass filter. If you have a license for Fixed-Point Toolbox, you can run the demo by following these steps:

**1** Install Fixed-Point Toolbox.

**Note** For instructions on installing MathWorks products, see the MATLAB installation documentation for your platform. If you have installed MATLAB and want to check which other MathWorks products are installed, enter ver in the MATLAB Command Window.

**2** At the MATLAB prompt, type this command:

demos

The Help browser appears, listing categories of demos in the left pane.

- **3** In the left pane, navigate to **Toolboxes > Fixed-Point > Fixed-Point Lowpass Filtering Using Embedded MATLAB MEX**.
- **4** Follow the instructions in the right pane of the Help browser.

## <span id="page-115-0"></span>**Workflow for Converting M-Code to a C-MEX Function**

Follow these steps to convert M-code to a C-MEX function that complies with Embedded MATLAB, as described in [Chapter 1, "Working with E](#page-6-0)mbedded MATLAB[":](#page-6-0)

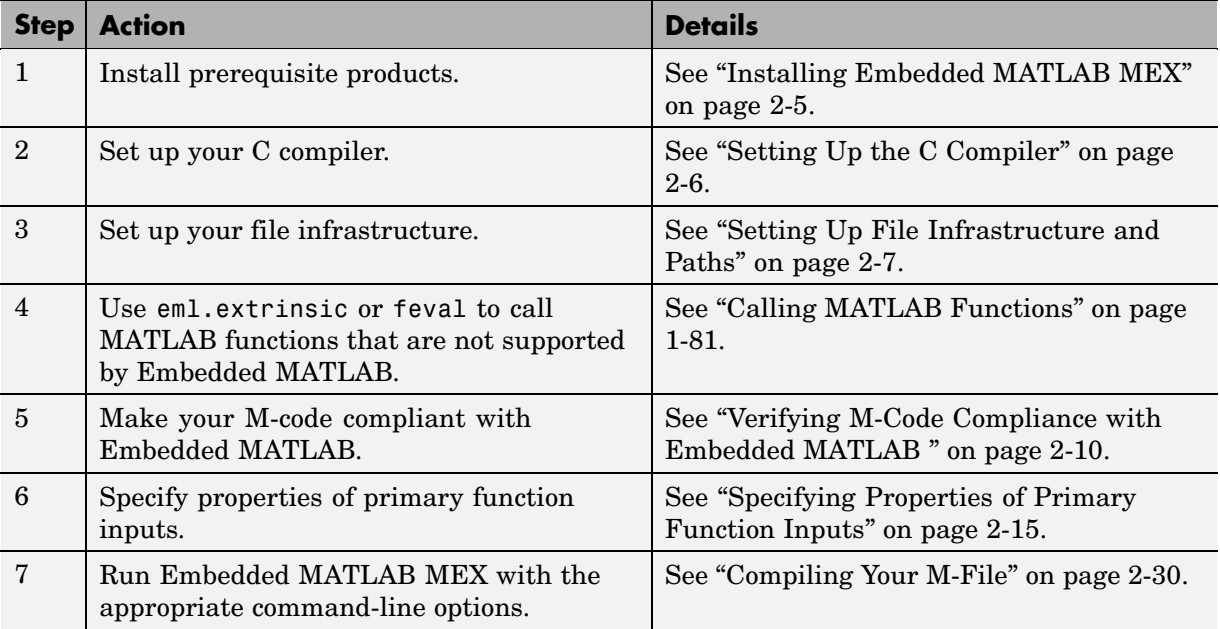

## <span id="page-116-0"></span>**Installing Embedded MATLAB MEX**

Embedded MATLAB MEX ships with Simulink and Fixed-Point Toolbox. To use Embedded MATLAB MEX, you must install the following products:

- **•** MATLAB
- **•** Simulink and/or Fixed-Point Toolbox
- **•** C compiler

For instructions on installing MathWorks products, see the MATLAB installation documentation for your platform. If you have installed MATLAB and want to check which other MathWorks products are installed, enter ver in the MATLAB Command Window.

For instructions on installing and setting up a C compiler, see ["Setting Up](#page-117-0) the C Compiler[" on page 2-6.](#page-117-0)

## <span id="page-117-0"></span>**Setting Up the C Compiler**

Before using Embedded MATLAB MEX, you must set up your C compiler by running mex -setup, as described in the documentation for mex in the MATLAB Function Reference.

MATLAB comes with a C compiler for Windows. If you do not want to use the default C compiler or you are running on a non-Windows platform, you can use mex to choose and configure a different C compiler, as described in "Compiler Requirements" in the MATLAB External Interfaces documentation.

## <span id="page-118-0"></span>**Setting Up File Infrastructure and Paths**

Embedded MATLAB MEX requires that your M-file use only the subset of language functions and features described in [Chapter 1, "Working with](#page-6-0) Embedded MATLAB[".](#page-6-0) Embedded MATLAB MEX compiles M-code from M-files located in:

- The current directory
- **•** The Embedded MATLAB path
- **•** Embedded MATLAB libraries

You may either code your M-file from scratch or modify an existing M-file to comply with Embedded MATLAB. Depending on your approach, you can set up your file infrastructure and path to conditionally execute full-featured M-files separately from M-files that comply with Embedded MATLAB.

- **•** "Embedded MATLAB Path" on page 2-7
- **•** ["Maintaining Two Versions of M-Code" on page 2-9](#page-120-0)
- **•** ["Maintaining One Version of M-Code" on page 2-9](#page-120-0)

## **Embedded MATLAB Path**

The Embedded MATLAB path is the path where Embedded MATLAB MEX searches for M-files to convert to C-MEX functions. By default, the Embedded MATLAB path contains the current directory and the Embedded MATLAB libraries.

Embedded MATLAB MEX provides a compiler option -I that lets you add other directories to the Embedded MATLAB path (see emlmex in [Chapter](#page-146-0) 3, ["Functions — Alphabetical List"](#page-146-0)).

Embedded MATLAB MEX searches the Embedded MATLAB path to find your source M-files and processes them as follows:

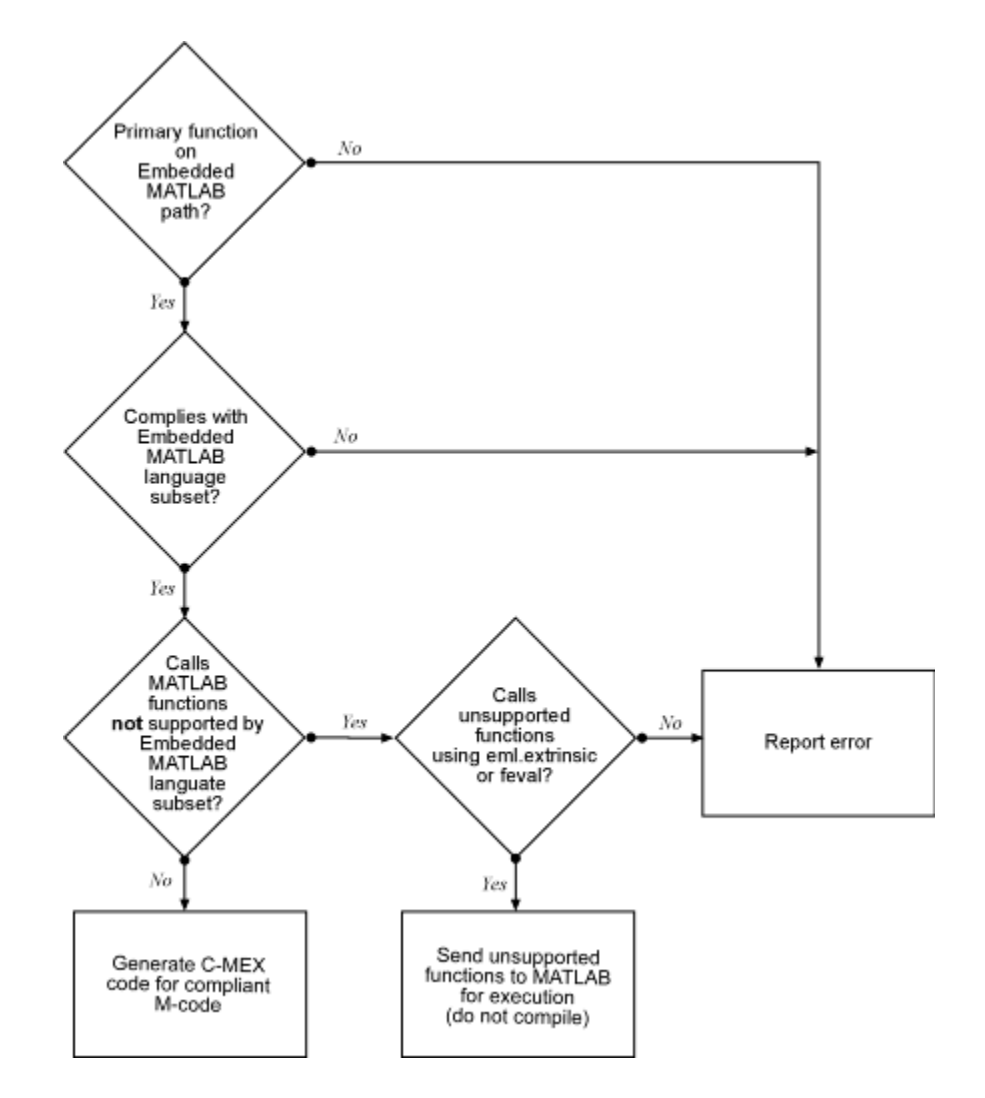

The diagram summarizes the requirements for successfully translating M-code to C-MEX code using Embedded MATLAB MEX:

- **•** Your primary M-function must be on the Embedded MATLAB path.
- **•** Your primary M-function must comply with Embedded MATLAB, as described in [Chapter 1, "Working with Embedded MATLAB"](#page-6-0).

<span id="page-120-0"></span>**•** Your primary M-function must use eml.extrinsic or feval to call MATLAB functions that are not supported by Embedded MATLAB, as described in ["Calling MATLAB Functions" on page 1-81](#page-86-0). This requirement applies to all functions called recursively from the primary function.

## **Maintaining Two Versions of M-Code**

In this scenario, you want to preserve your full-featured M-code to run inside MATLAB, but also compile a version that complies with Embedded MATLAB to produce a C-MEX function. Follow these guidelines:

- **•** Store the full-featured M-file in a separate directory from the Embedded MATLAB M-file.
- **•** Add the directory containing the full-featured M-file to the MATLAB path.
- **•** Add the directory containing the Embedded MATLAB M-file to the Embedded MATLAB path.

**Note** For information about how to add files to the MATLAB path, see "MATLAB Path" in the MATLAB Programming documentation.

## **Maintaining One Version of M-Code**

In this scenario, you use the same Embedded MATLAB M-code for execution inside MATLAB as for compilation by Embedded MATLAB MEX. You do not need to preserve your full-featured M-code. Follow these guidelines:

- **•** Store the Embedded MATLAB M-file in a dual-use directory.
- **•** Add this directory to the MATLAB path and to the Embedded MATLAB path.

**Note** For information about how to add files to the MATLAB path, see "MATLAB Path" in the MATLAB Programming documentation.

## <span id="page-121-0"></span>**Verifying M-Code Compliance with Embedded MATLAB**

Before you can successfully convert an M-file to a C-MEX function, you must verify that your M-code complies with Embedded MATLAB, as defined in [Chapter 1, "Working with Embedded MATLAB"](#page-6-0).

- **•** "Code Verification Methods" on page 2-10
- **•** ["Debugging Strategies" on page 2-12](#page-123-0)
- **•** ["Reserved Prefixes" on page 2-13](#page-124-0)

## **Code Verification Methods**

There are two methods for automatically detecting code that does not comply with Embedded MATLAB:

- **•** Generate compilation reports that include Embedded MATLAB syntax violations using Embedded MATLAB MEX, as described in "Detecting Syntax Violations at Compile Time" on page 2-10.
- **•** Use the MATLAB M-Lint Code Analyzer to check for Embedded MATLAB syntax violations as you write your code, as described in "Detecting Syntax Violations at Design Time" on page 2-10.

#### **Detecting Syntax Violations at Compile Time**

Embedded MATLAB MEX checks for all potential Embedded MATLAB syntax violations at compile time. When Embedded MATLAB MEX detects errors or warnings, it automatically generates a report that describes the issues and provides links to the offending M-code. See ["Working with C](#page-143-0)ompilation Reports[" on page 2-32.](#page-143-0)

#### **Detecting Syntax Violations at Design Time**

You can use the MATLAB M-Lint Code Analyzer to check M-code for common violations of Embedded MATLAB syntax as you write your code. Follow these steps:

**1** Configure M-Lint to detect and report Embedded MATLAB syntax violations, as follows:

- **a** In the MATLAB desktop, select **File > Preferences** to open the Preferences dialog.
- **b** In the left pane of the Preferences dialog, select **M-Lint**.

The M-Lint Preferences dialog appears in the right pane, with Embedded MATLAB messages enabled.

**c** At the bottom of the M-Lint Preferences dialog, select the check box **Show Embedded MATLAB messages**, as shown:

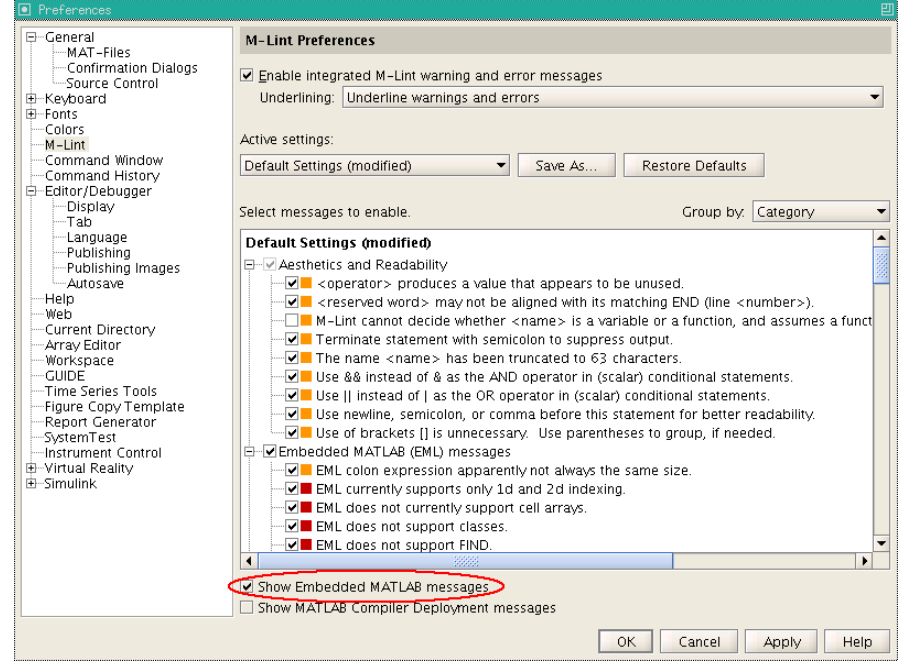

**Note** M-Lint checks for only the syntax violations that you select under the **Embedded MATLAB (EML) messages** check box in the Default Settings pane of the M-Lint Preferences dialog box. To check for *all* possible errors, see ["Detecting Syntax Violations at Compile Time" on](#page-121-0) page 2-[10.](#page-121-0)

<span id="page-123-0"></span>**2** Use M-Lint to generate reports or display messages in the MATLAB Editor/Debugger, as in this example:

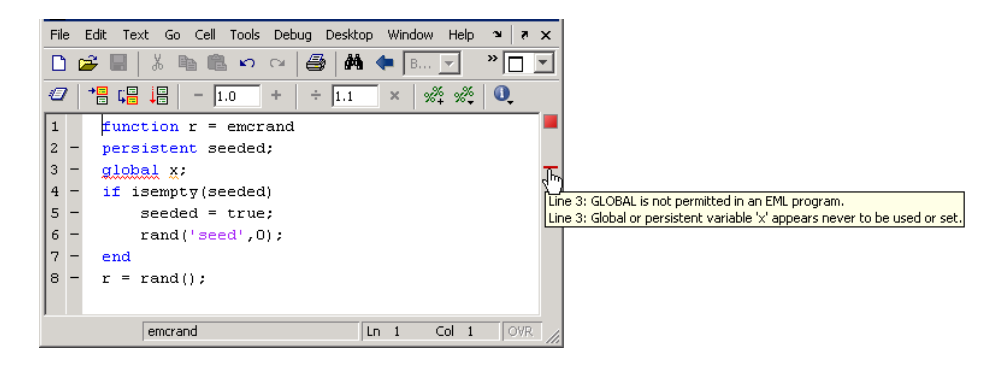

For more information, see "M-Lint Code Analyzer" in the MATLAB Desktop Tools and Development Environment documentation.

## **Debugging Strategies**

Before using these verification tools, The MathWorks recommends that you choose a debugging strategy for detecting and correcting noncompliant code in your MATLAB applications, especially if they consist of a large number of M-files that call each other's functions. Here are two best practices:

<span id="page-124-0"></span>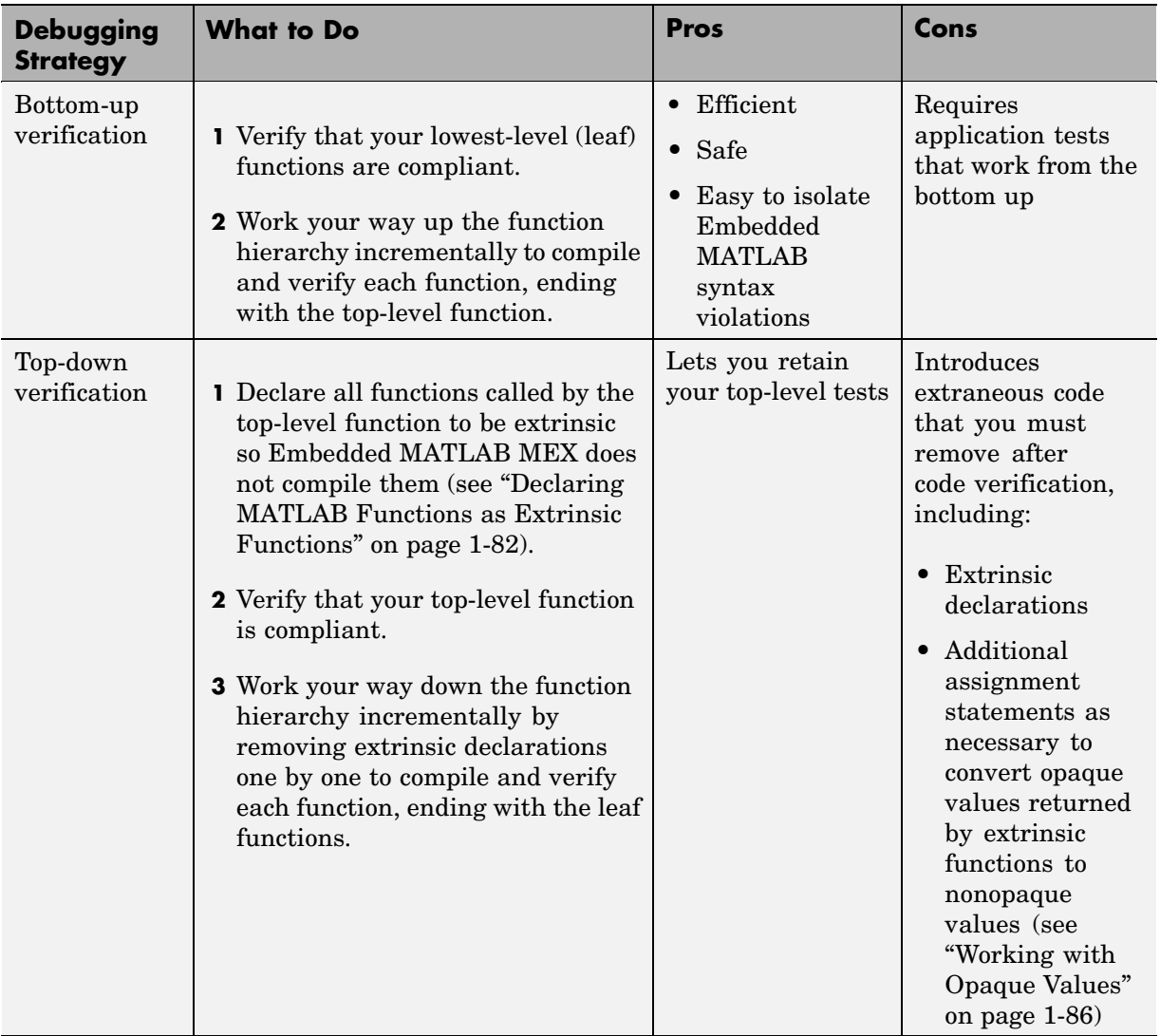

## **Reserved Prefixes**

Embedded MATLAB reserves the prefixes eml and eml\_ for global C functions and variables in generated code. For example, Embedded MATLAB run-time library function names all begin with the prefix emlrt — such as

emlrtCallMATLAB. To avoid naming conflicts, do not name C functions or primary M-functions with the prefix eml or eml\_.

## <span id="page-126-0"></span>**Specifying Properties of Primary Function Inputs**

Because C is a statically typed language, Embedded MATLAB MEX must determine the properties of all variables in the M-files at compile time. To infer variable properties in M-files, Embedded MATLAB MEX must be able to identify the properties of the inputs to the primary function, also known as the top-level or entry-point function. Therefore, if your primary function has inputs, you must specify the properties of these inputs or *preconditions* to Embedded MATLAB MEX. If your primary function has no input parameters, Embedded MATLAB MEX can compile your M-file without modification. You do not need to specify properties of inputs to subfunctions, that is, functions called by the primary function.

- **•** "Properties to Specify" on page 2-15
- **•** ["Rules for Specifying Properties of Primary Inputs" on page 2-17](#page-128-0)
- ["Methods for Defining Properties of Primary Inputs" on page 2-17](#page-128-0)
- **•** ["Defining Input Properties by Example at the Command Line" on page 2-18](#page-129-0)
- **•** ["Defining Input Properties Programmatically in the M-File" on page 2-21](#page-132-0)

## **Properties to Specify**

If your primary function has inputs, you must specify the following properties for each input:

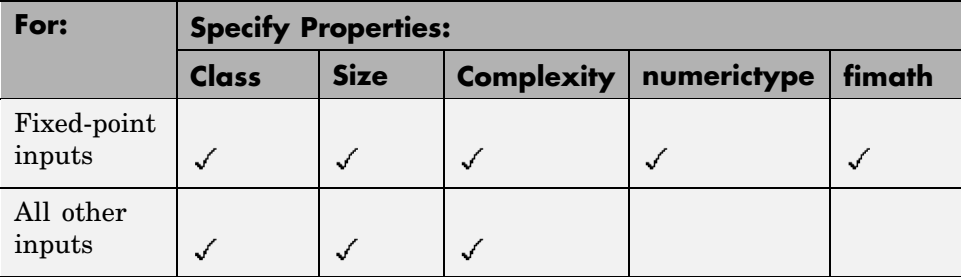

**Note** When a primary input is a structure, Embedded MATLAB MEX treats each field as a separate input. Therefore, you must specify properties for each field of a primary structure input, as follows:

- **•** For all fields of input structures, specify class, size, and complexity.
- **•** For fields that are fixed-point class, also specify numerictype, and fimath.

#### **Default Property Values**

Embedded MATLAB MEX assigns the following default values for properties of primary function inputs:

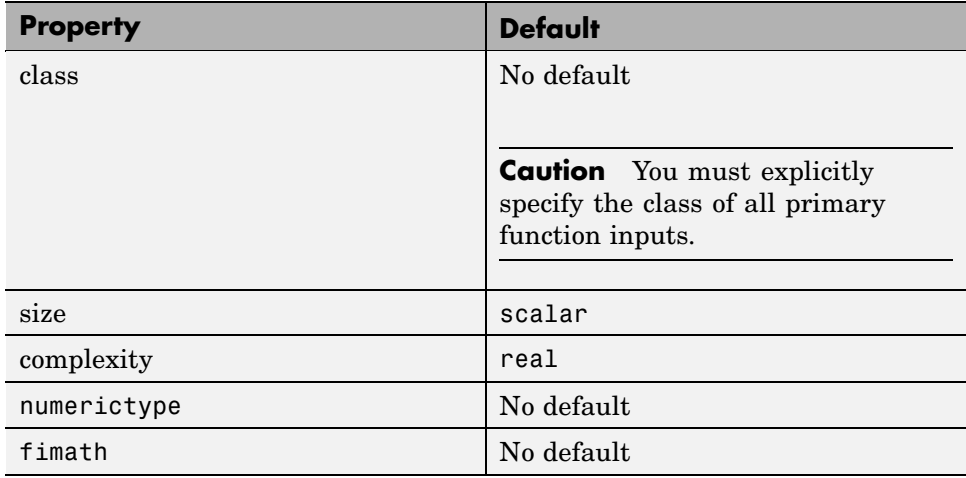

#### **Supported Classes**

The following table presents the class names supported by Embedded MATLAB MEX:

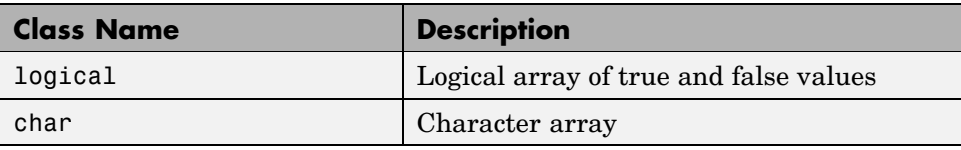

<span id="page-128-0"></span>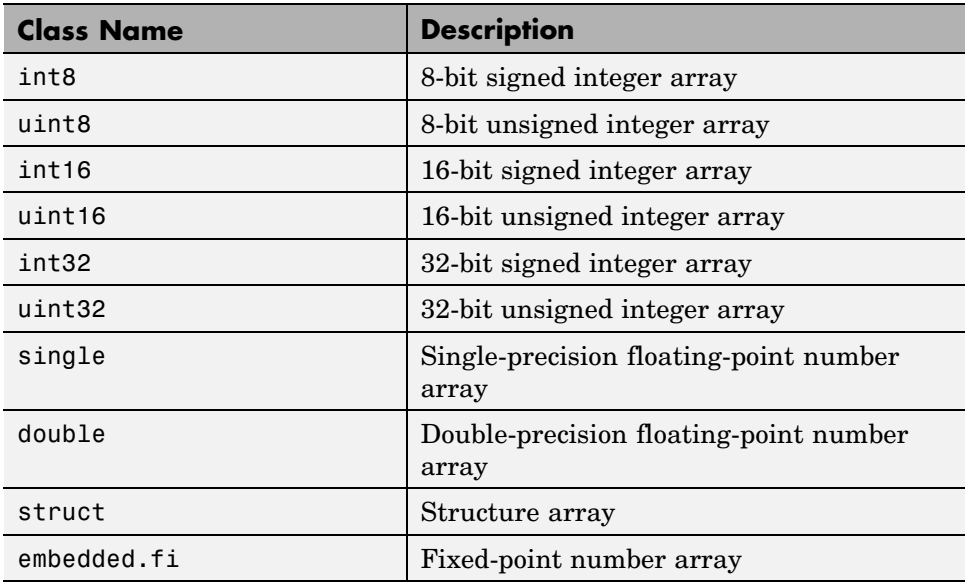

## **Rules for Specifying Properties of Primary Inputs**

Follow these rules when specifying the properties of primary inputs:

- **•** Specify the class of all primary function inputs because Embedded MATLAB MEX does not assign a default class.
- For each primary function input whose class is fixed point (fi), you must specify the input's numerictype and fimath properties.
- **•** For each primary function input whose class is struct, you must specify the class, type, and complexity of each of its fields. For every field whose class is fi, you must also specify the numerictype and fimath properties.

## **Methods for Defining Properties of Primary Inputs**

You can use any of the following methods to define the properties of primary function inputs:

<span id="page-129-0"></span>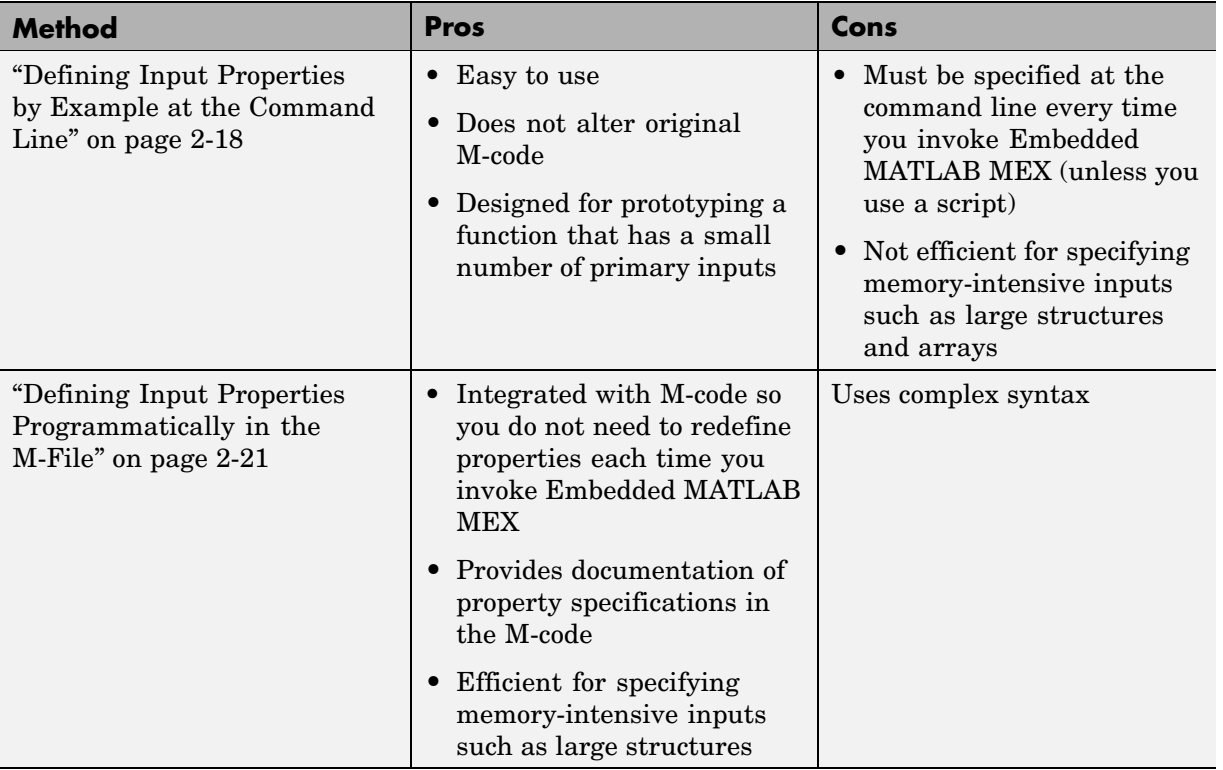

**Note** To specify the properties of inputs for any given primary function, use one of these methods or the other, but not both.

## **Defining Input Properties by Example at the Command Line**

The command that invokes Embedded MATLAB MEX — emlmex — provides a command-line option -eg for specifying the properties of primary function inputs as a cell array of example values (see emlmex). The cell array can be a variable or literal array of constant values. Using this method, you specify the properties of inputs at the same time that you compile the M-file with Embedded MATLAB MEX.

- **•** "Syntax of emlmex -eg" on page 2-19
- **•** "Rules for using the -eg option" on page 2-19
- **•** "Examples: Specifying Properties of Primary Inputs by Example" on page 2-19
- **•** ["Examples: Spec](#page-131-0)ifying Properties of Primary Fixed-Point Inputs by Example[" on page 2-20](#page-131-0)

#### **Syntax of emlmex -eg**

See emlmex in [Chapter 3, "Functions — Alphabetical List"](#page-146-0).

#### **Rules for using the -eg option**

Follow these rules when using the -eg command-line option to define properties by example:

- **•** The cell array of sample values must contain the same number of elements as primary function inputs.
- **•** The order of elements in the cell array must correspond to the order in which inputs appear in the primary function signature  $-$  for example, the first element in the cell array defines the properties of the first primary function input.

#### **Examples: Specifying Properties of Primary Inputs by Example**

Consider an M-function that adds its two inputs:

```
function y = emcf(u, v)y = u + v;
```
The following examples show how to specify different properties of the primary inputs u and v by example at the command line:

**•** Use a literal cell array of constants to specify that both inputs are real scalar doubles:

```
emlmex -o emcfx emcf -eg {0,0}
```
<span id="page-131-0"></span>**•** Use a literal cell array of constants to specify that input u is an unsigned, 16-bit scalar integer and input v is a real 1-by-4 vector:

```
emlmex -o emcfx emcf -eg \{uint16(0), zeros(1,4)\}
```
**•** Assign sample values to a cell array variable to specify that both inputs are real, unsigned 8-bit integer vectors:

```
a = uint8([1;2;3;4])
b = uint8([5;6;7;8])ex = \{a,b\}emlmex -o emcfx emcf -eg ex
```
#### **Examples: Specifying Properties of Primary Fixed-Point Inputs by Example**

Consider an M-function that calculates the square root of a fixed-point number:

```
function y = sqrtfi(x)y = sqrt(x);
```
To specify the properties of the primary fixed-point input x by example on the MATLAB command line, follow these steps:

**1** Define the numerictype properties for x, as in this example:

```
T = numerictype('WordLength',32,'FractionLength',23,'Signed',true);
```
**2** Define the fimath properties for x, as in this example:

```
F = fimath('SumMode','SpecifyPrecision','SumWordLength',32,
           'SumFractionLength',23,'ProductMode','SpecifyPrecision',
           'ProductWordLength',32,'ProductFractionLength',23);
```
**3** Create a fixed-point variable with the numerictype and fimath properties you just defined, as in this example:

 $myeg = \{ fi(4.0,T,F) \}$ ;

**4** Compile the function sqrtfi using the emlmex command, passing the variable myeg as the argument to the-eg option, as in this example:

emlmex sqrtfi -eg myeg;

### <span id="page-132-0"></span>**Defining Input Properties Programmatically in the M-File**

Embedded MATLAB MEX lets you use the MATLAB assert function to define properties of primary function inputs directly in your M-file.

- **•** "How to Use assert with Embedded MATLAB MEX" on page 2-21
- **•** ["Rules for Using assert Function" on page 2-26](#page-137-0)
- **•** ["Example: Specifying General Properties of Primary Inputs" on page 2-26](#page-137-0)
- **•** ["Example: Specifying Properties of Primary Fixed-Point Inputs" on page](#page-138-0) 2-[27](#page-138-0)
- **•** ["Example: Specifying Class and Size of Scalar Structure" on page 2-28](#page-139-0)
- **•** ["Example: Specifying Class and Size of Structure Array" on page 2-29](#page-140-0)

#### **How to Use assert with Embedded MATLAB MEX**

Use the assert function to invoke standard MATLAB functions for specifying the class, size, and complexity of primary function inputs.

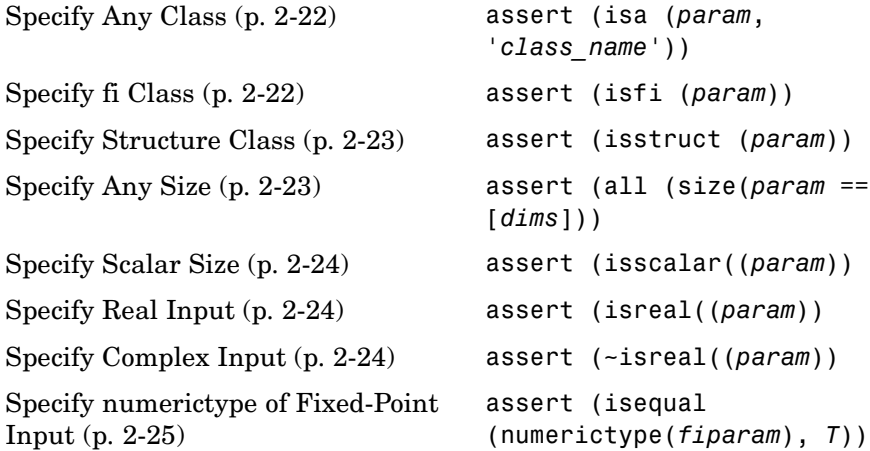

<span id="page-133-0"></span>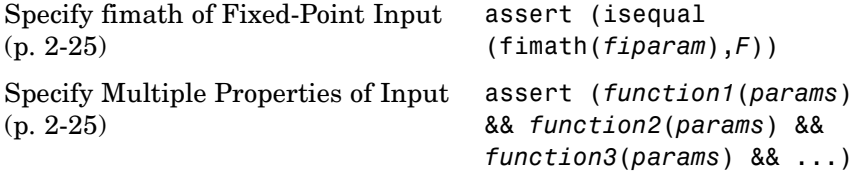

#### **Specify Any Class.**

```
assert ( isa ( param, 'class_name') )
```
Sets the input parameter *param* to the MATLAB class *class\_name*. For example, to set the class of input U to a 32-bit signed integer, call:

```
...
assert(isa(U,'int32'));
...
```
**Note** If you set the class of an input parameter to fi, you must also set its numerictype and fimath properties (see ["Specify numeric](#page-136-0)type of Fixed-Point Input[" on page 2-25](#page-136-0) and ["Specify fimath of Fixed-Point Input" on page 2-25\)](#page-136-0).

If you set the class of an input parameter to struct, you must specify the class, size, and complexity of each field in the structure in the order in which you define the fields in the structure definition.

#### **Specify fi Class.**

```
assert ( isfi ( param ) )
assert ( isa ( param, 'embedded.fi' ) )
```
Sets the input parameter *param* to the MATLAB class fi (fixed-point numeric object). For example, to set the class of input U to fi, call:

```
...
assert(isfi(U));
...
```
or

```
...
assert(isa(U,'embedded.fi'));
...
```
**Note** If you set the class of an input parameter to fi, you must also set its numerictype and fimath properties (see ["Specify numeric](#page-136-0)type of Fixed-Point Input[" on page 2-25](#page-136-0) and ["Specify fimath of Fixed-Point Input" on page 2-25\)](#page-136-0).

#### **Specify Structure Class.**

assert ( isstruct ( *param* ) )

Sets the input parameter *param* to the MATLAB class struct (structure). For example, to set the class of input U to a struct, call:

```
...
  assert(isstruct(U));
   ...
or
   ...
  assert(isa(U,'struct'));
   ...
```
**Note** If you set the class of an input parameter to struct, you must specify the class, size, and complexity of each field in the structure in the order in which you define the fields in the structure definition.

#### **Specify Any Size.**

assert ( all ( size (*param* == [*dims* ]))

Sets the input parameter *param* to the size specified by dimensions *dims*. For example, to set the size of input U to a 3-by-2 matrix, call:

```
...
assert(all(size(U) == [3 2]));
```

```
...
```
or

#### **Specify Scalar Size.**

```
assert ( isscalar (param ) )
assert ( all ( size (param == [ 1 ] ) )
```
Sets the size of input parameter *param* to scalar. For example, to set the size of input U to scalar, call:

```
...
assert(isscalar(U));
...
```

```
...
assert(all(size(U) == [1]));
...
```
#### **Specify Real Input.**

assert ( isreal (*param* ) )

Specifies that the input parameter *param* is real. For example, to specify that input U is real, call:

```
...
assert(isreal(U));
...
```
#### **Specify Complex Input.**

```
assert ( ~isreal (param ) )
```
Specifies that the input parameter *param* is complex. For example, to specify that input U is complex, call:

```
...
assert(~isreal(U));
...
```
#### <span id="page-136-0"></span>**Specify numerictype of Fixed-Point Input.**

```
assert ( isequal ( numerictype ( fiparam ), T ) )
```
Sets the numerictype properties of fi input parameter *fiparam* to the numerictype object *T*. For example, to specify the numerictype property of fixed-point input U as a signed numerictype object T with 32-bit word length and 30-bit fraction length, use the following code:

```
...
% Define the numerictype object.
T = numerictype(1, 32, 30);
% Set the numerictype property of input U to T.
assert(isequal(numerictype(U),T));
...
```
#### **Specify fimath of Fixed-Point Input.**

assert ( isequal ( fimath ( *fiparam* ), *F* ) )

Sets the fimath properties of fi input parameter *fiparam* to the fimath object *F*. For example, to specify the fimath property of fixed-point input U so that it saturates on integer overflow, use the following code:

```
...
% Define the fimath object.
F = fimath('OverflowMode','saturate');
% Set the fimath property of input U to F.
assert(isequal(fimath(U),F));
...
```
#### **Specify Multiple Properties of Input.**

assert ( *function1* ( *params* ) && *function2* ( *params* ) && *function3* ( *params* ) && ... )

Specifies the class, size, and complexity of one or more inputs using a single assert function call. For example, the following code specifies that input U is a double, complex, 3-by-3 matrix, and input V is a 16-bit unsigned integer:

```
...
assert(isa(U,'double') && ~isreal(U) && all(size(U) == [3\ 3]) && isa(V,'uint16'));
...
```
#### **Rules for Using assert Function**

Follow these rules when using the assert function to specify the properties of primary function inputs:

- **•** Call assert functions at the beginning of the primary function, before any flow-control operations such as if statements or subroutine calls.
- **•** Do not call assert functions inside conditional constructs, such as if, for, while, and switch statements.
- **•** Use the assert function with Embedded MATLAB MEX only for specifying properties of primary function inputs before converting your M-code to C-MEX code.
- **•** If you set the class of an input parameter to fi, you must also set its numerictype and fimath properties (see ["Specify numeric](#page-136-0)type of Fixed-Point Inpu[t" on page 2-25](#page-136-0) and ["Specify fimath of Fixed-Point Input"](#page-136-0) on page 2-[25](#page-136-0)).
- **•** If you set the class of an input parameter to struct, you must specify the class, size, and complexity of each field in the structure in the order in which you define the fields in the structure definition.

#### **Example: Specifying General Properties of Primary Inputs**

In the following code excerpt, a primary MATLAB function emcspecgram takes two inputs: pennywhistle and win. The code specifies the following properties for these inputs:

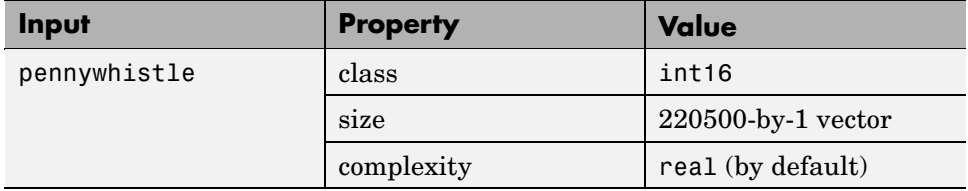

<span id="page-138-0"></span>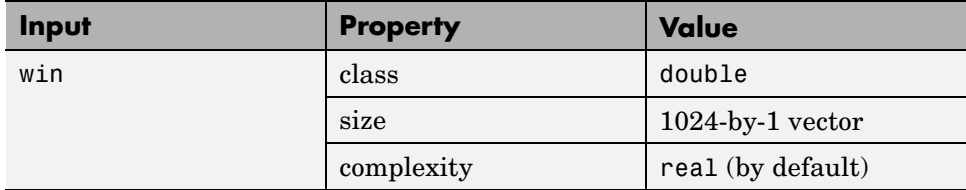

```
function y = emcspecgram(pennywhistle,win)
nx = 220500;nfft = 1024;assert(isa(pennywhistle,'int16'));
assert(all(size(pennywhistle) == [nx 1]));
assert(isa(win, 'double'));
assert(all(size(win) == [nfft 1]));
...
```
**Note** If you do not specify the complexity of a primary function input, Embedded MATLAB MEX assumes it is real by default.

Alternatively, you can combine property specifications for one or more inputs inside assert commands, as follows:

```
function y = emcspecgram(pennywhistle,win)
nx = 220500;
nfft = 1024;
assert(isa(pennywhistle,'int16') && all(size(pennywhistle) == [nx 1]));
assert(isa(win, 'double') && all(size(win) == [nfft 1]));
...
```
#### **Example: Specifying Properties of Primary Fixed-Point Inputs**

In the following example, the primary MATLAB function emcsqrtfi takes one fixed-point input: x. The code specifies the following properties for this input:

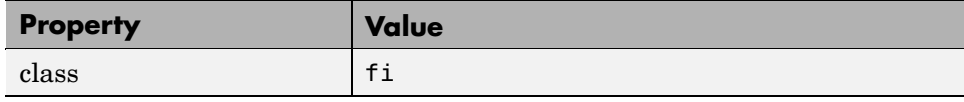

<span id="page-139-0"></span>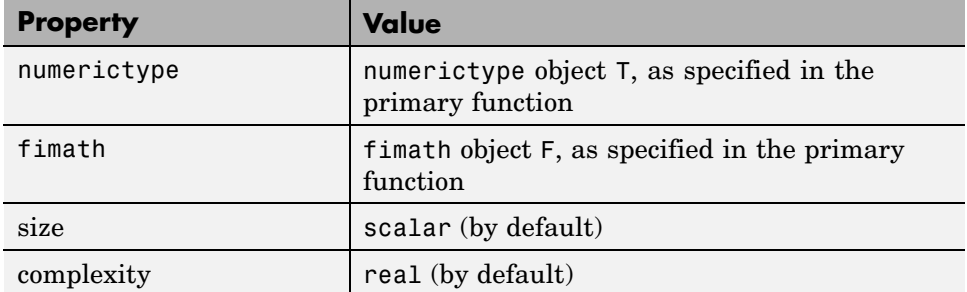

```
function y =emcsqrtfi(x)
T = numerictype('WordLength',32,'FractionLength',23,
                'Signed',true);
F = fimath('SumMode','SpecifyPrecision',
           'SumWordLength',32,'SumFractionLength',23,
           'ProductMode','SpecifyPrecision',
           'ProductWordLength',32,'ProductFractionLength',23);
assert(isfi(x));
assert(isequal(numerictype(x),T));
assert(isequal(fimath(x),F));
y = sqrt(x);
```
#### **Example: Specifying Class and Size of Scalar Structure**

Assume you have defined S as the following scalar MATLAB structure:

```
S = struct('r',double(1),'i',int8(4));
```
Here is code that specifies the class and size of S when passed as an input to your M-function:

```
function y = fcn(S)% Specify the class of the input as struct.
assert(isstruct(S));
% Specify the size of the fields r and i
% in the order in which you defined them.
assert(isstruct(S));
assert(isa(S.r,'double'));
```

```
assert(isa(S.i,'int8');
...
```
#### **Example: Specifying Class and Size of Structure Array**

For structure arrays, you must choose a representative element of the array for specifying the properties of each field. For example, assume you have defined S as the following 2-by-2 array of MATLAB structures:

```
S = struct('r',\{double(1), double(2)\}, 'i', \{int8(4), int8(5)\});
```
The following code specifies the class and size of each field of structure input S using the first element of the array:

```
function y = fcn(S)% Specify the class of the input S as struct.
assert(isstruct(S));
% Specify the size of the fields r and i
% based on the first element of the array.
assert(all(size(S) == [2 2]));
assert(isa(S(1).r,'double'));
assert(isa(S(1).i,'int8'));
```
## <span id="page-141-0"></span>**Compiling Your M-File**

This topic describes how to compile your M-file with Embedded MATLAB MEX. Before beginning, make sure you have followed the prerequisite steps in ["Workflow for Converting M-Code to a C-MEX Function" on page 2-4](#page-115-0).

- **•** "Running Embedded MATLAB MEX" on page 2-30
- **•** ["Generated Files and Locations" on page 2-31](#page-142-0)
- **•** ["File Naming Conventions" on page 2-31](#page-142-0)

## **Running Embedded MATLAB MEX**

You run Embedded MATLAB MEX from the MATLAB command prompt by using the emlmex function. The basic command is:

emlmex *M\_fcn*

By default, emlmex performs the following actions:

- **•** Looks in the current directory for the function *M\_fcn* stored in the file *M\_fcn*.m
- **•** Compiles *M\_fcn*, checking for compliance with Embedded MATLAB.
- If there are no errors or warnings, generates a platform-specific C-MEX file in the current directory, using the naming conventions described in ["File](#page-142-0) Naming Conventions[" on page 2-31.](#page-142-0)
- **•** If there are errors, does not generate a C-MEX file, but produces an error report in a default output directory, as described in ["Generated Files](#page-142-0) and Location[s" on page 2-31](#page-142-0). Error reports are described in ["Working with](#page-143-0) Compilation Reports[" on page 2-32.](#page-143-0)
- **•** If there are warnings, but no errors, generates a platform-specific C-MEX file in the current directory, but does report the warnings.

You can modify this default behavior by specifying one or more compiler options with emlmex, separated by spaces on the command line. See emlmex in [Chapter 3, "Functions — Alphabetical List"](#page-146-0).

## **Generated Files and Locations**

By default, Embedded MATLAB MEX generates files in the following locations:

<span id="page-142-0"></span>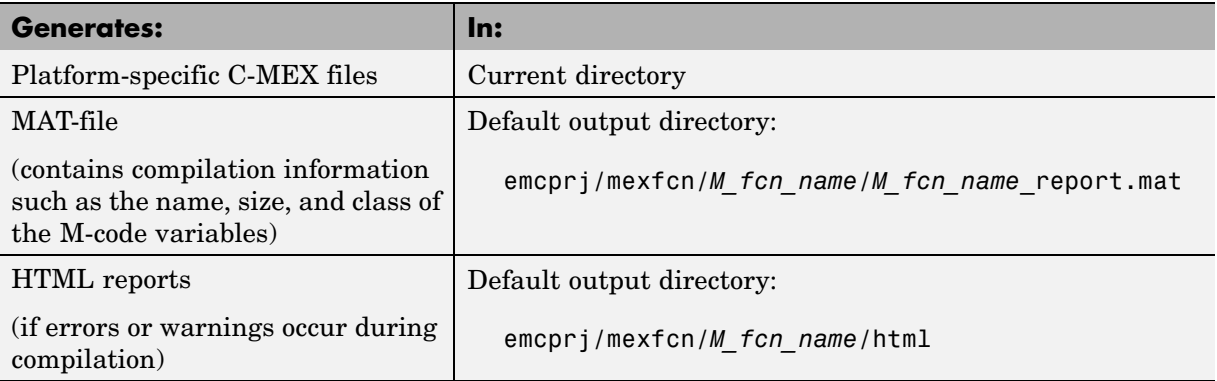

You can change the name and location of generated files by using the options -o and -d when you run Embedded MATLAB MEX (see emlmex).

## **File Naming Conventions**

Embedded MATLAB MEX follows MATLAB conventions by providing platform-specific extensions for generated C-MEX files, as follows:

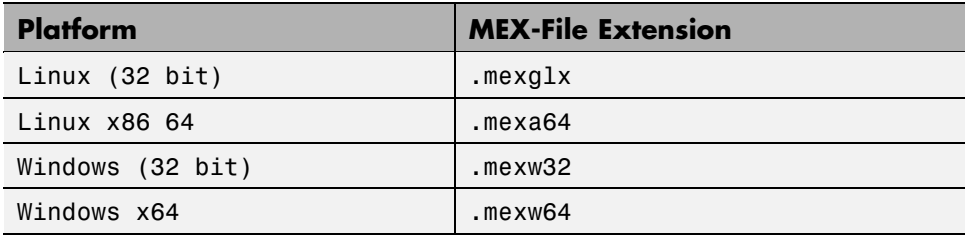

## <span id="page-143-0"></span>**Working with Compilation Reports**

Embedded MATLAB MEX automatically generates reports in HTML format when errors or warnings occur at compile time. You can use these reports to help you debug your M-code and verify compliance with Embedded MATLAB.

- **•** "Location of Compilation Reports" on page 2-32
- **•** "Description of Compilation Reports" on page 2-32

## **Location of Compilation Reports**

Embedded MATLAB MEX describes errors and warnings in HTML reports at the following location:

*output\_directory*/mexfcn/ *primary\_function\_name*/html/ *primary\_function\_name*\_report.html

**Note** The default output directory is emcprj, but you can specify a different directory with the -d option (see emlmex).

## **Description of Compilation Reports**

Embedded MATLAB MEX automatically reports errors and warnings. If errors occur during compilation, Embedded MATLAB MEX does not generate C-MEX code. If compilation produces warnings, but no errors, Embedded MATLAB MEX does generate C-MEX code, but displays the warning messages.

Reports present error and warning messages in two views:

**•** List view (default)

For example:
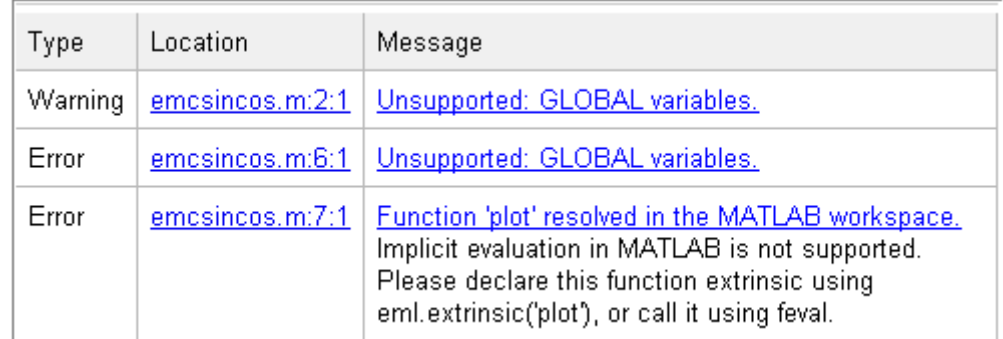

**•** Tree view

For example:

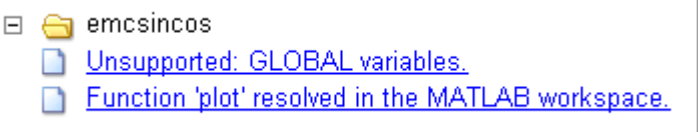

In either view, the **Location** link brings you to the offending code in the source file, while the **Message** link highlights the location of the offending code in the source listing, as in this example:

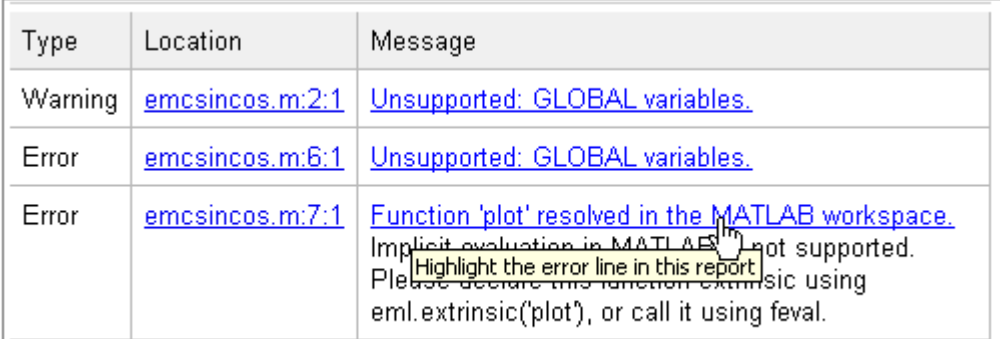

# **Function emcsincos**

```
\perpfunction r = emcsincos(num)
2 global x;
\overline{3} assert(isa(num,'double'));
4 assert(all(size(num) == [1 10]);5 r = \sin(num);
6 \times = \cos(num);\boxed{7} plot(num, r);
```
# Functions — Alphabetical List

# **emlmex**

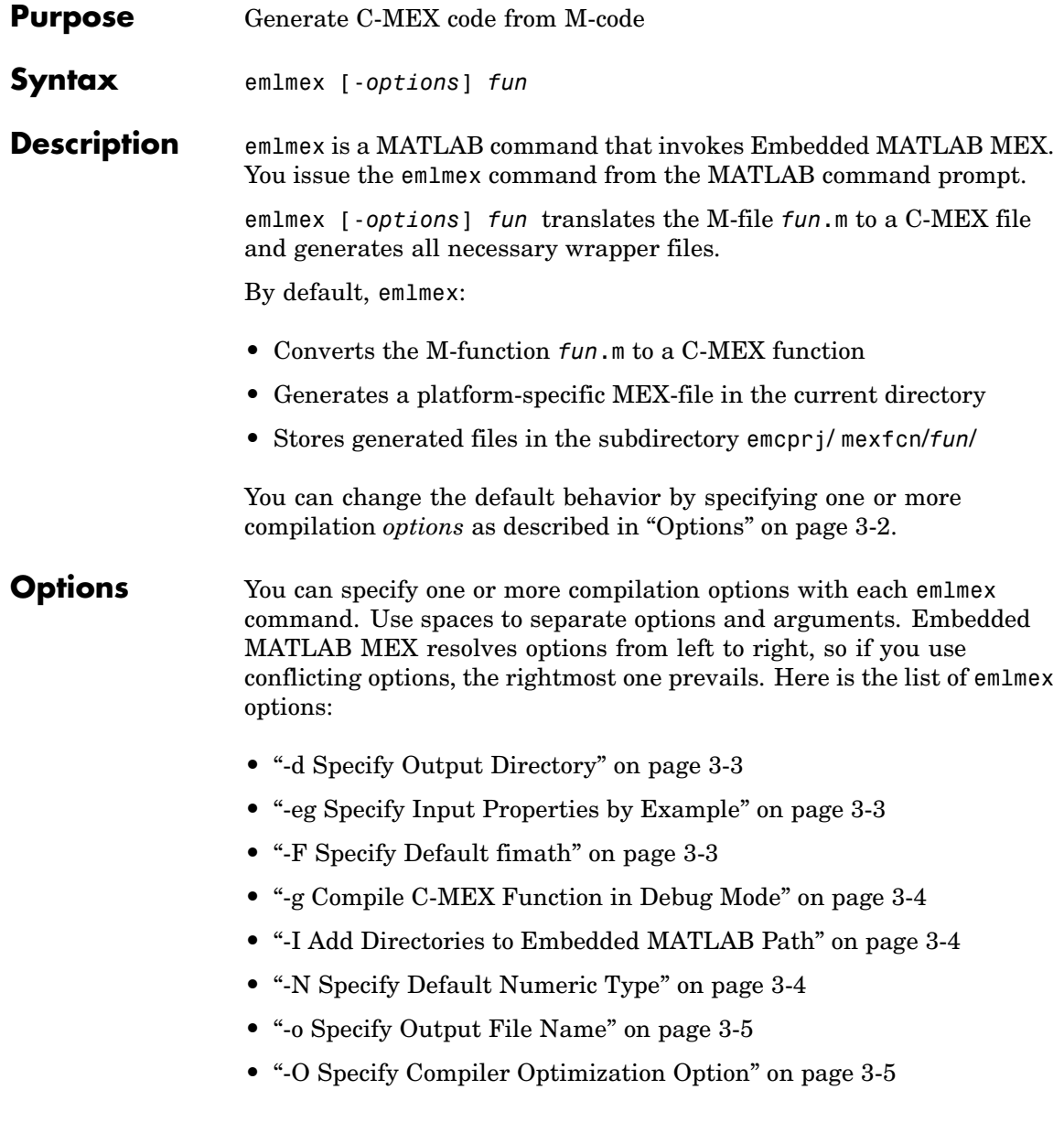

<span id="page-148-0"></span>**•** ["-? Display Help" on page 3-6](#page-151-0)

# **-d Specify Output Directory**

#### -d *out\_directory*

Store generated files in directory path specified by *out\_directory*. If any directories on the path do not exist, Embedded MATLAB MEX creates them for you. *out\_directory* can be an absolute path or relative path. If you do not specify an output directory, Embedded MATLAB MEX stores generated files in a default subdirectory called emcprj/mexfcn/*fun*.

#### **-eg Specify Input Properties by Example**

#### -eg *example\_inputs*

Use the values in cell array *example\_inputs* as sample inputs for defining the properties of the primary M-function inputs. The cell array should provide the same number and order of inputs as the primary function. See ["Defining Input P](#page-129-0)roperties by Example at the Command Line[" on page 2-18](#page-129-0) .

## **-F Specify Default fimath**

#### -F *fimath*

Use *fimath* as the default fimath object for all fixed-point inputs to the primary function. You can define the default value using the Fixed-Point Toolbox fimath function, as in this example:

emlmex -F fimath('OverflowMode','saturate','RoundMode','nearest') myFcn

Embedded MATLAB MEX uses the default value if you have not defined any other fimath property for the primary, fixed-point inputs, either by example (see ["Defining Input P](#page-129-0)roperties by Example at the Command Line[" on page 2-18](#page-129-0)) or programmatically (see ["Defining Input P](#page-132-0)roperties Programmatically in the M-Fil[e" on page 2-21\)](#page-132-0). If you do not define a default value, then you must use one of the other methods to specify the fimath property of your primary, fixed-point inputs.

## <span id="page-149-0"></span>**-g Compile C-MEX Function in Debug Mode**

Compile the C-MEX function in debug mode, with optimization turned off. If you do not specify -g, emlmex compiles the C-MEX function in optimized mode. You specify these modes using the mex -setup procedure described in "Building MEX-Files" in the MATLAB External Interfaces documentation.

#### **-I Add Directories to Embedded MATLAB Path**

#### -I *include\_path*

Add *include\_path* to the Embedded MATLAB path. By default, the Embedded MATLAB path consists of the current directory (pwd) and the Embedded MATLAB libraries directory. emlmex converts M-code to C-MEX code only if it finds the M-file on the Embedded MATLAB path. See ["Embedded MATLAB Path" on page 2-7](#page-118-0).

# **-N Specify Default Numeric Type**

#### -N *numerictype*

Use *numerictype* as the default numerictype object for all fixed-point inputs to the primary function. You can define the default value using the Fixed-Point Toolbox numerictype function, as in this example:

```
emlmex -N numerictype(1,32,23) myFcn
```
This command specifies that the numeric type of all fixed-point inputs to the top-level function myFcn be signed (1), have a word length of 32, and have a fraction length of 23.

Embedded MATLAB MEX uses the default value if you have not specified any other numeric type for the primary, fixed-point inputs, either by example (see ["Defining Input P](#page-129-0)roperties by Example at the Command Line[" on page 2-18](#page-129-0)) or programmatically (see ["Defining Input](#page-132-0) Properties Programmatically in the M-Fil[e" on page 2-21](#page-132-0)). If you do not define a default value, then you must use one of the other methods to specify the numeric type of your primary, fixed-point inputs.

### <span id="page-150-0"></span>**-o Specify Output File Name**

-o *output\_file\_name*

Generate the final output file — the C-MEX function — with the base name *output\_file\_name*. Embedded MATLAB MEX automatically assigns C-MEX files a platform-specific extension (see ["File Naming](#page-142-0) Convention[s" on page 2-31](#page-142-0)).

You can specify *output\_file\_name* as a file name or an existing path, with the following effects:

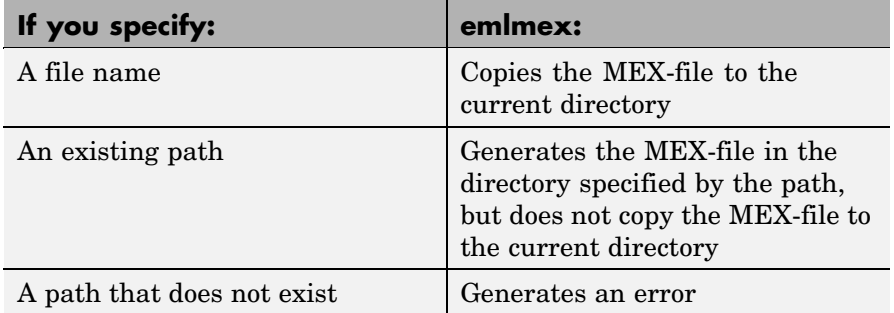

Embedded MATLAB MEX generates the supporting C files with the same base name as the corresponding M-files, replacing the .m extension with .c.

## **-O Specify Compiler Optimization Option**

-O *optimization\_option*

Specify compiler *optimization\_option* with one of the following literals (no quotes):

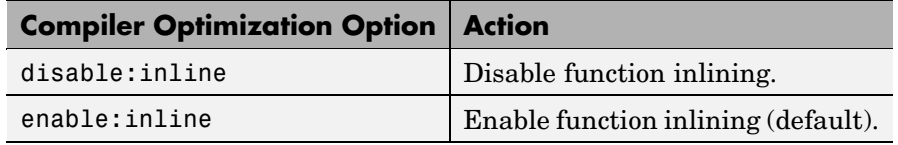

# **-? Display Help**

Display emlmex command help.

<span id="page-151-0"></span>**Examples** This section presents examples based on an M-file emcrand.m, described in "Sample M-File" on page 3-6.

#### **Sample M-File**

```
function r = emcrand(num)assert(isa(num,'double'));
persistent seeded;
if isempty(seeded)
   seeded = true;
   rand('seed', num);
end
r = rand();
```
#### **Converting M-function to C-MEX Function**

emlmex emcrand

Generates a C-MEX function. Places the C-MEX function and other supporting files in a subdirectory called emcprj/mexfcn/emcrand — the default location. emlmex uses the name of the M-function as the root name for the generated files and creates a platform-specific extension for the C-MEX file, as described in ["File Naming Conventions" on page](#page-142-0) 2-[31.](#page-142-0)

#### **Specifying Custom Name for C-MEX File**

emlmex -o emcrandmx emcrand

Uses emcrandmx as the root name of the C-MEX file, but uses emcrand as the root name for all other generated files. Generates all files to the default directory emcprj/mexfcn/emcrand, but also makes a copy of the C-MEX file in the current directory.

#### **Specifying Custom File Name as Path**

emlmex -o mydir/emcrandx emcrand

Generates all files in an existing subdirectory called mydir, using emcrandx as the root name of the C-MEX file. When the argument is a path, emlmex does not copy the C-MEX file to the current directory.

# **Specifying Custom Output Directory for C-MEX File**

emlmex -d mydir emcrand

Generates all files in the subdirectory mydir with M-function name as the root name for all files.

# **Specifying Primary Function Input Properties By Example**

Currently, the M-function emcrand (described in ["Sample M-File" on](#page-151-0) page 3[-6\)](#page-151-0) uses the assert function to specify that its input num is a real double scalar, as follows:

```
assert(isa(num,'double'));
```
**Note** For information about using assert to specify input properties for emlmex, see ["Defining Input](#page-132-0) Properties Programmatically in the M-Fil[e" on page 2-21.](#page-132-0)

Suppose you instead want to specify the primary function input properties by example at the command line. Remove the assert call from the M-code and enter this command:

```
emlmex -eg {0} emcrand
```
The value in the cell array {0} is a real double scalar, exemplifying the properties that you want to specify for input num.

# **Index**

# Index**C**

[complex variable](#page-16-0)s in Embedded MATLAB functions 1-[11](#page-16-0) [control flow stat](#page-19-0)ements in Embedded MATLAB 1-[14](#page-19-0)

# **E**

[Embedded MATLAB](#page-20-0) [arithmetic operators](#page-20-0) 1[-15](#page-20-0) [calling MATLAB functions](#page-86-0) 1-[81](#page-86-0) [calling MATLAB](#page-87-0) functions as extrinsic functions 1-[82](#page-87-0) [calling MATLAB functions using feval](#page-89-0) 1-[84](#page-89-0) [calling other functions](#page-83-0) 1-[78](#page-83-0) [calling subfunctions](#page-85-0) 1[-80](#page-85-0) [code generation](#page-90-0) for MATLAB function calls 1-[85](#page-90-0) [control flow statements](#page-19-0) 1[-14](#page-19-0) [converting opaqu](#page-91-0)e values to nonopaque values 1[-86](#page-91-0) [creating local variables](#page-15-0) 1[-10](#page-15-0) [declaring persistent variables](#page-18-0) 1-[13](#page-18-0) [description](#page-7-0) 1-[2](#page-7-0) [Embedded MATLAB run-time library](#page-23-0) 1[-18](#page-23-0) [function handles](#page-107-0) 1-[102](#page-107-0) [how it resolves function calls](#page-83-0) 1[-78](#page-83-0) [initializing persistent variables](#page-18-0) 1[-13](#page-18-0) [logical operators](#page-21-0) 1-[16](#page-21-0) [MATLAB features not supported](#page-8-0) 1-[3](#page-8-0) [operators](#page-19-0) 1[-14](#page-19-0) [Real-Time Workshop targets, building](#page-90-0) 1[-85](#page-90-0) [relational operators](#page-21-0) 1[-16](#page-21-0) [supported MATLAB functions](#page-85-0) 1[-80](#page-85-0) [using M-Lint](#page-111-0) 1-[106](#page-111-0) [variable types](#page-14-0) 1[-9](#page-14-0) [variables](#page-14-0) 1[-9](#page-14-0) [variables, complex](#page-16-0) 1[-11](#page-16-0) [working with opaque values](#page-91-0) 1-[86](#page-91-0) [Embedded MATLAB function](#page-77-0)

[signal processing functions](#page-77-0) 1-[72](#page-77-0) [Embedded MATLAB run-time library](#page-23-0) 1-[18](#page-23-0) [alphabetical list of functions](#page-23-0) 1[-18](#page-23-0) [casting functions](#page-65-0) 1-[60](#page-65-0) [categorized list of functions](#page-63-0) 1-[58](#page-63-0) [complex number functions](#page-66-0) 1[-61](#page-66-0) [derivative and integral functions](#page-66-0) 1-[61](#page-66-0) [discrete math functions](#page-66-0) 1-[61](#page-66-0) [exponential functions](#page-67-0) 1-[62](#page-67-0) [filtering and convolution functions](#page-67-0) 1-[62](#page-67-0) [Fixed-Point Toolbox functions](#page-68-0) 1-[63](#page-68-0) [histogram functions](#page-71-0) 1[-66](#page-71-0) input and output functions 1[-66](#page-71-0) to 1[-67](#page-72-0) [logical operator functions](#page-72-0) 1-[67](#page-72-0) [matrix/array functions](#page-73-0) 1-[68](#page-73-0) [polynomial functions](#page-76-0) 1[-71](#page-76-0) [relational operator functions](#page-76-0) 1-[71](#page-76-0) [rounding and remainder functions](#page-77-0) 1[-72](#page-77-0) [set functions](#page-77-0) 1[-72](#page-77-0) [special value functions](#page-78-0) 1[-73](#page-78-0) [specialized math functions](#page-78-0) 1[-73](#page-78-0) [statistical functions](#page-80-0) 1[-75](#page-80-0) [string functions](#page-80-0) 1-[75](#page-80-0) [structure functions](#page-80-0) 1[-75](#page-80-0) [trigonometric functions](#page-81-0) 1[-76](#page-81-0) [eml.extrinsic](#page-87-0) 1[-82](#page-87-0) [extrinsic functions](#page-87-0) 1-[82](#page-87-0)

# **F**

[function handles](#page-107-0) [in Embedded MATLAB](#page-107-0) 1-[102](#page-107-0)

# **I**

[initialization](#page-18-0) [persistent variables](#page-18-0) 1[-13](#page-18-0)

#### **M**

[MATLAB](#page-8-0)

[features not sup](#page-8-0)ported in Embedded MATLAB 1-[3](#page-8-0) [MATLAB functions](#page-91-0) [and opaque valu](#page-91-0)es in Embedded MATLAB 1-[86](#page-91-0) [MATLAB functions in Embedded MATLAB](#page-86-0) 1-[81](#page-86-0)

# **O**

[opaque values](#page-91-0) [converting to nonopaque values](#page-91-0) 1[-86](#page-91-0) [in Embedded MATLAB](#page-91-0) 1-[86](#page-91-0) [operators](#page-20-0) [arithmetic, in Embedded MATLAB](#page-20-0) 1-[15](#page-20-0) [logical, in Embedded MATLAB](#page-21-0) 1-[16](#page-21-0) [relational, in Embedded MATLAB](#page-21-0) 1-[16](#page-21-0)

# **P**

[persistent variables](#page-18-0) [declaring in Em](#page-18-0)bedded MATLAB functions 1-[13](#page-18-0) [initializing in Em](#page-18-0)bedded MATLAB functions 1-[13](#page-18-0)

# **S**

[signal processing functions](#page-77-0) [for Embedded MATLAB function](#page-77-0) 1-[72](#page-77-0) [subfunctions in Embedded MATLAB](#page-85-0) 1-[80](#page-85-0)

# **V**

[variable types of Embedded MATLAB](#page-14-0) 1-[9](#page-14-0)